# **DIGITRAK® ECLIPSE®**

## inGround Positioning System (iGPS®)

**Bruksanvisning** 

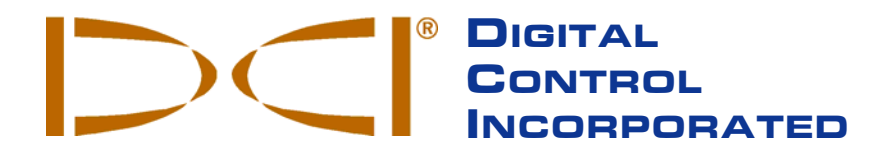

**DCI Headquarters** 19625 62nd Ave. S., Suite B-103 Kent, Washington 98032 USA *Tel* 425 251 0559 / 800 288 3610 *Fax* 253 395 2800 *E-mail* DCI@digital-control.com **www.digitrak.com**

#### **DCI Europe**

Kurmainzer Strasse 56 D-97836 Bischbrunn Germany *Tel* +49(0) 9394 990 990 *Fax* +49(0) 9394 990 999 DCI.Europe@digital-control.com

#### **DCI India**

SCO # 259, Sector 44-C Chandigarh (UT) 160 047 Punjab, India *Tel* +91(0) 172 464 0444 *Fax* +91(0) 172 464 0999 DCI.India@digital-control.com

#### **DCI China**

No. 41, Lane 500, Xingle Road Minhang District Shanghai P.R.C. 201107 *Tel* +86(0) 21 6432 5186 *Fax* +86(0) 21 6432 5187 DCI.China@digital-control.com

#### **DCI Australia**

2/9 Frinton Street Southport, Queensland 4215 Australia *Tel* +61(0) 7 5531 4283 *Fax* +61(0) 7 5531 2617 DCI.Australia@digital-control.com

#### **DCI Russia**

420059 Pavlyukhina Street 104, Kazan Russia *Tel* +7 843 277 52 22 *Fax* +7 843 277 52 07 DCI.Russia@digital-control.com

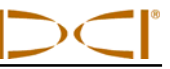

3-1100-18-J\_08rev (Swedish)

© 2000-2007 genom Digital Control Incorporated. Alla rättigheter förbehållna. Utgåva från september 2007.

Detta dokument är en översättning från engelska original dokumentet (the "Master"), vilken är endast framtagen för att enklare kunna hanteras av användaren av utrustningen där alla villkor och begränsningar som finns i DCI:s Limited Warranty gäller. I händelse av konflikt mellan ovannämnda dokument eller om något skulle skilja sig i översättningen av detta dokument gentemot originalet så hänvisas alltid till originalet som gäller i första hand.

#### **Varumärken**

DCI logotypen, CableLink<sup>®</sup>, DataLog<sup>®</sup>, DigiTrak<sup>®</sup>, Eclipse<sup>®</sup>, iGPS<sup>®</sup>, Intuitive<sup>®</sup>, *look-ahead*<sup>®</sup>, SST<sup>®</sup>, *target-in-thebox*® , och *Target Steering*® är registrerade varumärken i USA och DucTrak™, *FasTrak*™, *LT*™, SuperCell™, TeleLock™, och TensiTrak™ är varumärken som tillhör Digital Control Incorporated.

#### **Patent**

DigiTrak<sup>®</sup> Eclipse<sup>®</sup> Locating System omfattas av ett eller flera av följande amerikanska patent: 5,337,002; 5,633,589; 5,698,981; 5,757,190; 5,764,062; 5,767,678; 5,878,824; 5,914,602; 5,926,025; 5,933,008; 5,990,682; 5,990,683; 6,002,258; 6,005,532; 6,008,651; 6,014,026; 6,035,951; 6,047,783; 6,057,687; 6,079,506; 6,095,260; 6,160,401; 6,232,780; 6,250,402; 6,396,275; 6,417,666; 6,454,023; 6,457,537; 6,496,008; 6,525,538; 6,559,646; 6,653,837; 6,677,768; 6,693,429; 6,756,783; 6,756,784; 6,768,307; 6,838,882; 6,924,645; 6,954,073; 7,015,697; 7,049,820; 7,061,244. Försäljningen av en DigiTrak<sup>®</sup> Eclipse<sup>®</sup>mottagare ger ingen licens under något patent som omfattar DigiTrak® Eclipse® -sändaren eller huset för underjordsborren. Andra patent har sökts.

#### **Begränsad garanti**

Alla produkter som tillverkas och säljs av DCI lyder under villkoren för en begränsad garanti. En kopia av den begränsade garantin inkluderas i denna bruksanvisning tillsammans med ditt DigiTrak® Eclipse® Locating System; den kan också beställas genom att kontakta DCI:s kundservice, 800-288-3610 eller 425-251-0559 eller genom att gå in på DCI:s webbplats, **www.digitrak.com**.

#### **Viktigt meddelande**

Alla uttalanden, rekommendationer och all teknisk information angående Digital Control Incorporated's (DCI:s) produkter baseras på information som anses vara tillförlitlig, men riktigheten eller fullständigheten häri garanteras inte. Innan du börjar använda en DCI-produkt bör du avgöra om produkten är lämplig med tanke på vad den är avsedd att användas till. Alla uppgifter här avser DCI-produkter som de levereras av DCI och kan inte tillämpas på någon anpassning som användaren utfört och som inte medgivits av DCI, inte heller kan de tillämpas på någon tredjepartsprodukt. Ingenting i denna bruksanvisning utgör någon garanti från DCI, inte heller kommer något att ändra villkoren i DCI:s befintliga begränsade garanti som gäller för alla DCI-produkter.

#### **FCC-godkännande**

Denna utrustning har testats och befunnits uppfylla kraven för digitala enheter av klass B, enligt kapitel 15 i FCC-reglerna. Dessa krav är avsedda att ge ett rimligt skydd mot skadliga störningar vid användning i horisontella borrningsinstallationer. DCI-utrustningen genererar, använder och kan utstråla elektromagnetisk strålning samt orsaka störningar i radiokommunikation eller ge felaktiga avläsningar om den inte installeras och används enligt anvisningarna. Det finns dock ingen garanti för att störningar inte kan uppstå i enskilda installationer. Om utrustningen orsakar störningar i radio- eller tv-mottagning, vilket kan kontrolleras genom avoch påslagning av utrustningen, kan du försöka avhjälpa problemet på något av följande sätt:

- > Ändra DigiTrak<sup>®</sup> Eclipse<sup>®</sup>-mottagarens riktning eller placering.
- Öka avståndet mellan utrustningen som störs och DigiTrak® Eclipse®-mottagaren.
- Anslut utrustningen till ett uttag på en annan krets.
- Rådfråga återförsäljaren.

Ändringar eller modifieringar på DCI-utrustningen som inte uttryckligen godkänts och utförts av DCI kommer att upphäva användarens begränsade garanti och FCC:s godkännande att använda utrustningen.

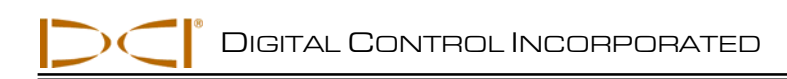

# Innehållsförteckning

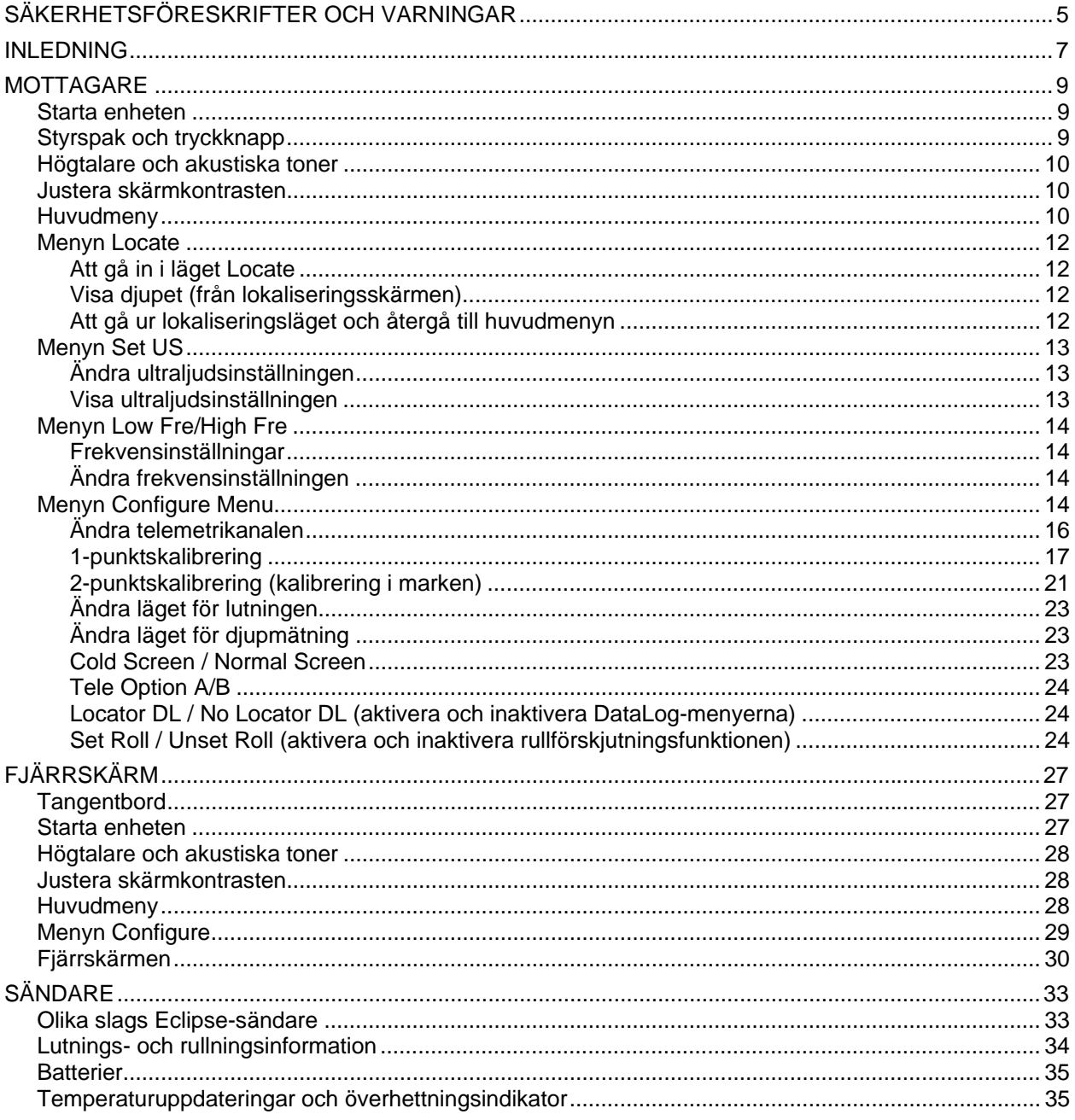

## Innehållsförteckning (fortsättning)

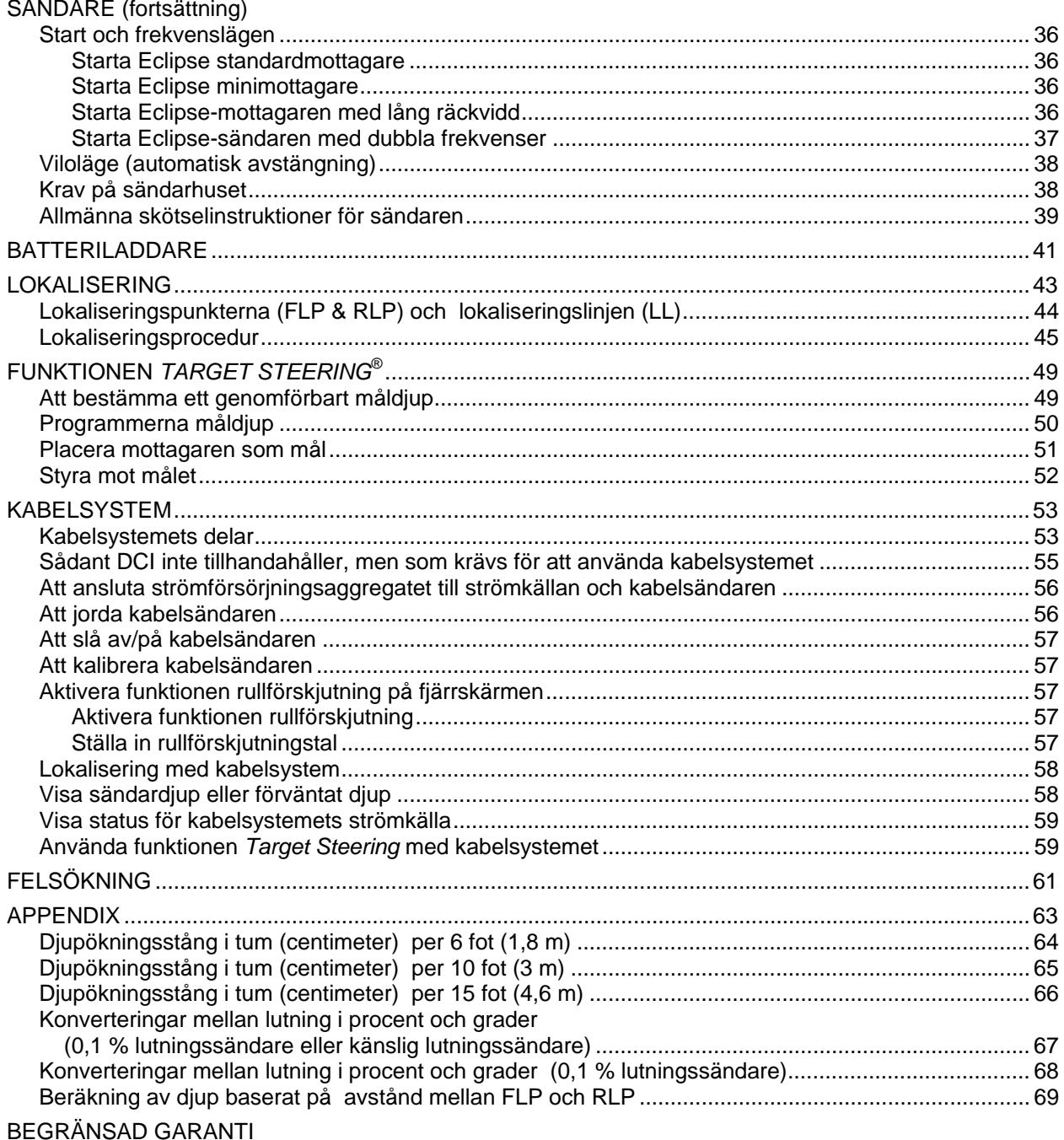

**LIMITED WARRANTY** 

à.

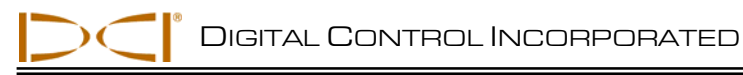

## *Säkerhetsföreskrifter och varningar*

**Viktigt meddelande:** Alla operatörer måste läsa och förstå följande säkerhetsföreskrifter och varningar och måste gå igenom denna *Bruksanvisning* innan de använder DigiTrak® Eclipse® Locating System.

- Allvarliga skador och dödsfall kan inträffa om markborrningsutrustningen får kontakt med något under mark som en högspänningskabel eller en naturgasledning.
- Om markborrningsutrustningen kommer i kontakt med sådant som en telefonledning, kabel TV, fiberoptik, vatten eller avloppsledningar, kan omfattande skador på egendom och skadeståndsskyldighet uppstå.
- Om borroperatören inte använder borr- eller lokaliseringsutrustningen på rätt sätt för att få lämplig prestanda kan det uppstå förseningar i arbetet och en överskriden budget.
- $\triangleright$  Operatörer som utför styrd borrning MÅSTE alltid:
	- Förstå hur man använder borrnings- och lokaliseringsutrustning på ett säkert sätt, inklusive användningen av markmattor och lämpliga jordningsprocedurer.
	- Se till att all utrustning för markborrning har hittats, lagts fram och märkts korrekt innan borrning.
	- Bära skyddskläder som stövlar som inte leder ström, handskar, hjälmar, västar som syns och skyddsglasögon.
	- Leta upp och spåra borrhuvudet exakt och korrekt under borrning.
	- Följa statliga och lokala föreskrifter (t.ex. OSHA).
	- Följa alla andra säkerhetsprocedurer.
- DigiTrak Eclipse-systemet kan inte användas för att lokalisera utrustning.
- $\triangleright$  Långvarig exponering för hetta, på grund av friktionsvärme på borrhuvudet, kan orsaka att felaktig information visas och kan ge permanenta skador på sändaren.

 DigiTrak Eclipse-utrustningen är inte explosionssäker och bör aldrig användas nära brännbara eller explosiva ämnen.

## *Säkerhetsföreskrifter och varningar (fortsättning)*

- Innan varje borrning bör du testa DigiTrak Eclipse-systemet så att du ser att det fungerar som det ska och kontrollera att det ger korrekt lokaliseringsinformation för borrhuvudet och exakt djup för borrhuvudet, lutning, och rullinformation jämfört med sändaren inuti borrhuvudet.
- $\triangleright$  Under borrning kommer djupet inte att vara korrekt, om inte:
	- Eclipse-mottagaren har kalibrerats rätt och kalibreringen har kontrollerats så att mottagaren visar rätt djup.
	- Borrhuvudet har lokaliserats korrekt och exakt och mottagaren är direkt ovanför och parallell med sändaren i verktyget under marken eller ovanför den främre lokaliseringspunkten (FLP).
	- Mottagarens höjd över marken eller ultraljudsavstånd har ställts in korrekt.
- Störningar kan orsaka felaktigheter i mätningen av djup och lutningsförlust, rullning eller sändarens placering eller riktning.
	- Störningskällor inkluderar, men är inte begränsade till trafikljus, osynliga hundstaket, kabel-TV, strömledningar, fiberledningar, metallkonstruktioner, elektroniska korrosionsskydd, telefonlinjer, mobiltelefoner, sändarmaster, jordledningar, saltvatten, armeringsjärn, radiofrekvenser och andra okända störningskällor.
	- Störningar i driften av fjärrskärmen kan också inträffa från andra källor som är i drift i närheten på samma frekvens, som biluthyrningsföretag som använder fjärrstyrda incheckningsmoduler, annan styrd markborrningsutrustning etc.
- Gå igenom denna *Bruksanvisning* noggrant och se till att du alltid använder DigiTrak Eclipsesystemet på rätt sätt för att få exakt djup, lutning, rullning och för att lokalisera punkter. Om du har några frågor om användningen av DigiTrak-systemet, ring DCI:s kundtjänstavdelning på 425- 251-0559 eller 800-288-3610.

## **KOM IHÅG**

**Om du har problem på jobbet, ring DCI (425-251-0559 eller 800- 288-3610) så försöker vi hjälpa dig att lösa problemet.** 

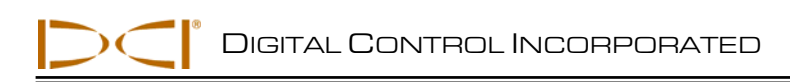

## *Inledning*

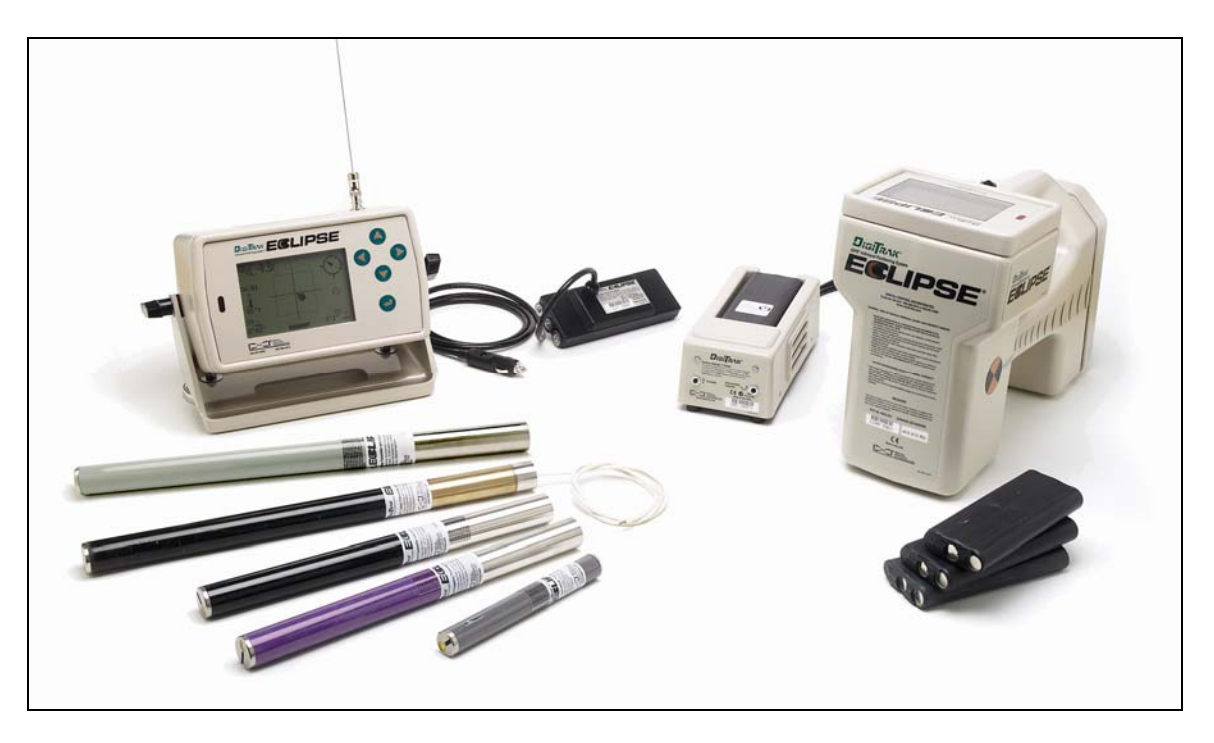

#### *DigiTrak Eclipse InGround Positioning System*

DigiTrak<sup>®</sup> Eclipse<sup>®</sup> inGround Positioning System (iGPS<sup>®</sup>) gör lokalisering till en helt ny och enkel upplevelse för operatören som använder lokaliseringsutrustning för horisontellt styrd borrning (HDD). Den nya lokaliseringsfunktionen *target-in-the-box*<sup>®</sup> och *look-ahead*<sup>®</sup>-funktionen gör det möjligt med Intuitive<sup>®</sup>spårning av sändaren. Menyalternativet ger en snabb kontroll av lägesinställningarna och också möjlighet att programmera önskat läge för sändaren för lättare fjärrstyrning – detta är den nya *Target Steering®* funktionen från DCI.

DigiTrak Eclipse locating-systemet använder andra sändarfrekvenser än övriga lokaliseringssystem från DigiTrak. Dessa frekvenser minskar effekterna av störningar och ökar lokaliseringseffektiviteten.

Denna manual ger anvisningar om hur man använder DigiTrak Eclipse locating system. Informationen presenteras i avsnitt enligt följande:

- $\triangleright$  Mottagare
- Fjärrskärm
- > Sändare
- $\triangleright$  Batteriladdare
- $\triangleright$  Lokalisering
- Funktionen *Target Steering*

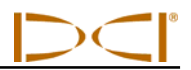

- $\triangleright$  Kabelsystem
- > Felsökning

De fyra första avsnitten beskriver och förklarar hur du använder huvuddelarna: mottagaren, fjärrskärmen, sändaren och batteriladdaren. Nästkommande två avsnitt ger instruktioner för hur du använder systemet för att lokalisera och styra mot ett mål. Dessa följs av en beskrivning av, och instruktioner för hur man använder Eclipse kabelsändarsystem. Det sista avsnittet ger felsökningsinformation i form av en snabbguide. Ett appendix inkluderas också med referenstabellerna.

**OBSERVERA**: Se till att du läser igenom avsnittet *Säkerhetsföreskrifter och varningar* längst fram i denna bruksanvisning noggrant, innan du använder utrustningen.

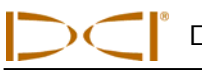

## *Mottagare*

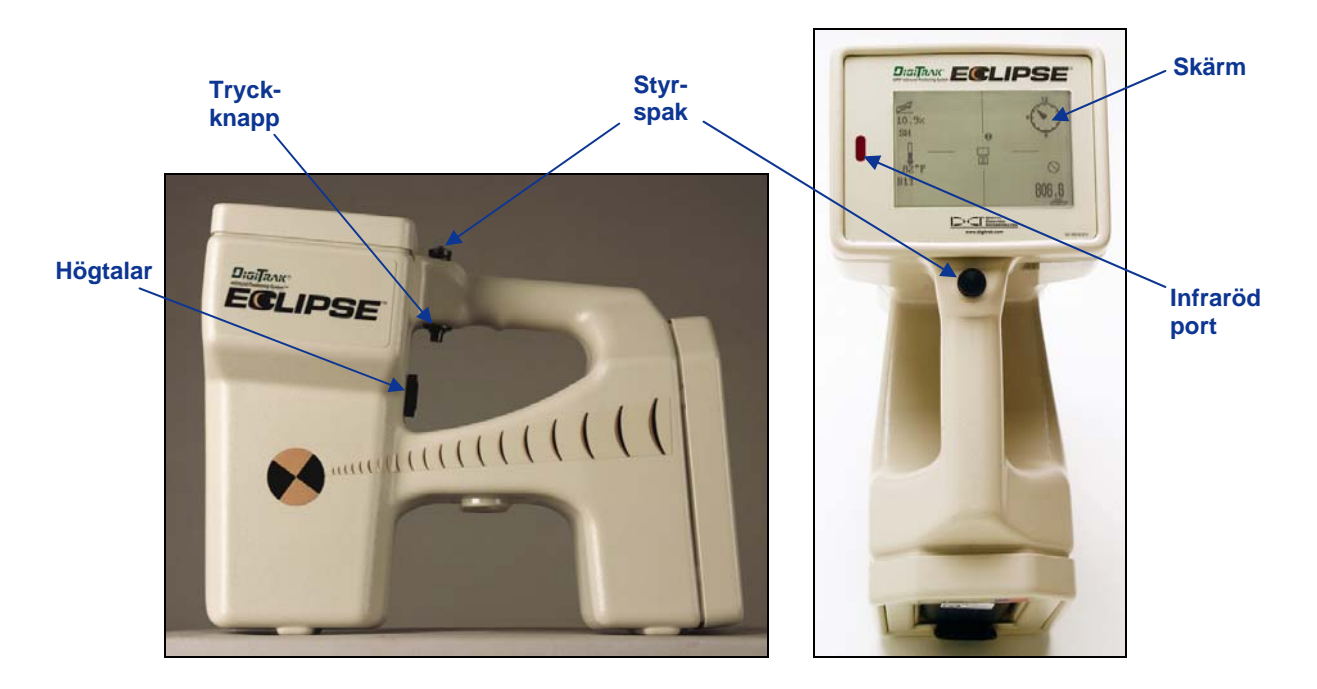

*Eclipse-mottagare sedd från sidan (vänster) och uppifrån (höger)* 

## **Starta enheten**

Innan du slår på Eclipse-mottagaren, placera DCI:s NiCd-batteripack (med de synliga polerna mot mottagarens fjädrar) i batterifacket på baksidan av mottagaren. Tryck därefter på tryckknappen under handtaget (tryck in den och släpp den på mindre än en ½ sekund) för att starta Eclipe-mottagaren. Det kan ta ett tag innan skärmbilden syns.

## **Styrspak och tryckknapp**

Eclipse-mottagaren har två slags kontakter för att använda systemet – en styrspak (tumströmbrytare) och en tryckknapp. Styrspaken finns överst på handtaget. Den går att röra i fyra olika riktningar – vänster, höger, uppåt och nedåt. När du ska välja önskad meny, tryck styrspaken åt vänster eller höger för att flytta menypilarna på skärmen. För att välja speciella inställningar som kanalinställningen, tryck styrspaken uppåt eller nedåt när en meny valts.

Tryckknappen finns under handtaget. Den används för att gå in i en meny sedan den har valts med styrspaken. Tryck på tryckknappen för att komma åt den valda menyn (tryck in den och släpp den på mindre än ½ sekund). När mottagaren är i lokaliseringsläge kan tryckknappen hållas in för att visa djup eller förväntat djup.

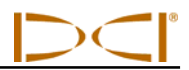

## **Högtalare och akustiska toner**

Mottagaren har en högtalare nedanför tryckknappen på handtaget. Högtalaren avger varningstoner om sändarens temperatur ökar för att markera att din omedelbara uppmärksamhet krävs.

## **Justera skärmkontrasten**

Det finns två tekniker för att justera skärmkontrasten så att den gradvis blir ljusare eller mörkare. Mottagaren måste vara i lokaliseringsläge för båda teknikerna.

- För att ändra skärmens kontrast håller du in tryckknappen medan du trycker styrspaken flera gånger åt höger (för ljusare skärm) eller åt vänster (för mörkare skärm).
- Håll kvar styrspaken åt höger (för ljusare skärm) eller åt vänster (för mörkare skärm) medan du trycker på tryckknappen tills du får önskad kontrast.

**OBSERVERA**: Fjärrskärmen justeras på samma sätt som mottagaren, förutom att knappen verkställ fungerar som tryckknapp och styrpilarna fungerar på samma sätt som styrspaken (se avsnittet *Fjärrskärm* i denna bruksanvisning).

## **Huvudmeny**

Huvudskärmen för Eclipse-programmet visar aktuellt datum och tid, CPU-version och DSP-version när enheten först slås på (ett exempel visas i figuren nedan). Den visar också alternativen på huvudmenyn – **Locate, Power Off, Set US, Configure** och **Low Fre/High Fre** (detta alternativ kan visas genom att trycka styrspaken åt höger, förbi **Configure**). När ett objekt valts med styrspaken, anges det av pilarna till höger och vänster om, som du ser i figuren nedan där menyn **Locate** valts.

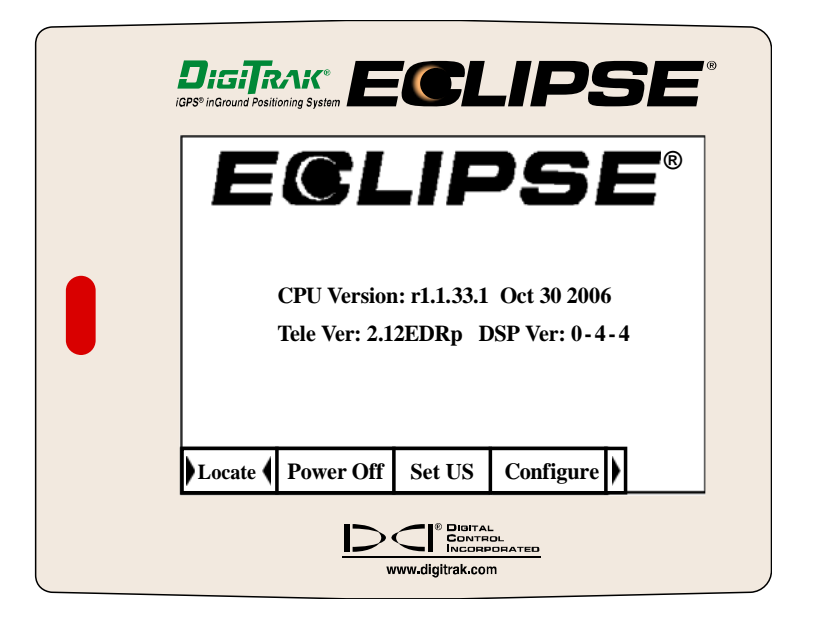

*Mottagarens huvudskärm* 

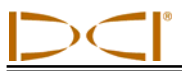

För att komma åt en av menyerna i huvudmenyn, välj objekt och tryck sedan en gång på tryckknappen. För att välja menyalternativet **Low Fre/High Fre** måste du trycka styrspaken åt höger, förbi menyn **Configure**. Resultaten för varje menyobjekt visas i tabellen nedan.

#### *Mottagarens alternativ i huvudskärmen*

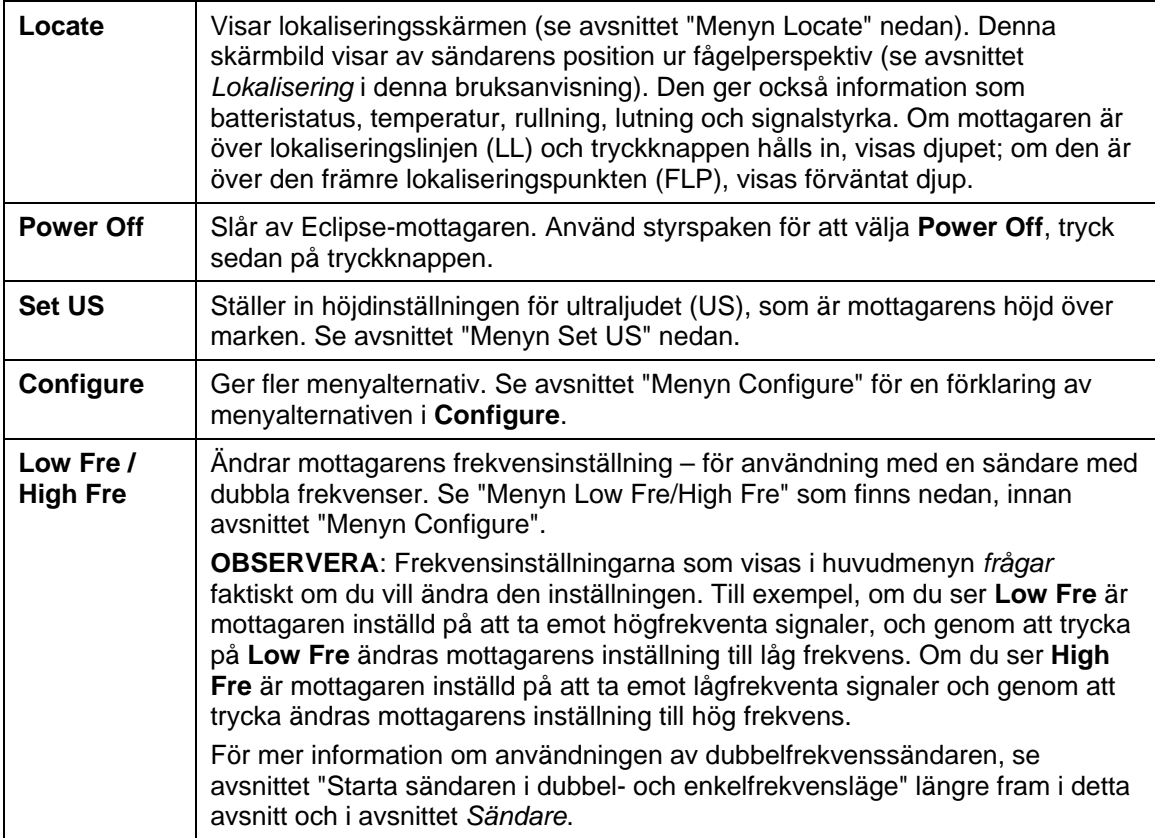

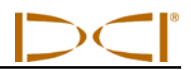

## **Menyn Locate**

## *Att gå in i läget Locate*

- Från skärmbilden med huvudmenyerna trycker du styrspaken nedåt eller åt vänster en gång för att välja **Locate**, tryck sedan på tryckknappen. Du kommer att se lokaliseringsskärmen.
- Från vilken annan skärm än huvudmenyn som helst, tryck styrspaken nedåt två gånger för att gå till menyn **Locate**, tryck sedan på tryckknappen för att gå in i lokaliseringsläget. Du kommer att se lokaliseringsskärmen.

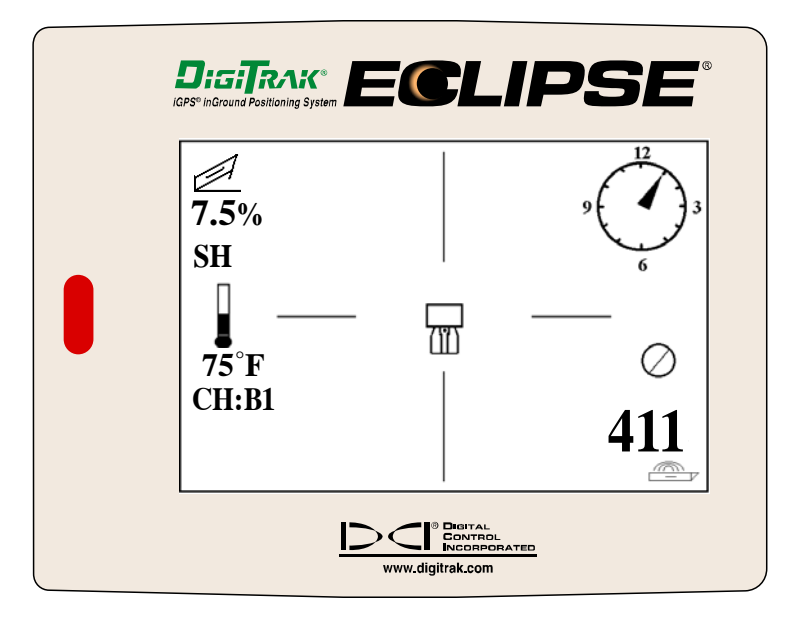

#### *Lokaliseringsskärmen*

### *Visa djupet (från lokaliseringsskärmen)*

- 1. I lokaliseringsläget, håll in tryckknappen så visas djupet eller det förväntade djupet för sändaren. Du kommer också att se ultraljudsinställningen och batteristatus för mottagaren och sändaren.
- 2. Släpp tryckknappen så kommer du tillbaka till lokaliseringsskärmen.

**OBSERVERA**: Du kommer bara att se djupet (eller det förväntade djupet) när du är vid FLP, RLP eller på LL (se avsnittet *Lokalisering* för mer information om FLP, RLP och LL).

## *Att gå ur lokaliseringsläget och återgå till huvudmenyn*

I lokaliseringsläget, tryck styrspaken nedåt en gång för att återgå till huvudmenyn.

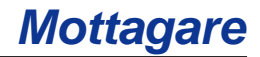

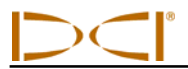

## **Menyn Set US**

Funktionen ultraljud (US) mäter mottagarens höjd över marken. Avståndet dras sedan ifrån det totala magnetiska avståndet från mottagaren till sändaren. På så sätt avgörs sändarens djup under markytan (se nedanstående figur).

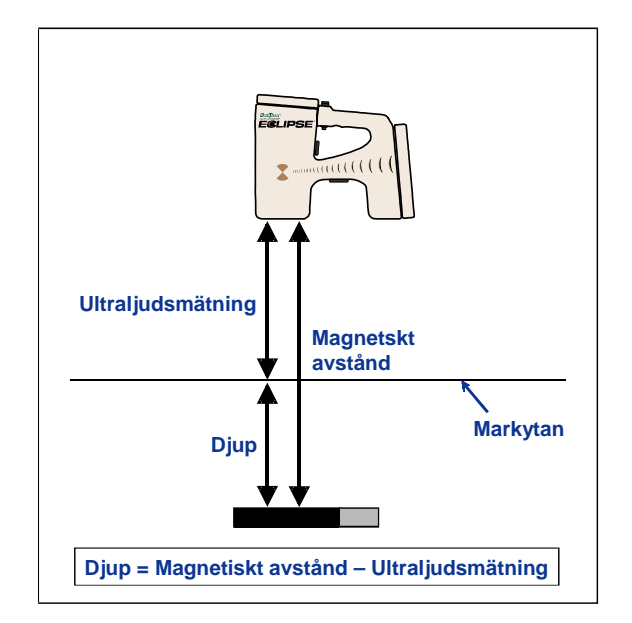

#### *Användning av ultraljudsmätning för att bestämma faktiskt djup*

## *Ändra ultraljudsinställningen*

1. Välj **Set US** från huvudmenyn, placera mottagaren på önskad höjd över marken och tryck på tryckknappen en gång. Skärmen kommer att visa den nya ultraljudsinställningen.

**OBSERVERA**: Du måste ställa ultraljudsinställningen på "0" om du placerar mottagaren på marken för att göra djupmätningar.

2. När du är nöjd med ultraljudsinställningen, tryck styrspaken nedåt en gång för att återgå till huvudmenyn.

### *Visa ultraljudsinställningen*

I lokaliseringsskärmen håller du in tryckknappen för att visa ultraljudsinställningen. Ultraljudsinställningen kan visas när som helst under lokaliseringen (se avsnittet *Lokalisering*).

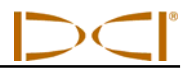

## **Menyn Low Fre/High Fre**

### *Frekvensinställningar*

Menyalternativet frekvens kommer att visas som antingen **Low Fre** (låg frekvens) eller **High Fre** (hög frekvens).

Om du ser **Low Fre,** är det en *fråga* om du vill ändra till lågfrekvensinställningen; detta innebär att mottagaren är inställd på att ta emot höga frekvenser (12 kHz-signaler). Mottagaren bör visa **Low Fre** om du använder Eclipse standardsändare (svart rör), Eclipse dubbelfrekvenssändare (lavendelblått rör) i läget single-high (SH) eller dual-high (DH), eller minisändaren (grått rör).

Om du ser **High Fre,** är det en *fråga* om du vill ändra till högfrekvensinställningen, vilket innebär att mottagaren är inställd på att ta emot låga frekvenser. Om du kör sändaren med dubbla frekvenser i läget dual-low (DL) så bör mottagaren visa **High Fre**.

**OBSERVERA**: Det enda tillfälle då du bör se **High Fre** är när du använder sändaren med dubbla frekvenser dual-low-läge (DL). För mer information, se avsnittet *Sändare*.

## *Ändra frekvensinställningen*

För att ändra frekvensinställningen, välj det frekvensalternativ som visas och tryck på tryckknappen.

## **Menyn Configure Menu**

Menyalternativen på menyn **Configure** listas och beskrivs kort i tabellen nedan. Mer detaljerad information och instruktioner för varje menyalternativ följer efter denna lista.

De flesta av menyalternativen presenteras som en fråga. Om du till exempel ser **° Grade** är det en fråga, "Vill du mäta lutningen i grader?" Om svaret är ja, tryck på tryckknappen. Menyn kommer då att ändras till att visa **% Grade**.

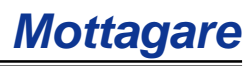

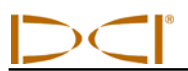

## *Mottagarens menyalternativ för Configure*

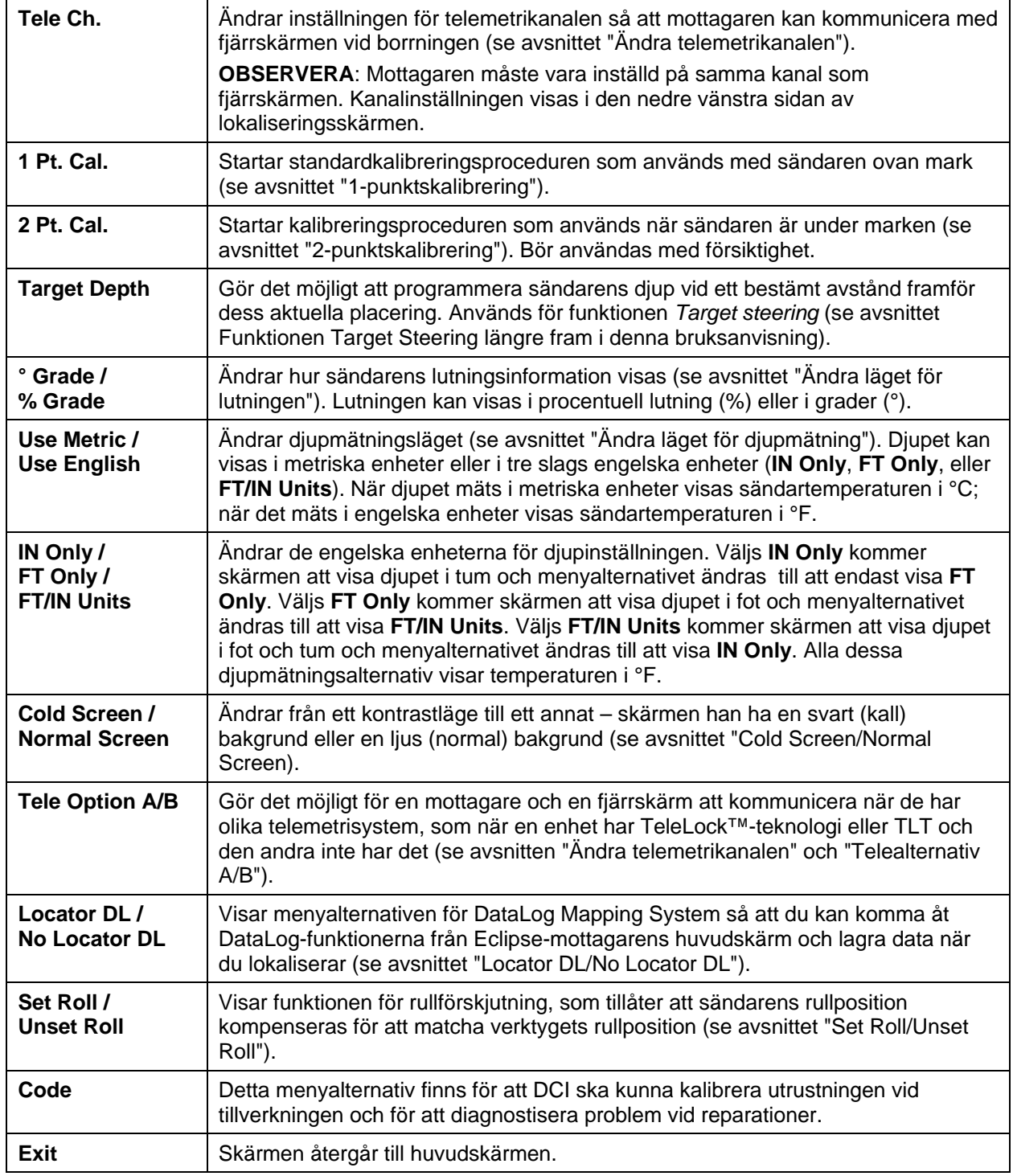

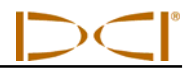

## *Ändra telemetrikanalen*

Telemetri är det trådlösa kommunikationssystemet som används mellan mottagaren och fjärrskärmen. Mottagaren måste vara inställd på samma telemetrikanal som fjärrskärmen vid borrningen. Det finns fem kanalinställningar, inklusive en nollinställning. Det finns faktiskt bara två frekvenser – kanal 1 och 3 använder samma frekvens, och kanal 2 och 4 använder samma frekvens. Nollinställningen gör att ingen signal sänds och den kommer också att spara NiCd-batteriet i mottagaren.

För att ändra telemetrikanal:

- 1. Välj **Configure** från huvudskärmen, och tryck på tryckknappen.
- 2. Välj **Tele Ch.** och tryck på tryckknappen. Aktuell kanalinställning visas.
- 3. Tryck styrspaken uppåt för att öka en kanal eller nedåt för att minska en kanal.

**OBSERVERA**: Mottagaren måste vara inställd på samma kanal som fjärrskärmen.

- 4. Tryck på tryckknappen när önskad kanal visas i skärmen.
- 5. Tryck styrspaken nedåt en gång för att återgå till huvudmenyn.

Utöver inställningarna för telemetrikanalerna kan du behöva använda funktionen **Tele Option A/B**. Denna funktion är en del av DCI:s mest avancerade telemetrisystem som kallas TeleLock™ Technology (TLT). TLT ökar telemetriräckvidden för långa borrningar och när det är begränsad sikt mellan mottagaren och fjärrskärmen.

Du måste använda funktionen Tele Option A/B *på mottagaren* för att visa Tele Option B (vilket innebär att den är inställd på Tele Option A) när du använder en nyare TLT-mottagare (serienummer lika med eller högre än EDRR 2690) och en äldre fjärrskärm (serienummer mindre än EDD 2644). Om du använder en äldre mottagare (serienummer mindre än EDRR2690) med en nyare fjärrskärm (serienummer lika med eller högre än EDD 2644) måste du använda funktionen Tele Option A/B *på fjärrskärmen* för att visa Tele Option B (se "Tele Option A/B" senare i detta avsnitt).

När du använder en nyare mottagare med TLT och en äldre fjärrskärm utan TLT, måste du ändra inställningen Tele Option A/B på mottagaren för att visa Tele Option B:

- 1. Välj **Configure** från huvudskärmen, och tryck på tryckknappen.
- 2. Tryck styrspaken åt höger flera gånger för att välja **Tele Option A** och tryck på tryckknappen. **Tele Option B** kommer att visas och denna nyare TLT-mottagare kommer nu att kunna kommunicera med den äldre fjärrskärmen.

När du använder en äldre mottagare utan TLT och en nyare fjärrskärm med TLT, måste du ändra inställningen Tele Option A/B på fjärrskärmen för att visa Tele Option B:

- 1. Välj **Configure** från huvudskärmen, och tryck på knappen verkställ.
- 2. Tryck på högerpilen flera gånger för att välja **Tele Option A** och tryck på knappen verkställ. **Tele Option B** kommer att visas och denna nyare TLT-mottagare kommer nu att kunna kommunicera med den äldre mottagaren.

Du kan uppgradera din Eclipse-mottagare och fjärrskärm så att de får TLT eller en förbättrad telemetrifunktion. Om du är intresserad av detta, ring DCI (425-251-0559 eller 800-288-3610) och prata med oss.

För utvidgad telemetriräckvidd, kontakta DCI för att diskutera andra antennalternativ för din fjärrskärm.

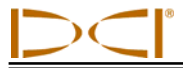

## *1-punktskalibrering*

1-punktskalibreringen utförs med sändaren i huset parallellt med och 10 ft (3 m) från mottagaren, enligt nedanstående beskrivning. DCI rekommenderar inte kalibrering varje dag, men du bör verifiera mottagarens djupvärden på flera ställen med ett måttband.

#### **Kalibrering är nödvändig innan den används första gången och när något av följande inträffar:**

- $\triangleright$  Sändaren byts.
- $\triangleright$  Mottagaren byts.
- > Huset/borrverktyget byts.

#### **Kalibrera inte om:**

- $\triangleright$  Du befinner dig inom 10 fot (3 m) från metallkonstruktioner som stålrör, staket med kedjor, metallsidor, konstruktionsutrustning eller bilar.
- Mottagaren befinner sig över armeringsjärn eller utrustning under markytan.
- Mottagaren är i närheten av kraftig elektrisk störning.
- $\triangleright$  Sändaren är inte installerad i huset.
- $\triangleright$  Sändaren inte är påslagen.

#### **1-punktskalibrering för standard- och Mini Eclipse-sändare**

- 1. Slå på Eclipse-mottagaren.
- 2. Tryck styrspaken åt höger, förbi menyn **Configure** för att kontrollera att du ser **Low Fre** på huvudskärmen. Om du ser **High Fre**, välj det och tryck på tryckknappen så att menyalternativet ändras till **Low Fre**.
- 3. Välj **Locate** och tryck på tryckknappen.
- 4. Slå på standard- eller minisändaren och placera den i huset. Kontrollera att sändaren sänder rätt information för lutning, rullning, batteri och temperatur.
- 5. När sändaren är i huset mäter du 10 fot (3 m) från sändarens mittlinje till kanten på insidan av botten av mottagaren under skärmfönstret (se figuren) – detta bör mätas till kanten på insidan av botten där den möter marken, inte den övre kanten vid skärmen, som är bredare.

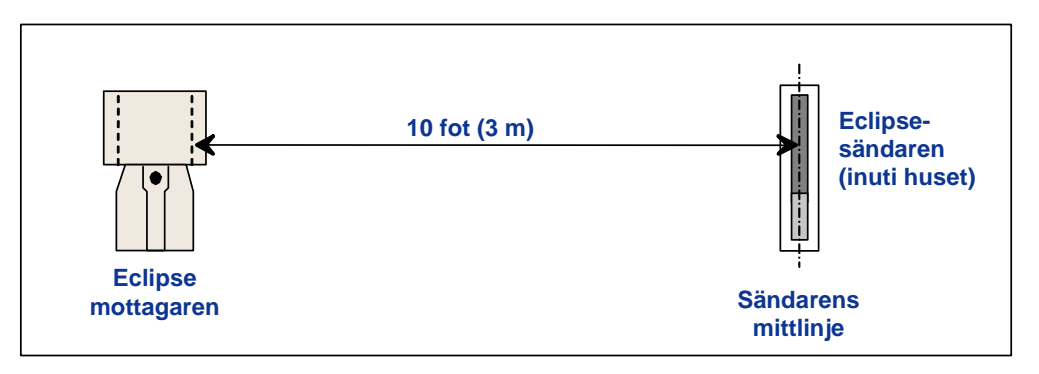

#### *3 m-mätning för 1 punktskalibrering*

- 6. Kontrollera att signalstyrkan vid 10 fot (3 m) är ungefär 528 för standardsändaren eller 360 till 370 för minisändaren, och lagra värdet.
- 7. Välj **Configure** på huvudskärmen, och tryck på tryckknappen.

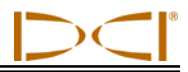

- 8. Tryck styrspaken åt höger till menyn **1 Pt. Cal.** och tryck på tryckknappen.
- 9. Välj **High Fre Cal** och tryck på tryckknappen.
- 10. Använd styrspaken för att välja **Y** för ja, och tryck på tryckknappen.
- 11. Följ instruktionerna på skärmen och tryck på knappen där det passar.
- 12. För gå ur kalibreringsfunktionen och återgå till huvudmenyn, tryck styrspaken nedåt två gånger.
- 13. För att komma åt lokaliseringsläget trycker du styrspaken till vänster tills **Locate** markerats eller så trycker du styrspaken nedåt en gång och därefter trycker du på tryckknappen.
- 14. Kontrollera att djupvärdet vid 10 fot (3 m) är 10 fot (3 m); du måste gå in i lokaliseringsläget och hålla in tryckknappen. Kontrollera djupvärdena på två andra platser (t.ex. 5 ft/1,5 m and 15 ft/4,6 m).

#### **1-punktkalibrering för Eclipse dubbelfrekvenssändare**

För att kalibrera Eclipse dubbelfrekvenssändaren (lavendelblått rör), måste du först förstå hur denna typ av sändare fungerar.

Dubbelfrekvenssändaren kan ställas in för att sända i två olika lägen - dubbelfrekvensläget (sänder vid 1,5 kHz och 12 kHz) eller enkelfrekvensläget (sänder vid 12 kHz). När dubbelfrekvenssändaren startas upp i dubbelläge, sänder mottagaren faktiskt signaler vid båda frekvenser. Mottagaren måste ställas in för att känna av att rätt signal eller signaler sänds från sändaren.

Varje frekvensläge har sina speciella fördelar. Dubbelfrekvensläget ger en djupräckvidd på ungefär 40 fot (12,2 m) vid antingen den låga (1,5 kHz) eller den höga (12 kHz) frekvensen. Detta läge rekommenderas i områden där armeringsjärn, masknät eller annan störning (passiv) kan förekomma. Enkelfrekvensläget (endast 12 kHz) ger en djupräckkvidd på ungefär 60 fot (18,3 m). Detta läge är avsett för användning i områden med aktiv störning.

Frekvensläget för sändaren avgörs av sändarens riktning vid uppstarten, när batterierna sätts i batterifacket. Du kan inte ändra frekvensläge på Eclipse-mottagaren med dubbla frekvenser när den är i hålet.

#### *Starta sändaren i dubbelfrekvensläge*

- 1. Ta bort batteriluckan och håll sändaren vertikalt med batterifacket uppåt och framändan nedåt (se figuren).
- 2. Sätt i två C-batterier (eller en SuperCell, litiumbatterier) i batterifacket med pluspolen nedåt.
- 3. Sätt tillbaka batteriluckan medan du roterar sändaren till sitt vertikala läge.
- 4. Slå på mottagaren och kontrollera att huvudmenyn visar alternativet **High Fre**.
- 5. Välj **Locate** och tryck på tryckknappen.
- 6. Du kommer att se **DL** för Dual Low i den vänstra sidan av skärmen direkt ovanför termometersymbolen.
- 7. Kontrollera att signalstyrkan i huset är mellan 480 och 490 på ett avstånd på 10 fot (3 m) och lagra värdet. *Att sätta i batterier*

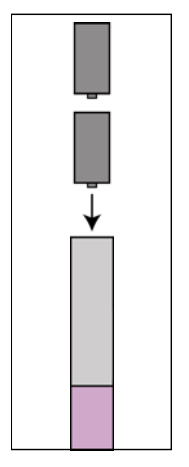

*för dubbelläge* 

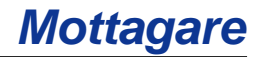

För att spåra sändaren i dual-high-läget, om det inte finns någon störning från metall:

- 1. Återgå till huvudskärmen, välj **High Fre** från huvudmenyn och tryck på tryckknappen.
- 2. Välj **Locate** och tryck på tryckknappen.
- 3. Du kommer att se **DH** för Dual High i den vänstra sidan av skärmen direkt ovanför termometersymbolen.
- 4. Kontrollera att signalstyrkan i huset är mellan 520 och 530 på ett avstånd på 10 fot (3 m) och lagra värdet.

#### *Starta sändaren i enkelfrekvensläge*

- 1. Ta bort batteriluckan och håll sändaren vertikalt med batterifacket nedåt och framändan uppåt (se figuren).
- 2. Sätt i två C-batterier (eller en SuperCell, litiumbatteri) i batterifacket med pluspolen först.
- 3. Sätt tillbaka batteriluckan medan du roterar sändaren till sitt vertikala läge.
- 4. Slå på mottagaren och kontrollera att huvudmenyn visar alternativet **Low Fre**.
- 5. Välj **Locate** och tryck på tryckknappen.
- 6. Du kommer att se **SH** för Single High i den vänstra sidan av skärmen direkt ovanför termometern.
- 7. Kontrollera att signalstyrkan i huset är ungefär 565 på ett avstånd på 10 fot (3 m) och lagra värdet.

#### *Kalibrera mottagaren med dubbelfrekvenssändaren i dubbelfrekvensläge*

Följande instruktioner kommer att kräva att du utför två kalibreringsprocedurer – en för låg frekvens och en för hög frekvens.

- 1. Starta upp dubbelfrekvenssändaren i dubbelfrekvensläge (se instruktionerna ovan), och placera den i huset.
- 2. Slå på mottagaren.
- 3. Kontrollera att du ser **Low Fre** på huvudskärmen (tryck styrspaken åt höger, förbi **Configure**). Om du ser **High Fre**, välj **High Fre** och tryck på tryckknappen. Skärmen kommer då att visa **Low Fre** (vilket innebär att mottagaren känner av sändarens högfrekventa signal).
- 4. När sändaren är i huset mäter du 10 fot (3 m) från sändarens mittlinje till kanten på insidan av botten av mottagaren under skärmfönstret (se figuren ovan, "3 m-mätning för 1-punktskalibrering) – detta bör mätas till kanten på insidan av botten där den möter marken, inte den övre kanten vid skärmen, som är bredare.
- 5. Kontrollera att signalstyrkan är ungefär 530-540 vid 10 fot (3 m), och lagra värdet (du måste gå till lokaliseringsläget; signalstyrkan finns nästan längst ned på skärmen).
- 6. Kontrollera att sändaren sänder rätt status för lutning, rullning, batteri och temperatur (lutning och rullning syns i skärmen i lokaliseringsläget; batteri- och temperaturstatus visas i skärmen i djupläget – (se avsnittet *Lokalisering*).

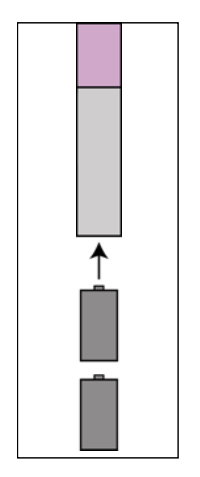

*Att sätta i batterier för enkelläge* 

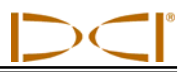

- 7. Återgå till huvudskärmen genom att trycka styrspaken nedåt en gång.
- 8. Välj **Configure** på huvudskärmen, och tryck på tryckknappen.
- 9. Välj **1 Pt. Cal.** och tryck på tryckknappen.
- 10. Tryck på tryckknappen (pilarna kommer redan att ha markerat **High Fre Cal**).
- 11. Tryck styrspaken åt höger för att välja **Y** för ja, och tryck på tryckknappen.
- 12. Följ instruktionerna på skärmen och tryck på knappen där det passar.
- 13. Återgå till huvudskärmen genom att trycka styrspaken nedåt två gånger.
- 14. Välj **Locate** och tryck på tryckknappen.
- 15. Placera mottagaren på 10 fots avstånd (3 m) och kontrollera att värdet är 10 fot (3 m) genom att hålla in tryckknappen. Kontrollera djupvärdena på två andra platser (t.ex. 5 ft/1,5 m och 15 ft/4,6 m).
- 16. Nu kommer du att kalibrera den låga frekvensen. Välj först **Low Fre** från huvudskärmen, och tryck på tryckknappen.
- 17. Välj **Configure** och tryck på tryckknappen.
- 18. Välj **1 Pt. Cal.** och tryck på tryckknappen.
- 19. Välj **Low Fre Cal** och tryck på tryckknappen.
- 20. Följ instruktionerna på skärmen och tryck på knappen där det passar.
- 21. Återgå till huvudskärmen genom att trycka styrspaken nedåt två gånger.
- 22. Välj **Locate** och tryck på tryckknappen.
- 23. Placera mottagaren på 10 fots avstånd (3 m) och kontrollera att värdet är 10 fot (3 m) genom att hålla in tryckknappen. Kontrollera djupvärdena på två andra platser (t.ex. 5 ft/1,5 m och 15 ft/4,6 m).

#### *Kalibrera mottagaren med dubbelfrekvenssändaren i enkelfrekvensläge*

Denna procedur är samma som den för att kalibrera en standard- eller mini Eclipse-sändare med 1 punktskalibrering.

- 1. Slå på dubbelfrekvenssändaren i enkelfrekvensläge (se instruktionerna ovan), och placera den i huset. Kontrollera att sändaren sänder rätt information för lutning, rullning, batteri och temperatur.
- 2. Slå på mottagaren.
- 3. Välj **Low Fre** på huvudskärmen (tryck styrspaken åt höger, förbi **Configure**), och tryck på tryckknappen. Skärmen kommer då att visa **Low Fre** (vilket innebär att mottagaren känner av sändarens högfrekventa signal).
- 4. När sändaren är i huset mäter du 10 fot (3 m) från sändarens mittlinje till kanten på insidan av botten av mottagaren under skärmfönstret (se figuren ovan, "3 m-mätning för 1-punktskalibrering) – detta bör mätas till kanten på insidan av botten där den möter marken, inte den övre kanten vid skärmen, som är bredare.
- 5. Verifiera att signalstyrkan vid 10 for (3 m) är ungefär 565, och lagra värdet (detta kräver att du går till lokaliseringsläget; signalstyrkan finns nästan längst ned på skärmen).

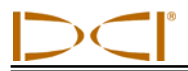

- 6. Återgå till huvudskärmen genom att trycka styrspaken nedåt en gång.
- 7. Välj **Configure** på huvudskärmen, och tryck på tryckknappen.
- 8. Välj **1 Pt. Cal.** och tryck på tryckknappen.
- 9. Tryck på tryckknappen (pilarna kommer redan att ha markerat **High Fre Cal**).
- 10. Tryck styrspaken åt höger för att välja **Y** för ja, och tryck på tryckknappen.
- 11. Följ instruktionerna på skärmen och tryck på knappen där det passar.
- 12. Återgå till huvudskärmen genom att trycka styrspaken nedåt två gånger.
- 13. Välj **Locate** och tryck på tryckknappen.
- 14. Placera mottagaren på 10 fots avstånd (3 m) och kontrollera att värdet är 10 fot (3 m) genom att hålla in tryckknappen. Kontrollera djupvärdena på två andra platser (t.ex. 5 ft/1,5 m och 15 ft/4,6 m).

### *2-punktskalibrering (kalibrering i marken)*

**OBSERVERA**: Kalibrering i marken behövs sällan. Om du måste kalibrera med sändaren i marken, använd denna procedur med försiktighet.

#### **2-punktskalibrering för standard- och Minisändare och sändare med lång räckvidd**

Så här gör du för att kalibrera mottagaren med 2-punktskalibreringsmetoden med standard- eller minisändaren eller en sändare med lång räckvidd:

- 1. Kontrollera att du ser **Low Fre** på huvudskärmen. Om du ser **High Fre**, välj det och tryck på tryckknappen så att menyalternativet ändras till **Low Fre**.
- 2. Välj **Configure** och tryck på tryckknappen.
- 3. Välj **2 Pt. Cal.** och tryck på tryckknappen.
- 4. Välj **High Fre Cal** och tryck på tryckknappen.
- 5. Använd styrspaken för att välja **Y** för ja, och tryck på tryckknappen.
- 6. Placera och stabilisera mottagaren minst 6 tum (152 mm) ovanför marken direkt över sändaren; se till så att lokaliseringslinjen (LL) är i linje med de horisontella hårkorsen så att du säkert är direkt över sändaren (se avsnittet *Lokalisering* för detaljer om LL).
- 7. Tryck på tryckknappen när skärminstruktionerna anger det.
- 8. Höj sändaren minst 30 tum (762 mm) och stabilisera den, tryck sedan på tryckknappen.
- 9. För gå ur kalibreringsfunktionen och återgå till huvudmenyn, tryck styrspaken nedåt två gånger.

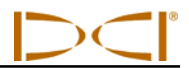

#### **2-punktskalibrering för Eclipse dubbelfrekvenssändare**

För att kalibrera mottagaren med 2-punktskalibreringsmetoden med dubbelfrekvenssändaren i marken, kommer du att utföra två kalibreringsprocedurer – den första för låg frekvens och den andra för hög frekvens.

Den första kalibreringsproceduren är för hög frekvens:

- 1. Kontrollera att du ser **Low Fre** på huvudskärmen. Om du ser **High Fre**, välj det och tryck på tryckknappen så att menyalternativet ändras till **Low Fre**.
- 2. Välj **Configure** och tryck på tryckknappen.
- 3. Välj **2 Pt. Cal.** och tryck på tryckknappen.
- 4. Välj **High Fre Cal** och tryck på tryckknappen.
- 5. Använd styrspaken för att välja **Y** för ja, och tryck på tryckknappen.
- 6. Placera och stabilisera mottagaren minst 6 tum (152 mm) ovanför marken direkt över sändaren; se till så att lokaliseringslinjen (LL) är i linje med de horisontella hårkorsen så att du säkert är direkt över sändaren (se avsnittet *Lokalisering* för detaljer om LL).
- 7. Tryck på tryckknappen när skärminstruktionerna anger det.
- 8. Höj sändaren minst 30 tum (762 mm) och stabilisera den, tryck sedan på tryckknappen.
- 9. För gå ur kalibreringsfunktionen och återgå till huvudmenyn, tryck styrspaken nedåt två gånger.
- 10. Verifiera djupvärdena genom att gå till lokaliseringsläget.

Den andra kalibreringsproceduren är för låg frekvens:

- 1. Välj **Low Fre** från huvudskärmen, tryck sedan på tryckknappen för att ändra detta alternativ så att det visar **High Fre**.
- 2. Välj **Configure** och tryck på tryckknappen.
- 3. Välj **2 Pt. Cal.** och tryck på tryckknappen.
- 4. Välj **Low Fre Cal** och tryck på tryckknappen.
- 5. Använd styrspaken för att välja **Y** för ja, och tryck på tryckknappen.
- 6. Placera och stabilisera mottagaren minst 6 tum (152 mm) ovanför marken direkt över sändaren; se till så att lokaliseringslinjen (LL) är i linje med de horisontella hårkorsen så att du säkert är direkt över sändaren (se avsnittet *Lokalisering* för detaljer om LL).
- 7. Tryck på tryckknappen när skärminstruktionerna anger det.
- 8. Höj sändaren minst 30 tum (762 mm) och stabilisera den, tryck sedan på tryckknappen.
- 9. För gå ur kalibreringsfunktionen och återgå till huvudmenyn, tryck styrspaken nedåt två gånger.
- 10. Verifiera djupvärdena genom att gå till lokaliseringsläget.

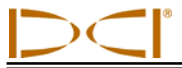

## *Ändra läget för lutningen*

Menyn **Grade** kommer att visa antingen **° Grade** eller **% Grade.** Om du ser **° Grade** är det en fråga om du vill mäta lutningen i grader. Om du svarar ja, tryck på tryckknappen. Menyn kommer då att ändras till att visa **% Grade**. Om du inte trycker på tryckknappen när du ser **° Grade**, kommer du att fortsätta mäta lutningen procentuellt.

För att ändra mätningsläge för lutningen:

- 1. Välj **Configure** och tryck på tryckknappen.
- 2. Välj **Grade** och tryck på tryckknappen. Antingen kommer **° Grade** eller **% Grade** att visas beroende på vilket mätningsläge du befinner dig i. Om du mäter procentuell lutning kommer du att se **° Grade** (vilket ger dig möjligheten att ändra till grader); om du mäter i grader kommer du att se **% Grade**.

## *Ändra läget för djupmätning*

Djupmätningsläget kan ändras från metrisk (meter) till engelska mått, och när engelska mått valts kan värdena visas i fot och tum (**FT/IN Units**), endast i fot (**FT Only**), eller endast i tum (**IN Only**). Kom ihåg att oavsett vilket djupmätningsläge du ser, innebär det att du tillfrågas om du vill ändra det läget – det innebär inte att det är det läge du mäter djupet med för närvarande.

För att ändra mätningsläge för djupet:

- 1. Välj **Configure** och tryck på tryckknappen.
- 2. Välj ett av följande:
	- **Use English** för att visa djupmätningar i engelska enheter
	- **Use Metric** för att visa djupmätningar i meter
	- **IN Only** för att visa djupmätningarna i tum
	- **FT Only** för att visa djupmätningarna i fot
	- **FT/IN Units** för att visa djupmätningarna i fot och tum

### *Cold Screen / Normal Screen*

Menyalternativet **Cold Screen/Normal Screen** låter dig ändra inställningen så att skärmen antingen får en **Cold** (kall, svart) bakgrund eller en **Normal** (ljus) bakgrund. Det går också att justera skärmkontrasten stegvis, och det behövs ibland, som t.ex. när det förekommer temperaturändringar eller ljusförändringar.

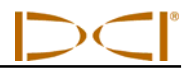

## *Tele Option A/B*

Om du använder en nyare mottagare som har TLT-funktionen med en äldre fjärrskärm som inte har TLTfunktionen, måste du ställa in mottagaren så att den visar **Tele Option B**:

- 1. Välj **Configure** från huvudskärmen, och tryck på tryckknappen.
- 2. Tryck styrspaken åt höger flera gånger för att välja **Tele Option A** och tryck på tryckknappen. **Tele Option B** kommer nu att visas (vilket innebär att den är inställd på läge Tele Option A), och din mottagare kommer nu att kunna kommunicera med den äldre fjärrskärmen.

Om du använder en äldre mottagare som inte har en TLT-funktion med en nyare fjärrskärm som har TLTfunktionen, måste du ändra fjärrskärmens inställning så att den visar **Tele Option B**.

- 1. Välj **Configure** från fjärrskärmens huvudskärm, och tryck på knappen verkställ.
- 2. Tryck på högerpilen flera gånger för att välja **Tele Option A** och tryck på knappen verkställ. **Tele Option B** kommer nu att visas (vilket innebär att den är inställd på läge Tele Option A), och den nyare fjärrskärmen kommer nu att kunna ta emot signaler från den äldre fjärrskärmen.

### *Locator DL / No Locator DL (aktivera och inaktivera DataLogmenyerna)*

Om du använder DataLog Mapping System, måste du aktivera menyalternativen DataLog så att du kan komma åt DataLog-funktionerna från Eclipse-mottagarens huvudskärm. När DataLog-menyerna aktiverats kommer du automatiskt att börja lagra data om du trycker styrspaken uppåt i lokaliseringsläget. För mer information, se *Bruksanvisning för DataLog Mapping System* som levereras med ditt DataLogsystem och som finns på www.digitrak.com.

För att aktivera menyalternativen för DataLog:

- 1. Välj **Configure** och tryck på tryckknappen.
- 2. Tryck styrspaken åt höger flera gånger för att välja **Locator DL** och tryck på tryckknappen. Din mottagare kommer nu att visa menyalternativen för **DataLog** under huvudmenyn i Eclipse.

För att aktivera menyalternativen DataLog, välj **No Locator DL** från menyalternativen **Configure**.

## *Set Roll / Unset Roll (aktivera och inaktivera rullförskjutningsfunktionen)*

Menyalternativet **Set Roll** aktiverar rullförskjutningsfunktionen som används när borrkronan (verktyg) och huset är två separata delar och deras rullpositioner inte matchar när verktyget sitter på plats i huset. Rullförskjutningsfunktionen är en elektronisk kompensation för att matcha sändarens klockan 12-läge med verktygets klockan 12-läge.

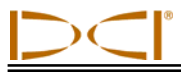

#### **Aktivera funktionen rullförskjutning**

Så här gör du för att aktivera rullförskjutningsfunktionen på mottagaren:

- 1. Slå på mottagaren.
- 2. Tryck styrspaken åt höger till **Configure** och tryck på tryckknappen.
- 3. Tryck styrspaken åt höger flera gånger till **Set Roll** och tryck på tryckknappen (observera att menyn kommer att ändras till **Unset Roll**.

Nu är mottagaren klar för att använda rullförskjutningsfunktionen.

### **Ställa in rullförskjutningstal**

Så här ställer du in rullförskjutningstal:

- 1. Sätt verktyget på plats i huset.
- 2. Rikta in verktyget till klockan 12-läge.
- 3. Slå på mottagaren och sändaren.
- 4. Placera sändaren i huset.
- 5. Välj **Locate** från mottagarens huvudskärm och tryck på tryckknappen.
- 6. Tryck styrspaken åt höger en gång, välj **Y** för ja, och tryck på tryckknappen. Sändarens rullposition bör nu matcha verktygets position, som är klockan 12.

"Rullförskjutningstalet" kommer att synas överst på mottagarens skärm. Detta tal visas för att indikera att en kompensation för sändarens rullposition har angetts. Detta tal kommer att bli kvar i minnet tills du ändrar det; därför kan du kalibrera, ändra telemetrikanal och byta batteri utan att det påverkar rullförskjutningstalet.

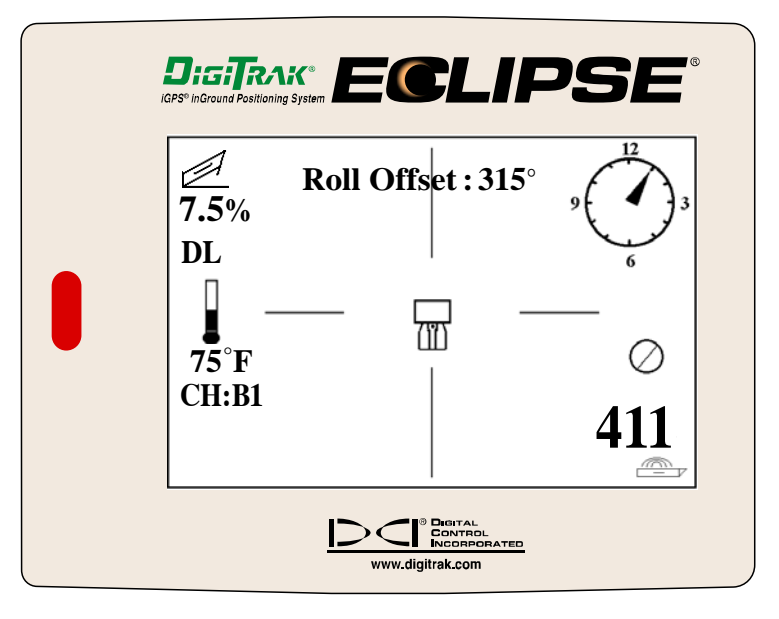

*Eclipse-mottagaren där rullförskjutningen visas* 

När fjärrskärmen är i fjärrläge (tar emot data från sändaren), kommer du att se bokstäverna "RO" för rullförskjutning under klockan, vilket anger att en kompensation för sändarens rullförskjutning har angetts.

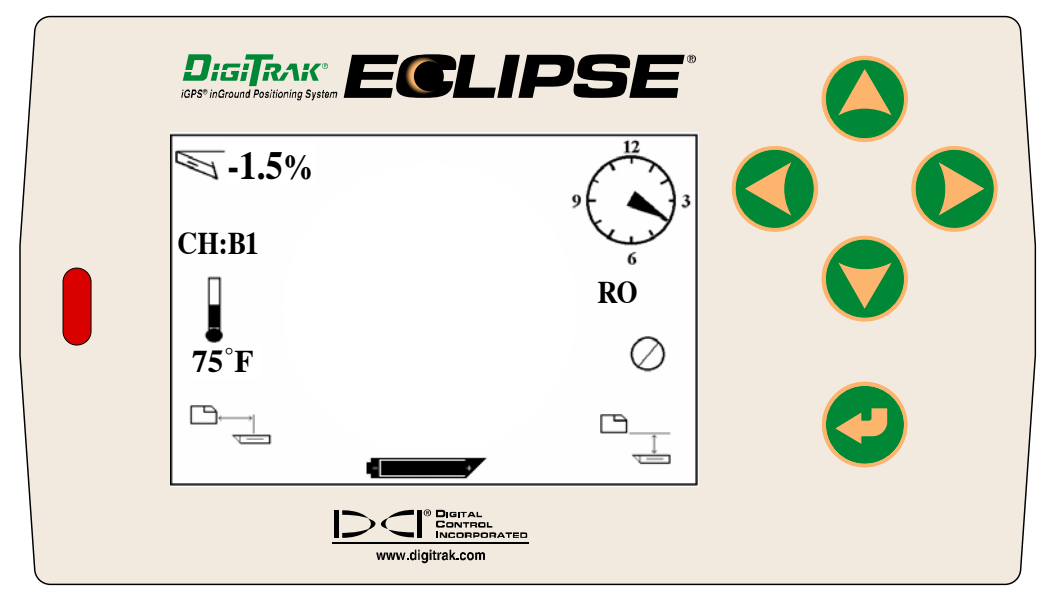

*Eclipse-fjärrskärmen där rullförskjutningen visas* 

### **Ta bort rullförskjutningstalet**

Om du vill ändra rullförskjutningen måste du först ta bort det "gamla" rullförskjutningstalet. Instruktionerna för att ta bort rullförskjutningstalet följer nedan:

- 1. Slå på mottagaren och sändaren.
- 2. Välj **Locate** från mottagarens huvudskärm och tryck på tryckknappen.
- 3. Tryck styrspaken åt vänster en gång, välj **Y** för ja, och tryck på tryckknappen.

#### **Inaktivera menyn Set Roll**

Om du använder ett fast hus som inte kräver rullförskjutning bör du inaktivera alternativet **Set Roll**, så att du inte av misstag ändrar rullningen genom att trycka styrspaken åt höger när du är i lokaliseringsläge. För att inaktivera alternativet **Set Roll** gör du så här:

- 1. Slå på mottagaren.
- 2. Tryck styrspaken åt höger till **Configure** och tryck på tryckknappen.
- 3. Tryck styrspaken åt höger flera gånger för att välja **Unset Roll** och tryck på tryckknappen.

Observera att menyalternativet kommer att ändras från **Unset Roll** och **Set Roll**.

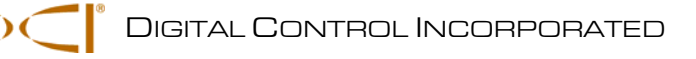

# *Fjärrskärm*

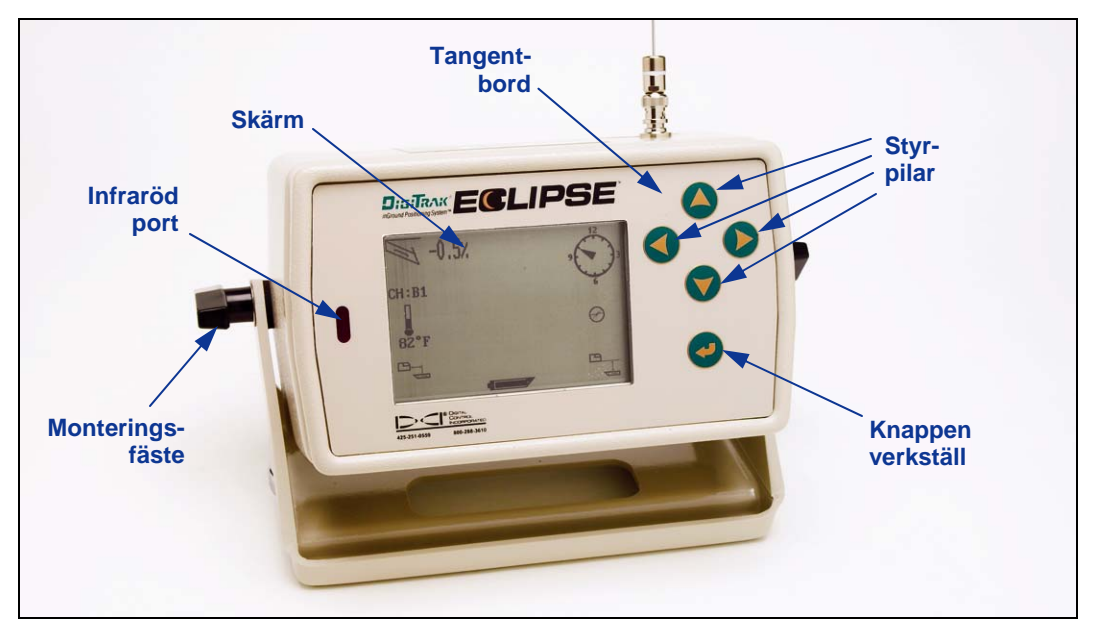

#### *Eclipse-fjärrskärm*

## **Tangentbord**

På höger sida om skärmen finns tangentbordet som används för att styra fjärrkontrollen. De fyra styrpilarna har samma syfte som styrspaken på mottagaren, och knappen verkställ (böjd pil) har samma funktion som tryckknappen på mottagaren.

## **Starta enheten**

Fjärrskärmen på Eclipse kan få ström genom att antingen använda DCI:s NiCd-batteripack eller en Eclipse-adapter (ELP). För att förse fjärrskärmen med ström via ett NiCd-batteri, placera de två batteripacken baktill på fjärrkontrollen så att de två synliga polerna får kontakt med de två fjädrarna i botten på batterifacket.

För att förse fjärrskärmen med ström via ELP placerar du ELP på baksidan av fjärrkontrollen så att de tre metallpolerna får kontakt med de tre fjädrarna i fjärrskärmen. Koppla sedan in likströmskontakten i borriggens cigarettändare.

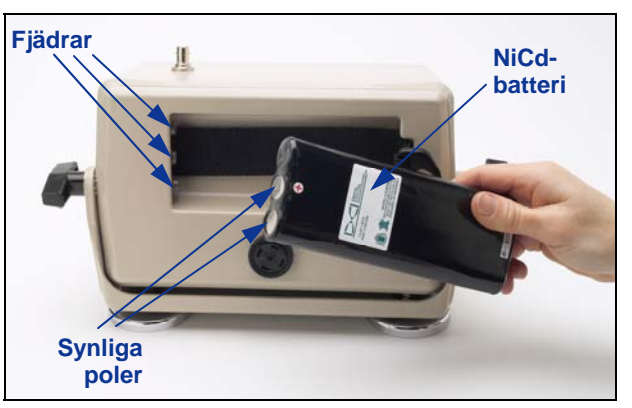

*Sätta i batteriet i fjärrskärmen* 

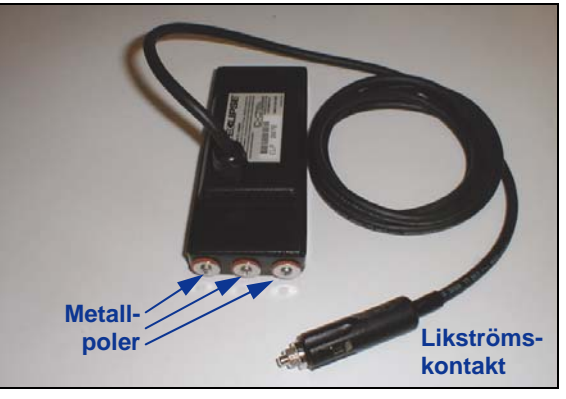

*ELP – Eclipse-adapter* 

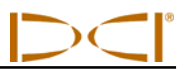

När batteriet eller ELP:n är rätt installerade kan du slå på Eclipse-fjärrskärmen genom att trycka på knappen verkställ på tangentbordet. Det kan ta flera sekunder innan skärmbilden syns.

## **Högtalare och akustiska toner**

Fjärrskärmen har en högtalare baktill under batterifacket. Högtalaren avger varningstoner om sändarens temperatur ökar för att markera att din omedelbara uppmärksamhet krävs.

## **Justera skärmkontrasten**

Det finns två tekniker för att justera skärmkontrasten så att den gradvis blir ljusare eller mörkare. Fjärrskärmen måste vara i fjärrläge (eller mottagarläge) för varje teknik.

- För att ändra skärmens kontrast håller du in knappen verkställ medan du trycker styrpilen åt höger flera gånger för att skärmen ska bli ljusare eller på vänsterpilen för att skärmen ska bli mörkare.
- Tryck och håll in styrpilen åt höger för att kontrasten ska bli ljusare eller styrpilen åt vänster för att kontrasten ska bli mörkare, samtidigt som du håller in knappen verkställ.

## **Huvudmeny**

När Eclipse-fjärrskärmen är påslagen, visas huvudskärmen som visar CPU-version och huvudmenyalternativen (se nedanstående figur). Huvudmenyalternativen är **Remote**, **Cable**, **Power Off** och **Configure**.

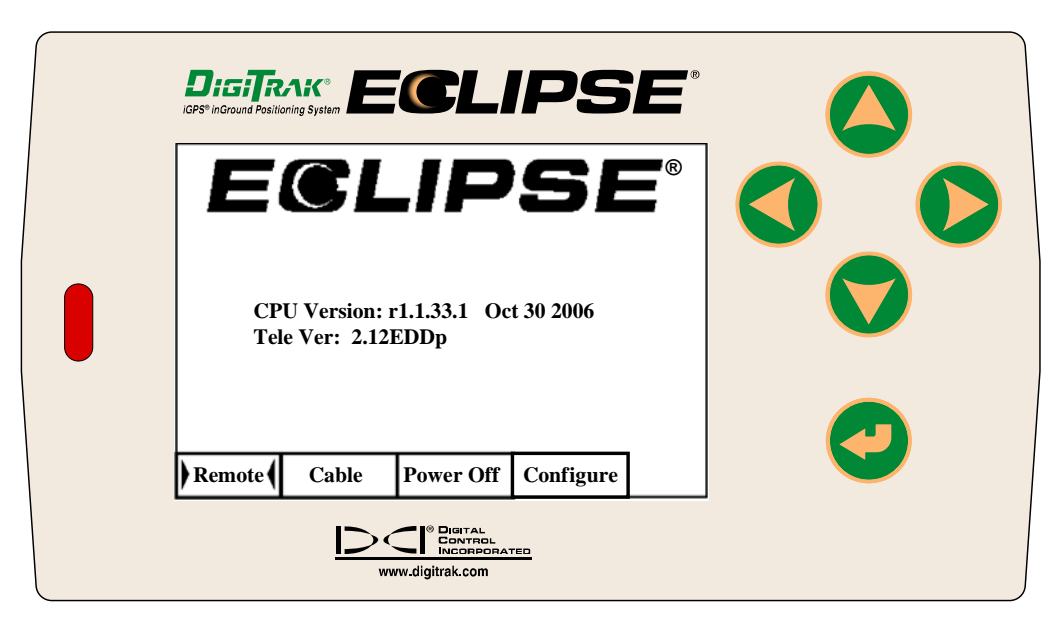

*Fjärrskärmens huvudskärm* 

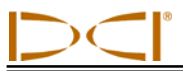

För att komma åt en av menyerna i huvudmenyn, välj objekt och tryck sedan en gång på knappen verkställ. Resultaten för varje menyobjekt visas i tabellen nedan. Från en menyskärm kan du trycka styrpilen nedåt två gånger för att återgå till menyn **Remote**.

#### *Fjärrskärmens alternativ i huvudskärmen*

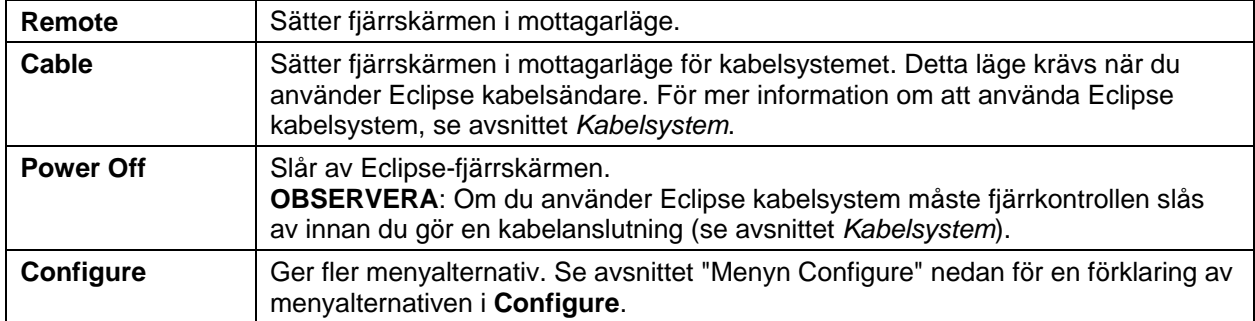

## **Menyn Configure**

Menyalternativen under menyn **Configure** för fjärrskärmen liknar de i mottagaren, och många används på samma sätt. Tabellen nedan listar fjärrskärmens menyalternativ för **Configure** i den ordning de kommer och förklarar dess funktioner och användningsområden.

#### *Fjärrskärmens alternativ för Configure*

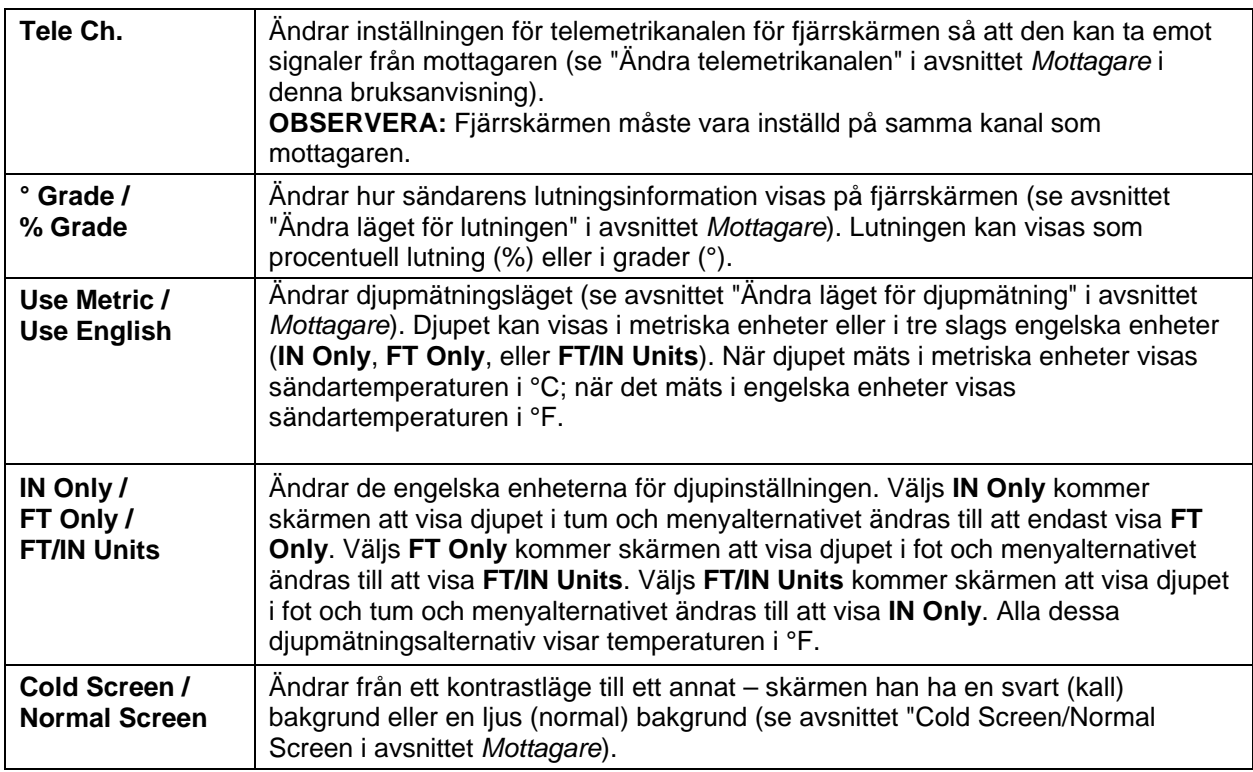

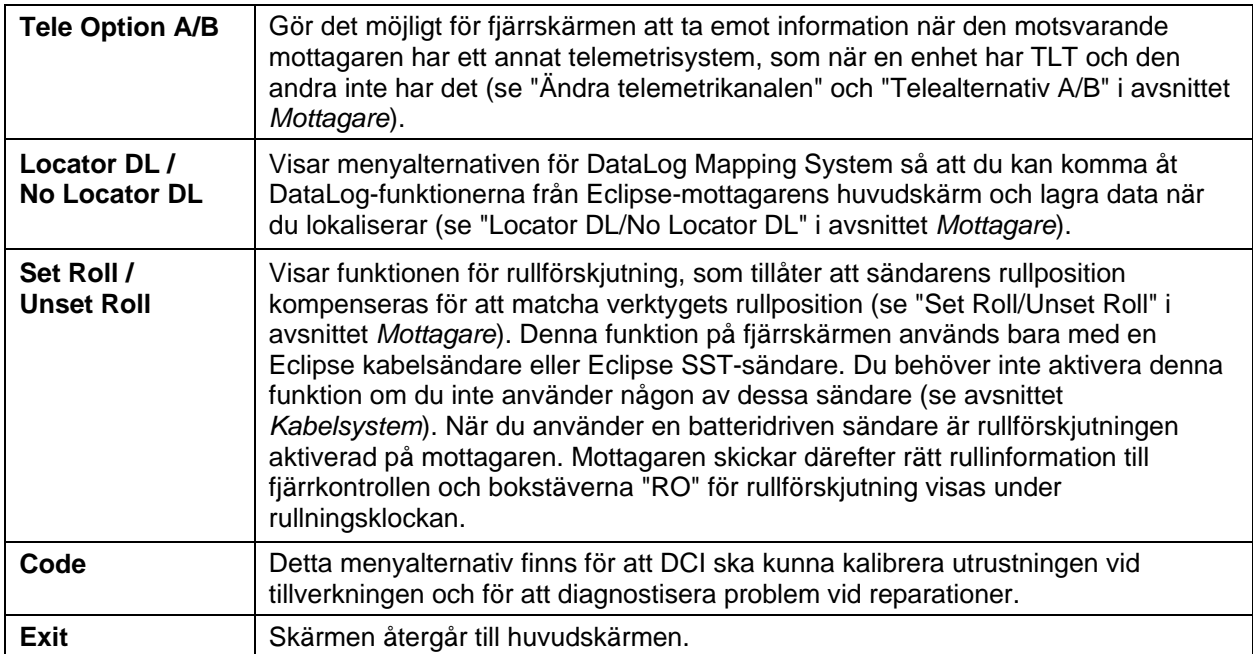

## **Fjärrskärmen**

Under normal borrning måste menyalternativet **Remote** vara valt så att fjärrskärmen (visas nedan) syns. Fjärrskärmen visar borrparametrarna som borriggens operatör använder, inklusive sändarens lutning, rullning, temperatur och data från *Target Steering*. Informationen från *Target Steering* kommer bara att visas när funktionen *Target Steering* används. Indikatorn för kommunikationsuppdatering roterar för att visa att data tas emot från mottagaren.

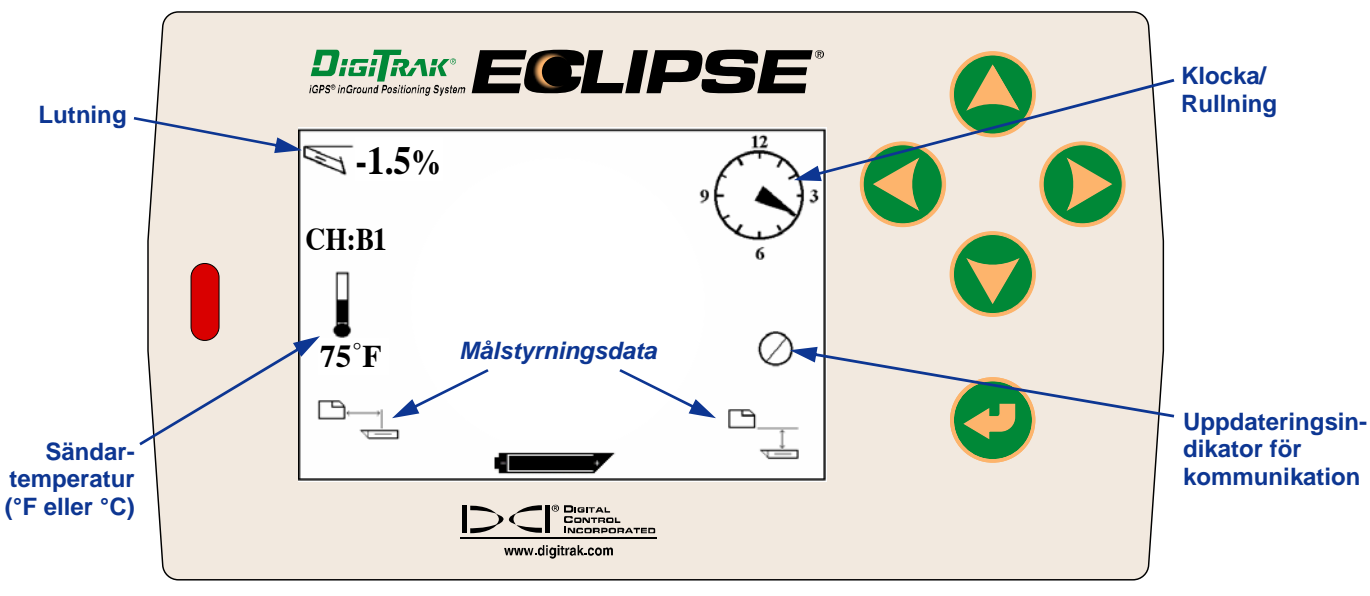

#### *Fjärrskärmen (när mottagaren inte är över FLP, RLP eller LL)*

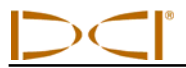

**OBSERVERA**: Mottagaren måste vara i lokaliseringsläge för att skicka signaler till fjärrskärmen.

Du kan också se djupet eller det förväntade djupet för sändaren på fjärrskärmen. Mottagaren måste placeras över antingen lokaliseringslinjen (LL) eller en av lokaliseringspunkterna (FLP eller RLP) för att denna funktion ska fungera – se "Lokaliseringspunkterna (FLP & RLP) och lokaliseringslinjen (LL)" i avsnittet *Lokalisering*. Denna funktion är också tillgänglig på Eclipsesystem som tillverkats efter februari 2002.

**OBSERVERA**: Möjligheten att se skärmbilderna med djupet och det förväntade djupet på fjärrskärmen är en funktion som lades till i februari 2002. Äldre system hade inte denna funktion. Om du har ett äldre system och vill uppgradera, kontakta DCI.

När mottagaren är över LL, FLP eller RLP håller operatören in tryckknappen på mottagaren för att mäta djupet eller det förväntade djupet. Fjärrskärmen kommer att avge en ton för att operatören ska veta att djupinformationen visas. Denna information om djup/förväntat djup kommer att finnas kvar på fjärrskärmen i 10 sekunder *eller* så länge som mottagarens tryckknapp hålls in.

För att visa ett djupvärde på fjärrskärmen måste mottagaren vara ovanför sändaren eller LL medan tryckknappen hålls in.

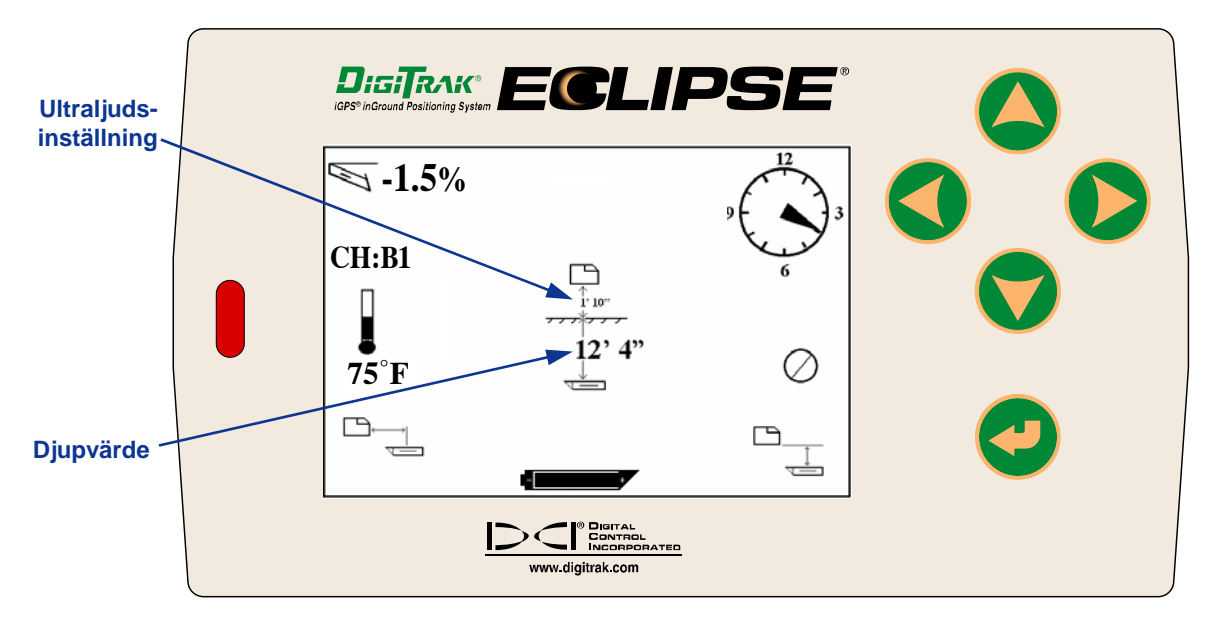

#### *Djupbilden på fjärrskärmen (när mottagaren är ovanför LL)*

För att visa förväntat djup på fjärrskärmen måste mottagaren vara ovanför FLP eller RLP medan tryckknappen hålls in. Det förväntade djupet kommer bara att vara korrekt om mottagaren är över FLP; data kommer att visas om mottagaren är över RLP, men den kommer att vara felaktig.

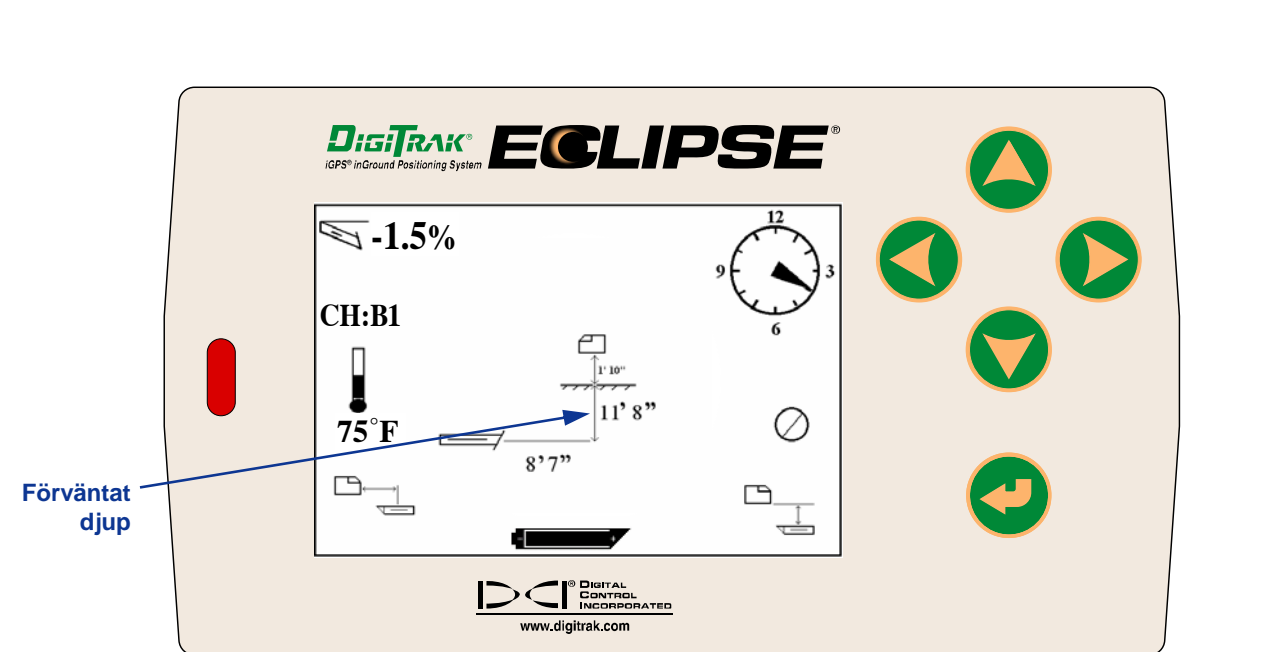

#### *Förväntat djup visas på fjärrskärmen (när mottagaren är ovanför FLP eller RLP)*

Om mottagaren inte är placerad direkt ovanför lokaliseringslinjen eller en lokaliseringspunkt och tryckknappen hålls in, kommer inte djupet eller det förväntade djupet att visas på vare sig mottagaren eller fjärrskärmen. Mottagaren måste vara placerad ovanför lokaliseringslinjen eller en lokaliseringspunkt för att få ett värde på djupet eller det förväntade djupet.

För att visa fjärrskärmens batteristatus (NiCd), tryck på knappen verkställ. En batteriikon kommer att synas i det nedre vänstra hörnet med motsvarande antal volt som är kvar. Ett fullt svart batteri indikerar full laddning. När batteriikonen är halvfull (kvarvarande spänning kommer att vara mellan 14,2 och 14,8), bör du stänga av fjärrskärmen och sätta i ett fulladdat batteri.

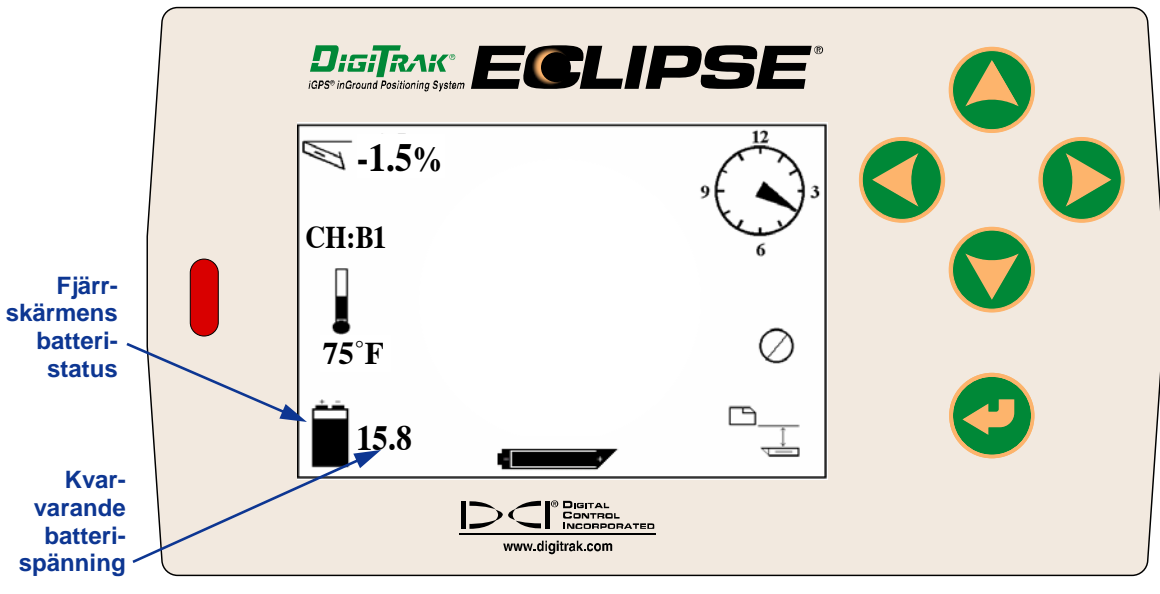

#### *Fjärrskärmens batteristatus*

## *Sändare*

## **Olika slags Eclipse-sändare**

DCI tillverkar fyra olika batteridrivna Eclipse-sändare – en standardsändare (svart rör), en minisändare med kort räckvidd (grått rör), en sändare med lång räckvidd (ljusgrått rör) och en dubbelfrekvenssändare (lavendelblått rör). Vi erbjuder också en kabelsändare (se avsnittet *Kabelsystem* för information om kabelsändaren). För speciellt svåra lokaliseringsjobb, som när man inte kan gå över lokaliseringspunkten, erbjuder DCI SST trådbundna sändare som är en del av Eclipse SST avancerade HDDvägledningssystem. Fyra djupa spadborrningsapplikationer; vi erbjuder en 60-tums (1 524 mm) spadborrningskabelsändare som kan spåras för linje och precisionsgrad ned till 200 fot (61 m). Ring DCI eller besök www.digitrak.com för mer information om dessa produkter.

Eclipse standardsändare avger en 12 kHz-signal och ger en djupräckvidd på ungefär 50 fot (15,2 m). Standardsändaren är 15 tum (381,0 mm) lång och 1,25 tum (31,8 mm) i diameter.

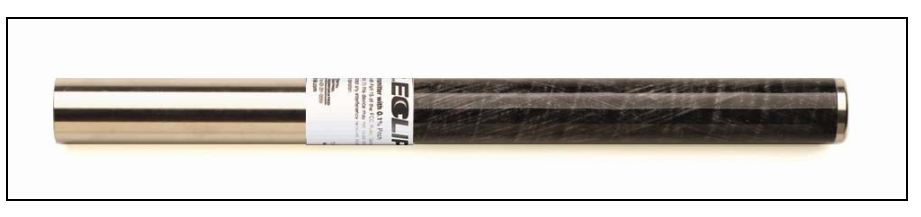

*Eclipse standardsändare* 

Minisändaren med kort räckvidd avger en 12 kHz-signal och ger en djupräckvidd på ungefär 15 fot (4,6 m). Minisändaren är 8 tum (203,2 mm) lång och 1,00 tum (25,4 mm) i diameter. DCI erbjuder en adapter så att minisändaren passar i ett hus av standardstorlek. Yttermåtten på adaptern med minisändare inuti är exakt desamma som de för standard- och dubbelfrekvenssändarna (15,00 tum x 1,25 tum [381,0 mm x 31,8 mm]). Ring DCI för ytterligare information.

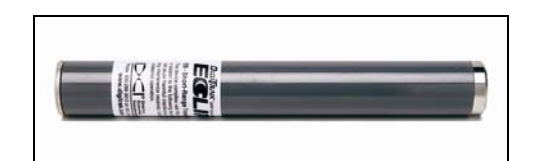

*Eclipse minisändare* 

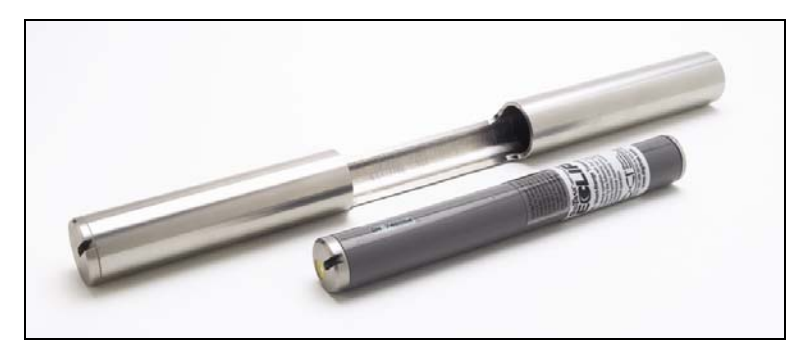

*Eclipse minisändare med adapter för huset* 

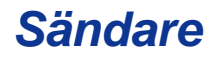

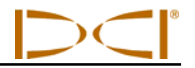

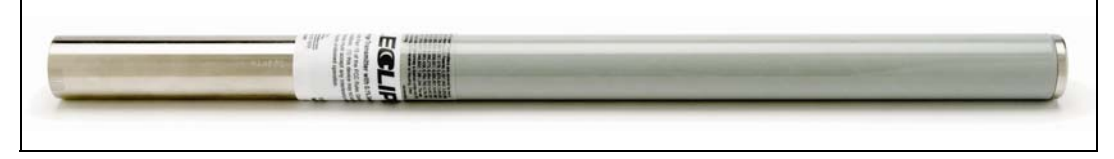

*Eclipse mottagare med lång räckvidd* 

Eclipse-sändaren med lång räckvidd avger en 12 kHz-signal och ger en djupräckvidd på ungefär 85 fot (25,9 m). Sändaren med lång räckvidd är 19,00 tum (482,6 mm) lång och 1,25 tum (31,8 mm) i diameter. Denna sändare kräver att ett 3,6 V DCI SuperCell litiumbatteri används. Använder man två alkaliska Ccellbatterier kommer det att ge mycket kort batteritid – ungefär 2 timmar. Därför rekommenderar DCI att du bara använder SuperCell litiumbatterier i sändare med lång räckvidd.

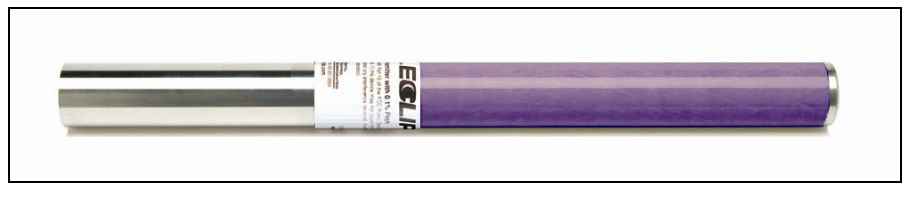

*Eclipse sändare med dubbla frekvenser* 

Sändaren med dubbla frekvenser är i samma storlek som standardsändaren, och den kan ställas in så att den sänder i ett dubbelfrekvensläge (sänder signaler vid både 1,5 kHz och 12 kHz) eller i ett enkelfrekvensläge (sänder signalen vis 12 kHz). Varje frekvensläge har sina speciella fördelar:

- Läget för dubbla frekvenser ger en djupräckvidd på ungefär 40 fot (12,2 m) vid båda frekvenserna och rekommenderas i områden där armeringsjärn, masknät eller annan störning (passiv) kan förekomma.
- Enkelfrekvensläget (12 kHz) ger en djupräckvidd på ungefär 60 fot (18,3 m) och är avsedd för användning i områden med aktiv störning.

När Eclipse standardsändare används (svart rör), minisändaren (grått rör), sändaren med lång räckvidd (ljusgrått rör) eller dubbelfrekvenssändaren står i läget single-high (SH) eller dual-high (DH), bör du se **Low Fre** på mottagarens huvudskärm (vilket betyder att du arbetar med hög frekvens). När du använder dubbelfrekvenssändaren i läget dual-low (DL) bör du se **High Fre** på mottagarens huvudskärm (vilket betyder att du arbetar med låg frekvens).

## **Lutnings- och rullningsinformation**

Eclipse-sändaren mäter lutning i procent eller grader. Lutningsmätningarna visas med 0,1 % steg från 0 % till  $\pm$ 100 % (eller 0° till  $\pm$  45°).

Sändarens rullning visas i 24 lägen, liknande hel- och halvtimmeslägena på en klocka.

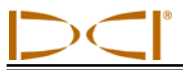

## **Batterier**

15-tumssändaren (381,0 mm) kräver två C-cell alkaliska batterier eller ett DCI SuperCell litium-batteri. 19 tumssändaren (482,6 mm) med lång räckvidd kräver ett DCI SuperCell litiumbatteri, även om två C-cell alkaliska batterier kommer att fungera en kort stund. Minisändaren kräver ett alkaliskt AA-batteri. DCI rekommenderar inte att icke-alkaliska eller uppladdningsbara batterier används. Batterierna sätts in batterifacket med de positiva polerna först.

Mängden ström som är kvar i batterierna visas i skärmbilden för djup och förväntat djup (se avsnittet *Lokalisering*). Dock kommer SuperCellbatteriet att visa full laddning tills strax innan det tar helt slut. Därför är det viktigt att kontrollera antal borrtimmar när man använder SuperCellbatteriet.

När två C-cell alkaliska batterier används kan det vara bra att löda eller svepa in batterierna för att undvika att de skallrar i hårda markförhållanden.

## **Temperaturuppdateringar och överhettningsindikator**

Sändarens temperaturinformation visas både digitalt och grafiskt på mottagaren. När sändarens temperatur ökar avges varningssignaler i form av ljud av både mottagaren och fjärrskärmen. Temperaturerna visas i grader Fahrenheit (°F) när djupmätningsläget är i engelska enheter, och grader Celsius (°C) när djupmätningsläget är i metriska enheter.

Normala borrtemperaturer sträcker sig från 64°F (16 °C) till 104°F (40 °C). DCI rekommenderar att du håller sändarens temperatur under 104°F (40°C) genom en långsam penetrationshastighet och/eller att lägga till borrvätska.

Varje sändare har en överhettningsindikator (temp. punkt) som finns på ändlocket i rostfritt stål framtill. Temperaturpunkten på en ny sändare är vit (se foto). Om temperaturpunkten är svart, har sändaren utsatts för temperaturer över 220 °F (104°C). Sändaren bör därmed betraktas som opålitlig och bör inte användas på andra projekt.

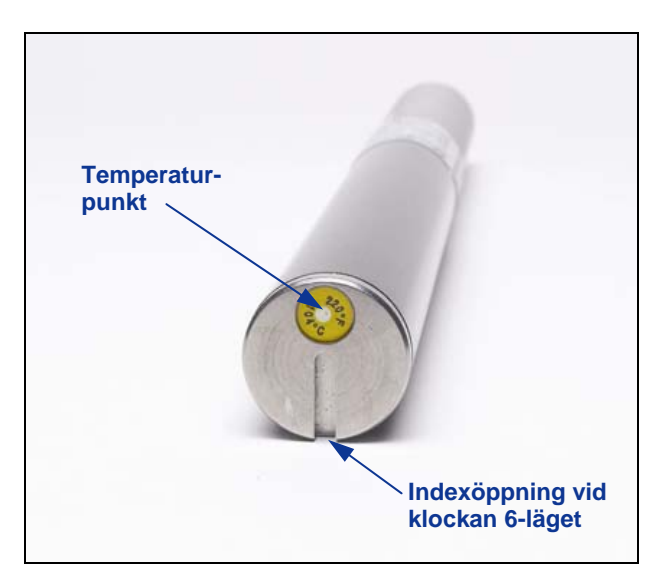

*Främre ändlocket på sändaren som visar temperaturpunkten och indexöppningen* 

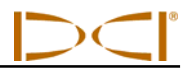

## **Start och frekvenslägen**

### *Starta Eclipse standardmottagare*

- 1. Ta bort batteriluckan, sätt i två alkaliska C-batterier (eller en SuperCell, litiumbatteri) i batterifacket med pluspolen först.
- 2. Sätt tillbaka batteriluckan och skruva in den tills den är jämn med slutet på batterifacket.
- 3. För att visa sändarinformation, välj **Locate** på huvudskärmen på mottagaren och tryck på tryckknappen.
- 4. Verifiera att signalstyrkan är ungefär 528 genom att placera mottagaren 10 fot (3 m) från sändaren (i huset). Du kommer att se **SH** ovanför temperaturen för att visa att sändaren är i läget single-high. (Standardsändaren har bara en frekvens.)

## *Starta Eclipse minimottagare*

- 1. Ta bort batteriluckan, sätt i ett alkaliskt AA-batteri i batterifacket med pluspolen först.
- 2. Sätt tillbaka batteriluckan och skruva in den tills den är jämn med slutet på batterifacket.
- 3. För att visa sändarinformation, välj **Locate** på huvudskärmen på mottagaren och tryck på tryckknappen.
- 4. Verifiera att signalstyrkan är 360 till 370 genom att placera mottagaren 10 fot (3 m) från sändaren (i huset). Du kommer att se **SH** ovanför temperaturen för att visa att sändaren är i läget single-high. (Minisändaren har bara en frekvens.)

### *Starta Eclipse-mottagaren med lång räckvidd*

- 1. Ta bort batteriluckan och sätt i ett SuperCell-litiumbatteri i batterifacket med pluspolen först.
- 2. Sätt tillbaka batteriluckan och skruva in den tills den är jämn med slutet på batterifacket.
- 3. Välj **Locate** på huvudskärmen på mottagaren och tryck på tryckknappen för att visa sändarinformation.
- 4. Kontrollera att signalstyrkan är ungefär 620 genom att placera mottagaren 10 fot (3 m) från sändaren (i huset). Du kommer att se **SH** ovanför temperaturen för att visa att sändaren är i läget single-high. (Sändaren med lång räckvidd har bara en frekvens.)
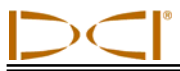

#### *Starta Eclipse-sändaren med dubbla frekvenser*

Eclipse dubbelfrekvenssändare kan ställas in för att sända i två olika lägen - dubbelfrekvensläget (sänder vid 1,5 kHz och 12 kHz) eller enkelfrekvensläget (sänder vid 12 kHz).

Frekvensläget kan bara ändras vid start, när batterierna sätts i. Du kan inte ändra frekvensläge på sändaren medan du borrar.

Frekvensläget för sändaren avgörs av sändarens riktning vid starten, när batterierna sätts i batterifacket.

#### **Starta dubbelfrekvenssändaren i dubbelfrekvensläge**

- 1. Ta bort batteriluckan och håll sändaren vertikalt med batterifacket uppåt och framändan nedåt (se figuren).
- 2. Sätt i två C-batterier (eller en SuperCell, litiumbatteri) i batterifacket med pluspolen först.
- 3. Sätt tillbaka batteriluckan medan du roterar sändaren i denna vertikala position tills luckan är jämn med slutet på batterifacket.
- 4. Slå på mottagaren och verifiera att huvudmenyn visar alternativet **Low Fre** i huvudskärmen.
- 5. Välj **Locate** från mottagarens huvudskärm och tryck på tryckknappen.
- 6. Du kommer att se **DH** ovanför termometern på vänster sida av skärmen; detta anger att sändaren är i dual-high-läge.
- 7. Verifiera att signalstyrkan är 530 till 540 genom att placera mottagaren 10 fot (3 m) från sändaren (i huset), och lagra värdet.
- 8. Återgå till huvudskärmen på mottagaren, välj **Low Fre** och tryck på tryckknappen.
- 9. Välj **Locate** från huvudskärmen, och tryck på tryckknappen.
- 10. Du kommer att se **DL** ovanför termometern på vänster sida av skärmen; detta anger att sändaren är i dual-low-läge.
- 11. Kontrollera att signalstyrkan är 480 till 490 när mottagaren är 10 fot (3 m) från sändaren (i huset), och lagra värdet.

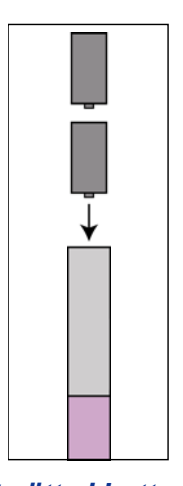

*Att sätta i batterier för dubbelläge* 

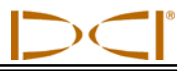

#### **Starta dubbelfrekvenssändaren i enkelfrekvensläge**

- 1. Ta bort batteriluckan och håll sändaren vertikalt med batterifacket nedåt och framändan uppåt (se figuren).
- 2. Sätt i två C-batterier (eller en SuperCell i batterifacket med pluspolen först.)
- 3. Sätt tillbaka batteriluckan medan du roterar sändaren i denna vertikala position tills luckan är jämn med slutet på batterifacket.
- 4. Slå på mottagaren och kontrollera att du ser **Low Fre** på huvudskärmen.
- 5. Välj **Locate** från mottagarens huvudskärm och tryck på tryckknappen.
- 6. Du kommer att se **SH** ovanför termometern på vänster sida av skärmen; detta anger att sändaren är i single-high-läge.
- 7. Kontrollera att signalstyrkan är ungefär 565 när mottagaren är 10 fot (3 m) från sändaren (i huset), och lagra värdet.

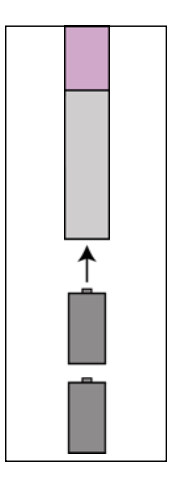

*Att sätta i batterier för enkelläge* 

## **Viloläge (automatisk avstängning)**

Eclipse-sändaren kommer stängas av (gå in i "viloläge") för att spara batteri om den inte rörs på 15 minuter. För att "väcka" sändaren, rotera helt enkelt borrsträngen.

## **Krav på sändarhuset**

För att få maximal räckvidd och batterilivslängd för alla DCI:S sändare, måste portarna i huset vara tillräckligt långa och på rätt plats. Portmåtten bör alltid mätas från husets insida.

DCI rekommenderar minst tre portar, med samma avstånd mellan portarna kring husets pereferi. Portarna bör vara minst 1/16 eller 0,0625 tum (1,6 mm) breda. Placeringen av och längdkraven för portarna i huset för de olika Eclipse-mottagarna anges nedan.

För standard- och dubbelfrekvenssändarna (15,00 tum/381 mm lång), bör varje port börja åtminstone 2,0 tum (51 mm) från främre änden eller indexhatten på sändaren och måste vara minst 8,5 tum (216 mm) lång (se nedanstående figur).

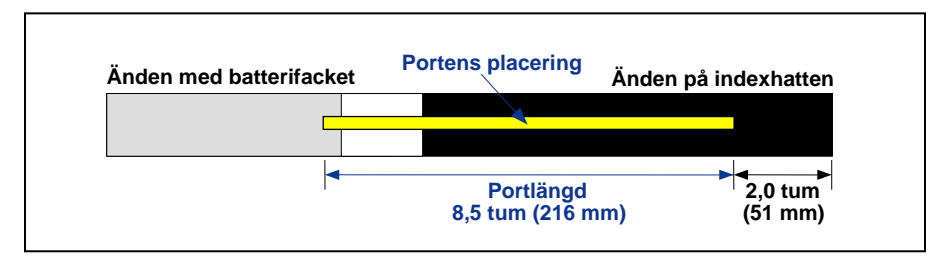

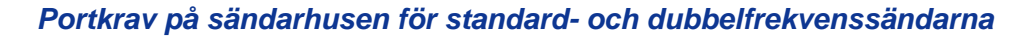

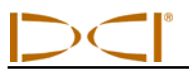

För minisändarna (8,00 tum/203,2 mm lång), bör varje port börja åtminstone 1,25 tum (32 mm) från främre änden eller indexhatten på sändaren och måste vara minst 3,75 tum (95 mm) lång (se nedanstående figur).

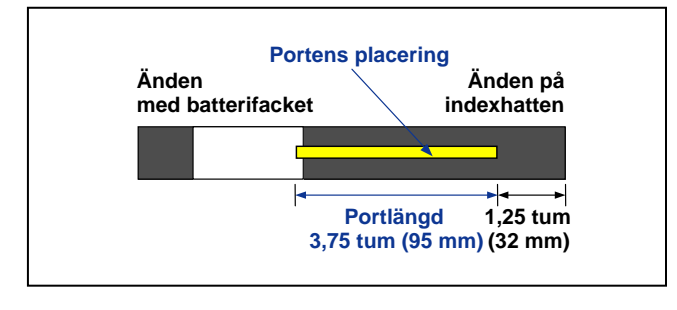

*Portkrav på sändarhuset för minisändaren* 

För sändaren med lång räckvidd (19,00 tum/482,6 mm lång), bör varje port börja åtminstone 2,0 tum (51 mm) från främre änden eller indexhatten på sändaren och måste vara minst 13,00 tum (330 mm) lång (se nedanstående figur).

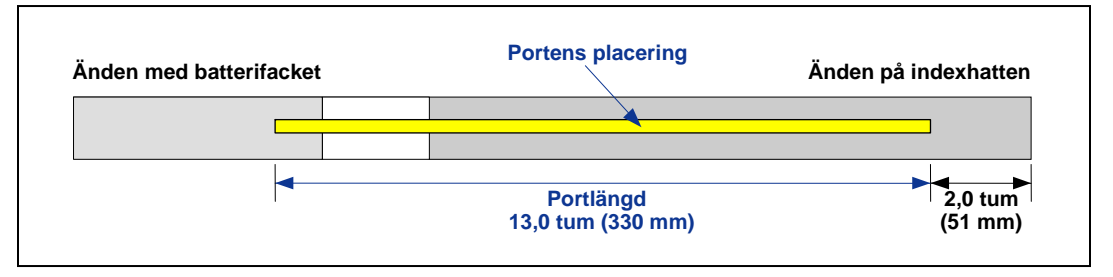

*Portkrav på sändarhuset för sändaren med lång räckvidd* 

### **Allmänna skötselinstruktioner för sändaren**

- Rengör fjädrarna i batterifacket och gängorna vid batterilocket och o-ringen. Smärgelduk kan också användas för att ta **bort** oxidering som bildats.
- Kontrollera att sändaren sitter tajt i huset. Det kan vara nödvändigt att vira in sändaren med tejp eller o-ringar.
- Skicka in produktregistreringskortet för att få den begränsade garantin på 90 dagar.

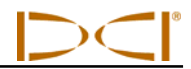

## **Anteckningar**

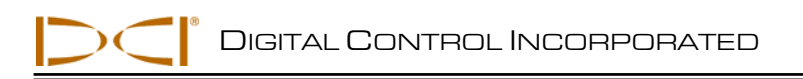

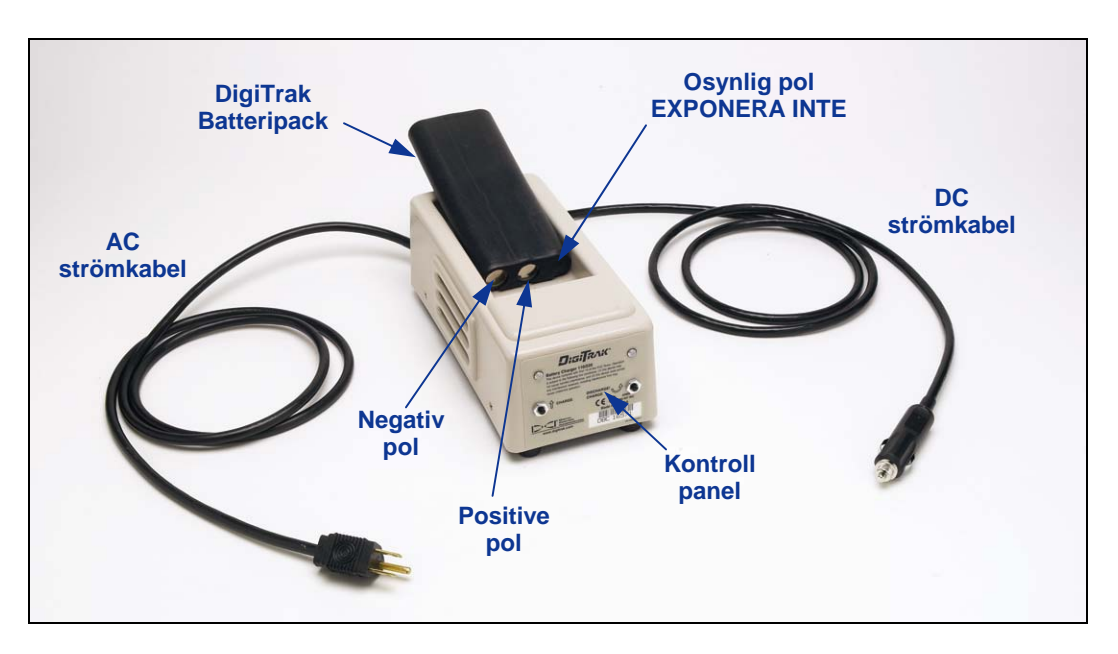

# *Batteriladdare*

#### *Batteriladdare*

Både Eclipse-mottagaren och fjärrskärmen använder ett laddningsbart NiCd-batteripack från DCI som levereras med systemet tillsammans med en batteriladdare från DCI. Batterierna bör vara helt urladdade innan de laddas upp igen; detta kallas att konditionera batteriet. Ett helt urladdat batteri mäter 14,4 V eller visar låg batteristatus på mottagaren eller fjärrskärmen.

Batteriladdaren kan drivas från en växel- eller likströmkälla och är utrustad med en konditionerings- eller urladdningscykel som är gjord för att ta bort "minneseffekten" från batteriet. Laddaren fungerar i vilket vägguttag som helst, mellan 100 V och 240 V utan ändringar (du kan behöva en konverter till kontakten). Detta gör att samma batteriladdare kan användas i många olika länder. Batteriladdaren är också utrustad med en cigarettändaradapter för bilen, för laddning från 12 V till 28 V.

Spänningen på ett fulladdat batteri är mellan 16,5 V och 17,1 V. Ett batteri räknas som urladdat vid 14,4 V.

Ett fulladdat batteripack (NiCd) från DCI bör driva Eclipse-mottagaren i ungefär 4 timmar. Ett fulladdat batteripack (NiCd) bör driva fjärrskärmen i ungefär 4 timmar.

Endast två poler syns på NiCd-batteriet. Det finns en tredje pol under det svarta isoleringsmaterialet. Om den tredje polen exponeras av misstag, försök inte ladda batteripacket eftersom du kan skada batteriladdaren. Ett sådant batteri kan orsaka en brand eller kan skada fjärrskärmen eller mottagaren.

Batteriladdaren är jordad genom jordstiftet i eluttaget.

Inget standardbatteri kommer att passa i batteriladdaren rent fysiskt, och inga engångsbatterier finns i det fysiska formatet.

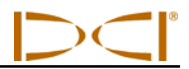

**OBSERVERA**: Ladda endast DCI:s NiCd-batterier i batteriladdaren. Att ladda eller använda andra slags batterier kan skada laddaren, mottagaren eller fjärrskärmen och kommer att upphäva garantin.

För att ladda ett batteri placerar du det i laddaren med polerna mot fjädrarna. Den röda lampan till vänster kommer att lysa, vilket innebär att enheten laddar (se nedanstående figur).

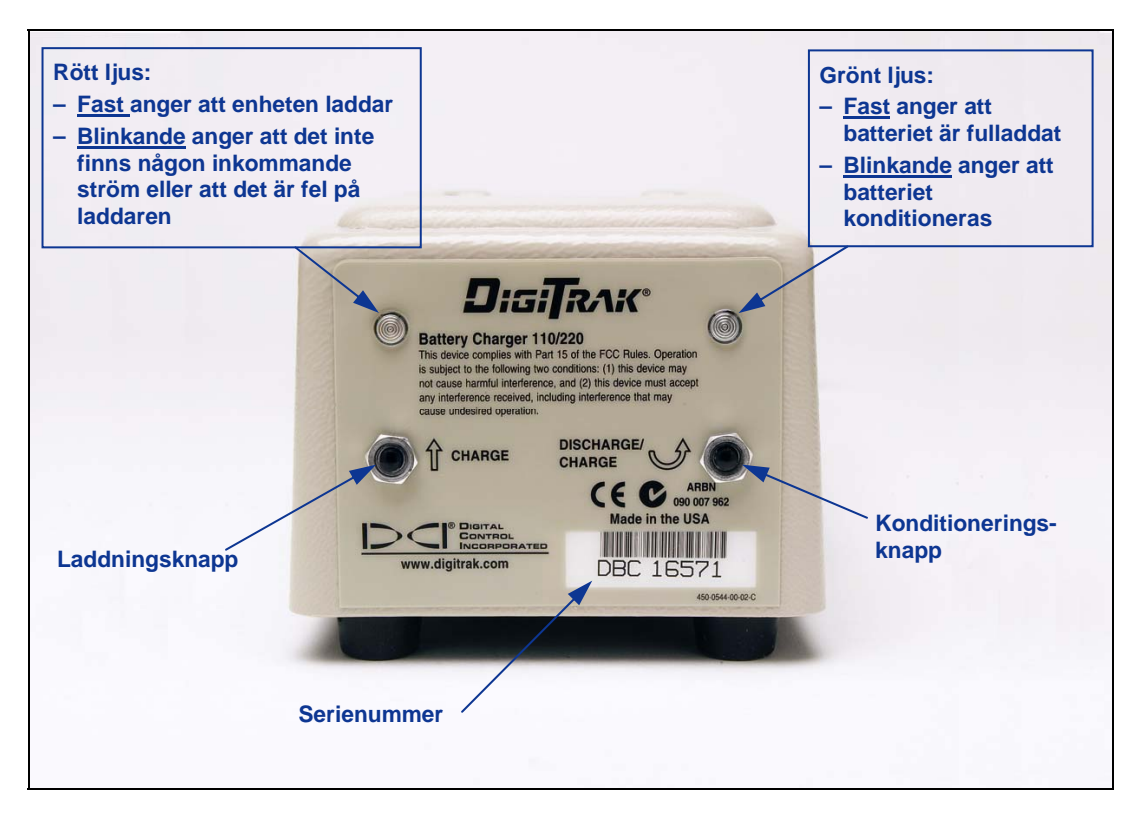

#### *Kontrollpanelen för batteriladdaren*

Batteriet kommer att ta mellan 20 minuter och 2 timmar att ladda. När laddningscykeln har slutförts kommer den gröna lampan till höger att lysa.

**OBSERVERA**: Om ett batteri finns i batteriladdaren under ett strömavbrott, kan den röda eller gröna lampan blinka och batteriet kommer att laddas ur. Efter att strömmen har kommit tillbaka, ta helt enkelt bort och sätt tillbaka batteriet och tryck på önskad knapp (laddning eller urladdning).

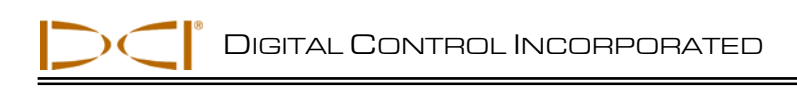

# *Lokalisering*

Den grafiska skärmen på Eclipse-mottagaren använder ikoner för att visa värden och systemstatusinformation. Lokaliseringsskärmen ger realtidsdata om sändarens temperatur, frekvensläge, lutning, rullning och signalstyrka, förutom att den visar kanalinställningen.

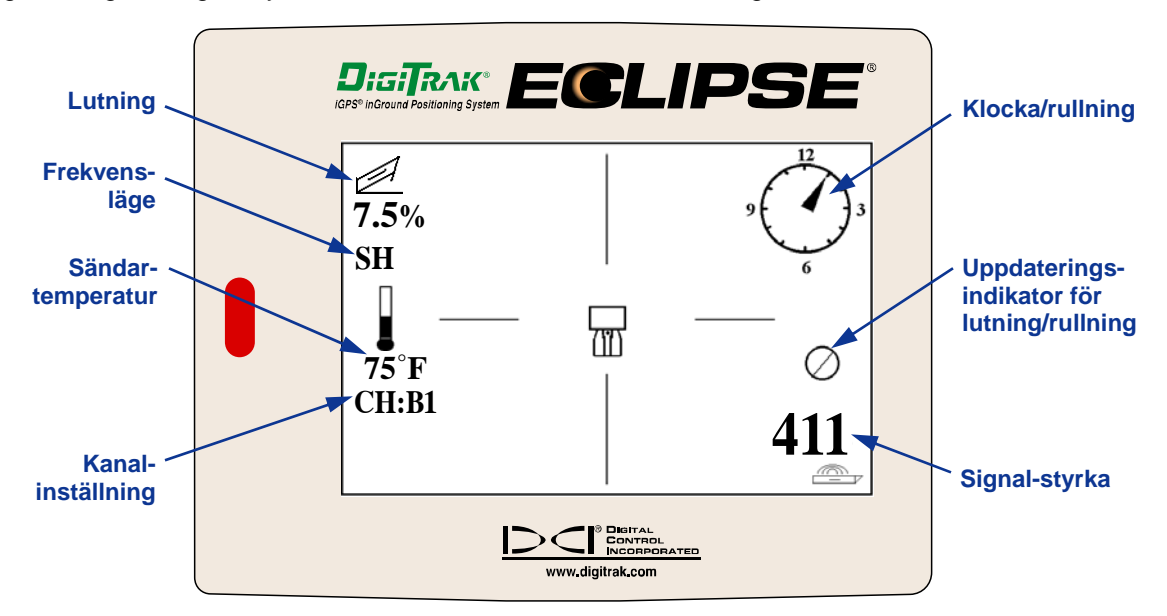

*Lokaliseringsskärmen* 

Djupskärmen (tryckknappen hålls in) ger samma realtidsdata som ges i lokaliseringsskärmen och visar också ultraljudsinställningen för höjden, sändarens djup och batteristatus för både mottagaren och sändaren. "Låssymbolen" (bokstaven "R") syns när du håller in tryckknappen för att "låsa" referenssignalen vid en lokaliseringspunkt.

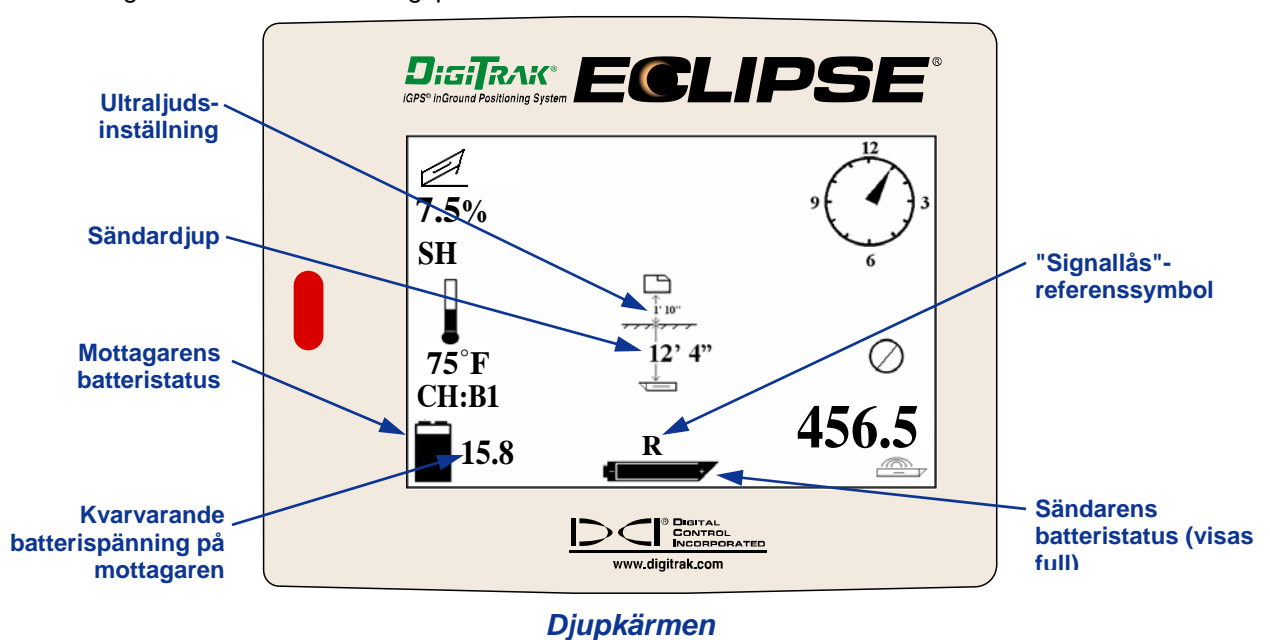

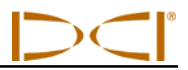

### **Lokaliseringspunkterna (FLP & RLP) och lokaliseringslinjen (LL)**

Tre lägen eller platser inom sändarens område används för att lokalisera sändaren under jord. Två av dessa representerar förlängningar av sändaren. En punkt är framtill på sändaren (den främre lokaliseringspunkten eller FLP) och den andra är bakom sändaren (den bakre lokaliseringspunkten eller RLP).

Den tredje platsen är en linje som representerar sändarens läge. Denna linje är lodrät mot sändaren och kallas lokaliseringslinjen eller LL.

Figuren till nere till vänster visar geometrin för FLP, RLP och LL uppifrån (fågelperspektiv) och från sidorna. Notera hur RLP och FLP har samma avstånd från LL när sändaren och markytan är vågrät.

Figuren till höger visar geometrin för lokaliseringspunkterna och lokaliseringslinjen när sändaren har en negativ eller nedåtgående lutning. Observera hur, i detta fall, RLP och FLP har olika avstånd från LL.

*Fågelperspektiv*

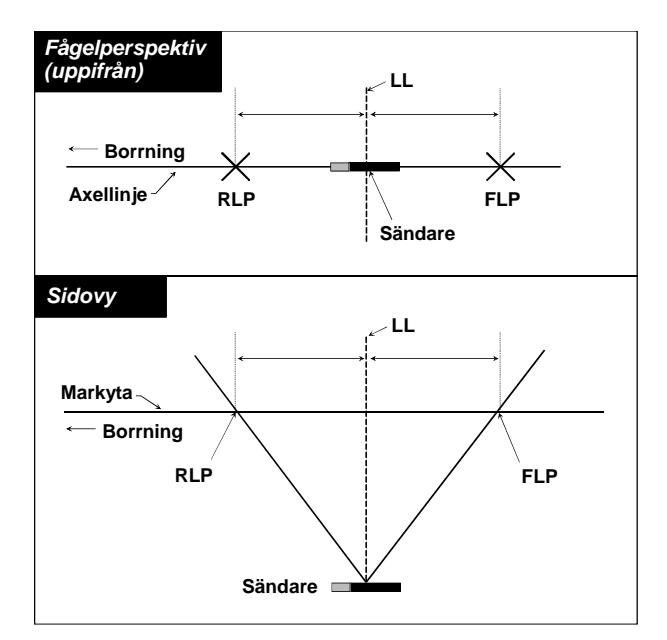

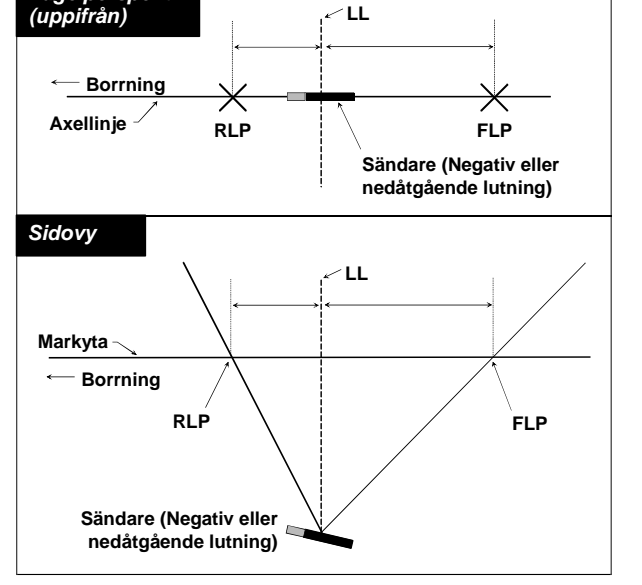

 *Vy av FLP, RLP uppifrån och från sidan, Vy av FLP, RLP uppifrån och från sidan, och LL när sändaren är och LL när sändaren är vågrät med marken vid en negativ eller nedåtgående lutning*

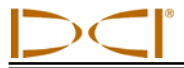

### **Lokaliseringsprocedur**

Eclipsesystemet kan användas för att lokalisera sändaren när den antingen är vänd mot borren eller bort från borren. Lokaliseringsproceduren som anges här förutsätter att du är vänd bort från borren med sändaren framför dig.

1. Börja lokaliseringen genom att trycka på tryckknappen efter att du valt alternativet **Locate** från huvudskärmen. Lokaliseringsskärmen kommer att visas, som du ser på bilden nere till vänster. Eclipse lokaliseringsskärm (till vänster) visar lokaliseringspunktens läge (målet) med avseende på mottagaren (boxen i mitten av skärmen). Grafiken till höger visar mottagarens faktiska position, sändaren och lokaliseringspunkten. Observera att RLP är framför och till vänster om mottagaren, som det visas i Eclipse-skärmen genom målsymbolen.

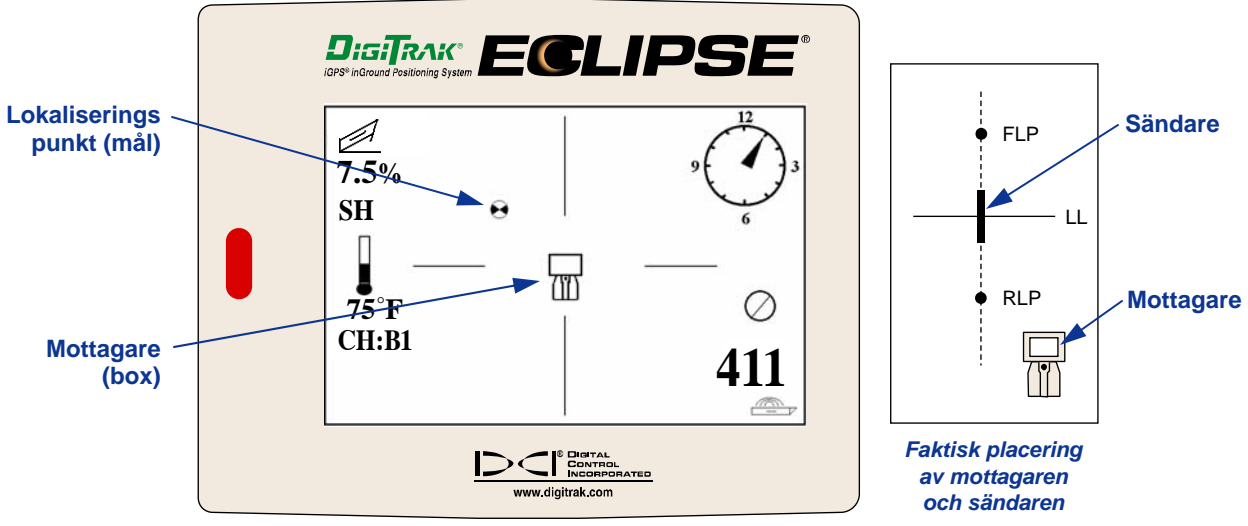

*Eclipse lokaliseringsskärm*

2. Flytta mottagaren tills du får målet i boxen, som i illustrationen nedan. Nu står du med mottagaren över RLP.

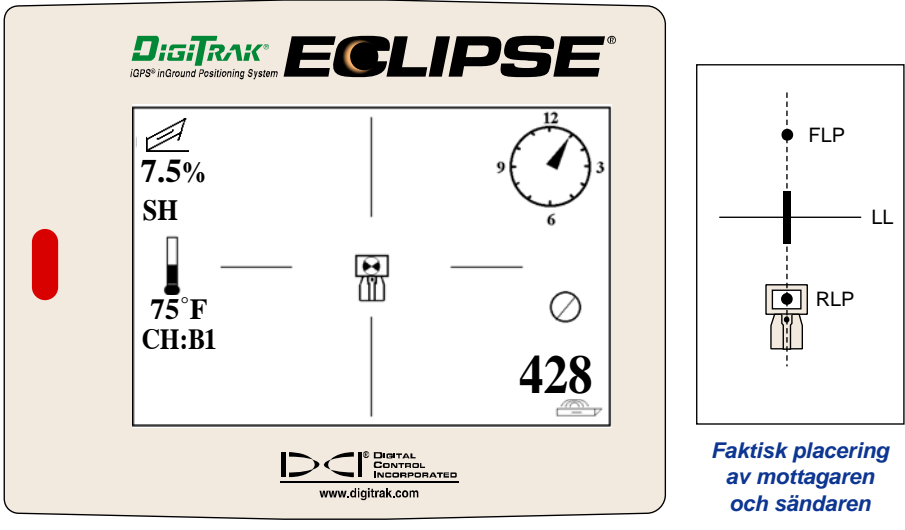

*Eclipse lokaliseringsskärm med målet i boxen vid RLP*

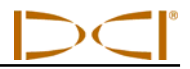

**OBSERVERA**: För att garantera att du är över RLP kan du rotera mottagaren 360°, samtidigt som du är noggrann med att hålla mottagarens skärm i centrum för rotationen. Målet bör stanna i samma läge i boxen på mottagarens skärm. Om den inte gör det kan det vara ett fel på mottagarens antenn – du bör kontakta DCI:s kundtjänst, 800- 288-3610 eller 425-251-0559, för vidare hjälp.

- 3. Håll in tryckknappen i minst en sekund för att "låsa" referenssignalen (du kommer att se "R" symbolen överst i skärmen tills du släpper tryckknappen).
- 4. Fortsätt att gå bort från borren och mot sändaren. Du kommer att se målet röra sig från boxen mot botten av skärmen, och sedan kommer den snabbt att dyka upp överst i skärmen. Därefter kommer LL att se ut som på bilden här under.

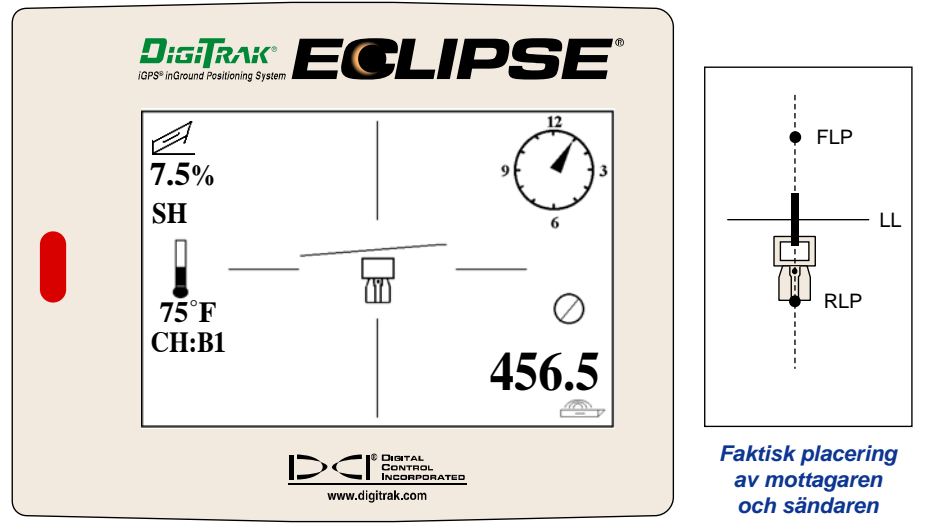

*Eclipse lokaliseringsskärm när operatören närmar sig LL*

5. Placera mottagaren så att LL är i linje med de två horisontella hårkorsen. Nu står du på LL. För att avgöra den exakta laterala positionen för sändaren kommer du att behöva hitta FLP.

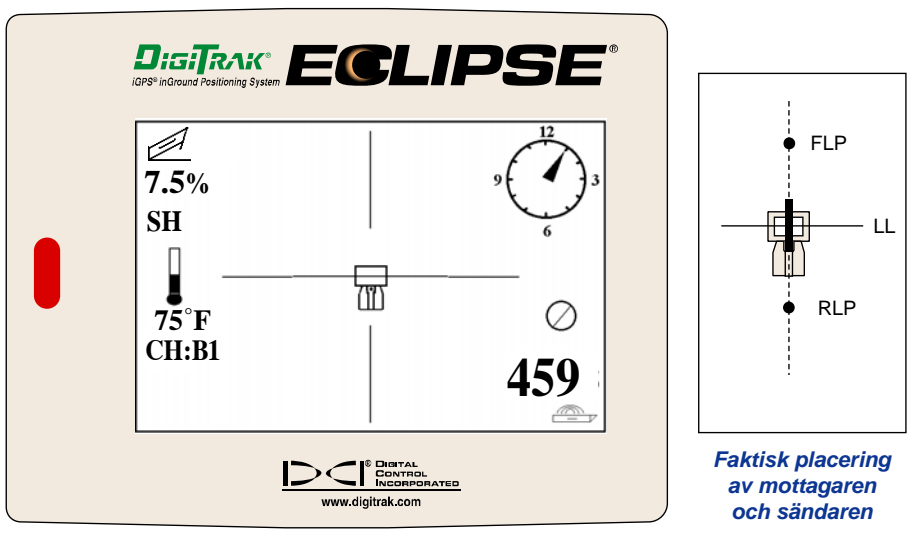

*Eclipse lokaliseringsskärm med operatören vid LL*

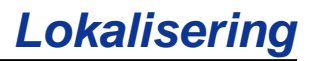

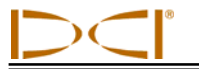

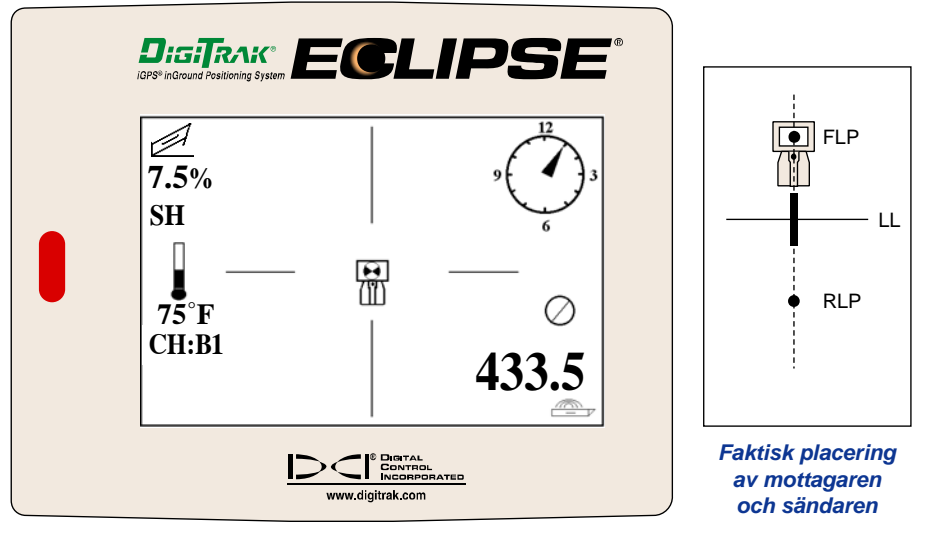

6. Fortsätt att gå framför sändaren och placera mottagaren så att målet är i boxen, enligt illustrationen nedan.

*Eclipse lokaliseringsskärm mallet i boxen vid FLP*

7. Medan du är vid FLP, håll in tryckknappen för att kontrollera förväntat djup (11 fot 8 tum i figuren nedan), vilket är djupet som mottagaren kommer att vara vid när den passerar under FLP, och det horisontella avståndet framför sändaren (8 fot 7 tum), vilket är avståndet som sändaren kommer att tillryggalägga för att nå det förväntade djupet. Du kommer också att se ultraljudsinställningen (1 fot 10 tum) under mottagarikonen och mottagarens batteristatus, inklusive kvarvarande spänning, i det nedre vänstra hörnet.

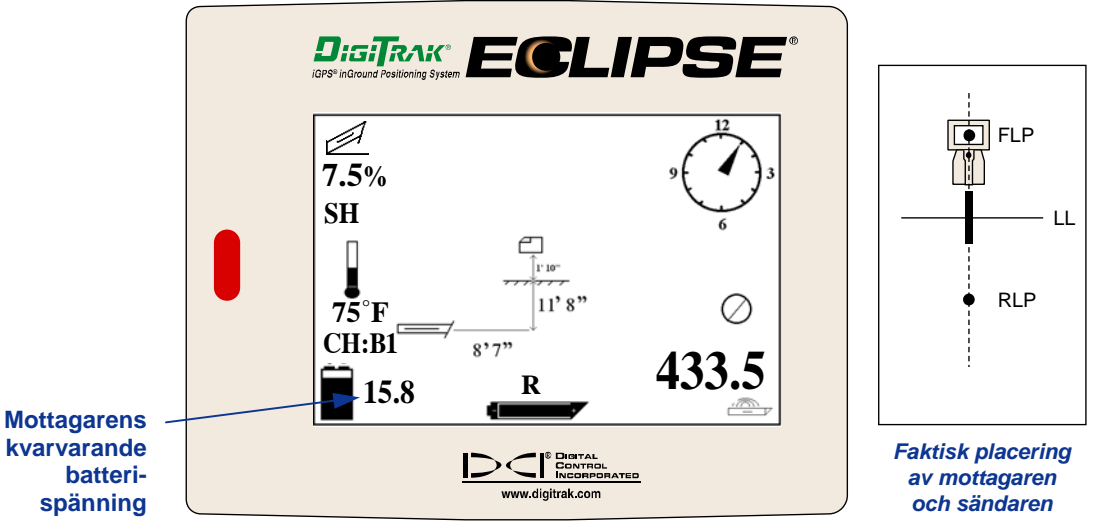

*Eclipse skärm för visning av förväntat djup*

När batteriikonen är halvfull (kvarvarande spänning kommer att vara mellan 14,2 och 14,8 V), bör du stänga av mottagaren och byta batteriet mot ett fulladdat batteri.

**OBSERVERA**: Du bör byta mottagarens batteri när batteriikonen är halvfull (kvarvarande spänning mellan 14,2 och 14,8 V).

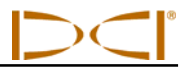

- 8. Medan du står på FLP och är vänd bakåt mot borren, är det möjligt att "sikta in" eller justera in FLP med RLP. Denna axellinje finns vid 90° vinkel (lodrät) mot LL. Där denna axellinje korsar LL, där finns sändaren, under marken.
- 9. Placera mottagaren i skärningspunkten mellan LL och linjen mellan RLP och FLP du kommer att befinna dig ovanför sändaren. Från denna plats kan du se djupet för sändaren genom att helt enkelt hålla in tryckknappen. Du kommer också att se ultraljudsinställningen och, i det nedre vänstra hörnet, mottagarens batteristatus för NiCd-batteriet.

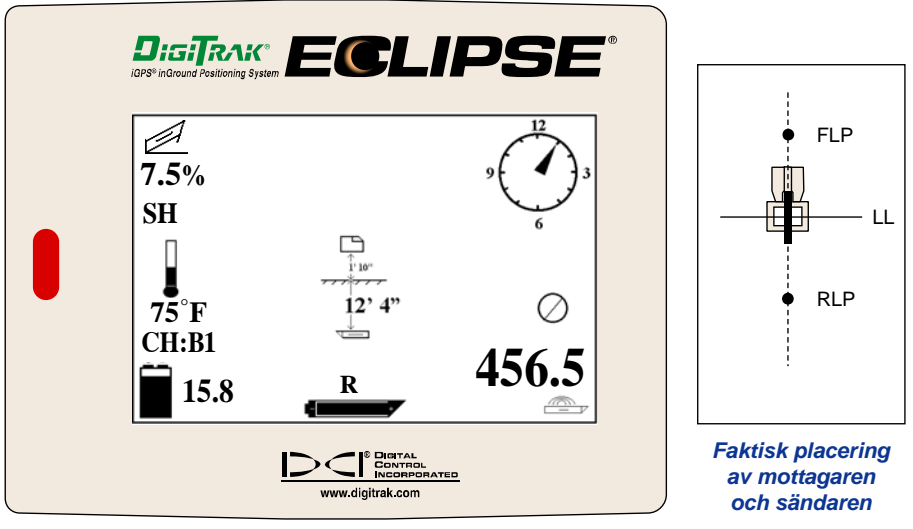

*Eclipse djupskärm*

Om du väljer att lokalisera sändaren genom att stå framför den mot borren, kan du använda samma teknik som beskrivs ovan. Dock kommer du först att hitta FLP, därefter LL och slutligen RLP. Kom ihåg att du måste "låsa" referenssignalen vid FLP (istället för RLP) om du använder metoden för att lokalisera framifrån, vänd mot borren.

Det är inte alltid nödvändigt att hitta båda lokaliseringspunkterna (RLP och FLP). Dock rekommenderar DCI att du letar upp både FLP och RLP för att få den mest exakta lokaliseringen. Linjen som ansluter FLP till RLP kommer att visa dig sändarens (verktygets) riktning såväl som dess position under marken. Riktningsinformationen kan vara särskilt användbar när sändaren (verktyget) slår i något som styr det åt höger eller vänster, vilket resulterar i en riktningsändring.

DCI rekommenderar inte att lokalisera sändaren med en toppsignal.

**OBSERVERA**: Det är mycket viktigt att placera mottagaren exakt. Djupvärdet kan bli felaktigt om mottagaren inte placeras direkt över borrhuvudet.

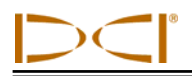

# *Funktionen* **Target Steering**®

Funktionen *Target Steering*® gör att Eclipse-mottagaren kan placeras ut framför borrhuvudet och användas som ett mål att styra mot. För att aktivera funktionen *Target Steering*, måste du programmera mottagaren med önskat måldjup. Borrhuvudet kan sedan styras till en punkt direkt ovanför mottagarens placering.

Eclipse-systemet förutsätter en vågrät topografi för mest exakt *Target Steering-*resultat. Det förutsätter också att värdet som programmerats för djupet är inom de praktiska borrkonventionerna för böjningsradie för borrsträngen och för den produkt som installerats. I allmänhet bör den planerade borrvägen från den aktuella sändarpositionen till målet vara enkel och inte kräva stora avvikelser i lutning eller djup. Som regel kan inte djupet ändras mer än 4 fot (1,2 m) per 35 fot (10,7 m), och lutningen kan inte ändras med mer än 14 % per 35 fot (10,7 m).

Detta avsnitt presenterar information om att bestämma ett genomförbart måldjup, programmera måldjupet i mottagaren, placera mottagaren och använda fjärrskärmens målstyrningsskärm för att styra mot målet.

**OBSERVERA**: DCI rekommenderar inte att *Target Steering-funktionen* används i dual-low-läget (DL).

#### **Att bestämma ett genomförbart måldjup**

För den mest försiktiga användningen av *Target Steering,* förutsätter vi att den perfekta borrvägen är en cirkelbåge med en radie som lämpar sig efter den böjningsradie som de flesta borrsträngar och produkter som installeras använder. Enligt nedanstående diagram, är det genomförbara styrområdet begränsat till det skuggade området omgärdat av de två cirkelbågarna.

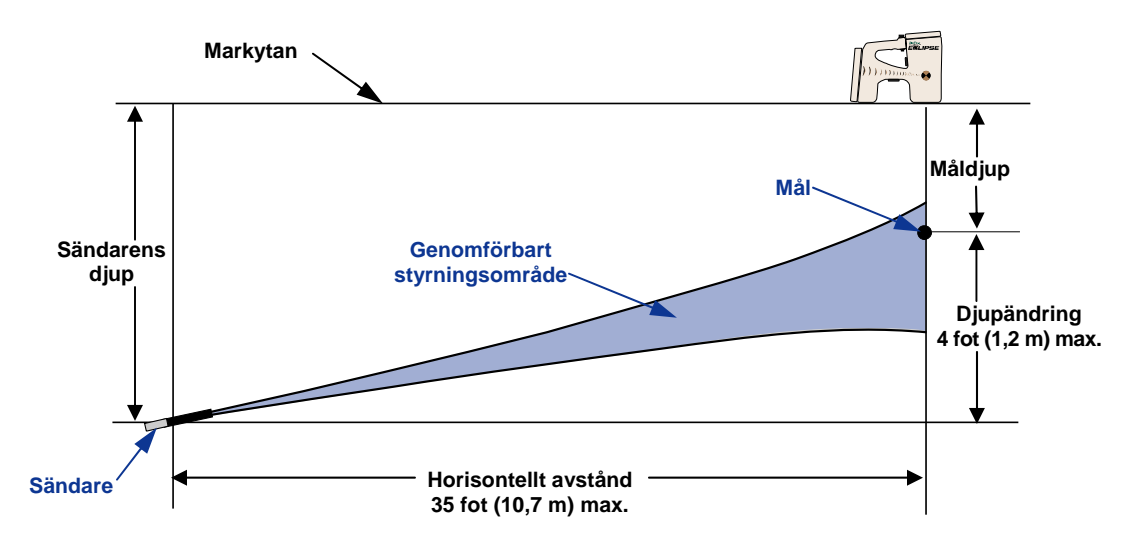

#### *Diagram över genomförbart styrningsområde*

Maximal djupändring är ungefär 4 fot (1,2 m) över det horisontella avståndet 35 fot (10,7 m).

Maximalt avstånd som Eclipse-mottagaren kan placeras på framför borrhuvudet för Target Steering är 35 fot (10,7 m). Inom detta 35-fotsavstånd (10,7 m), gäller följande parametrar:

- Maximal djupändring är ungefär 4 fot (1,2 m).
- Maximal lutningsändring är ungefär 14 %.

För att avgöra om det önskade måldjupet är genomförbart:

- 1. Använd Eclipse-mottagaren för att nå aktuellt sändardjup med en vågrät markyta.
- 2. Dra bort aktuellt sändardjup från det önskade måldjupet för att få fram djupändringen.

**OBSERVERA**: Om måldjupet är ovanför sändaren är måldjupet positivt; om det ligger djupare än sändaren är djuptalet negativt.

3. Om önskad djupändring är mindre än 4 fot (1,2 m) kan du programmera önskat måldjup (se nästa avsnitt, "Programmera måldjupet"). Dock, om djupändringen är större än 4 fot (1,2 m), är det önskade måldjupet inte genomförbart. Du kommer antingen att behöva dra dig tillbaka för att öka det horisontella avståndet eller så måste du borra mot ett annat mål.

**OBSERVERA**: DCI rekommenderar inte att *Target Steering-funktionen* används i dual-low-läget (DL).

## **Programmerna måldjup**

- 1. Använd styrspaken för att gå till **Configure** på huvudskärmen på mottagaren och tryck på tryckknappen.
- 2. Gå till **Target Depth** med styrspaken och tryck på tryckknappen. Du kommer att se ett inmatningsområde liknande det som visas i figuren till höger.
- 3. Ange korrekt måldjup med styrspaken. Siffran måste vara i decimalformat motsvarande antalet fot eller meter. Du behöver inte ange ett minustecken när du programmerar Eclipse-mottagaren med måldjupet.

**Cursor \_ \_0.00**

**OBSERVERA**: Om du använder **FT/IN Units** som måttenhet, måste du ange måldjupet i fot i decimalformat och inte i fot och tum. Du behöver inte ändra djupmätningsläget.

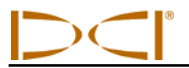

4. När du har angett rätt måldjup, tryck på tryckknappen. När måldjupet är programmerat och du är i lokaliseringsläget kommer du att se ett "T" (för "target", mål) bredvid kanalinställningen i det nedre vänstra hörnet.

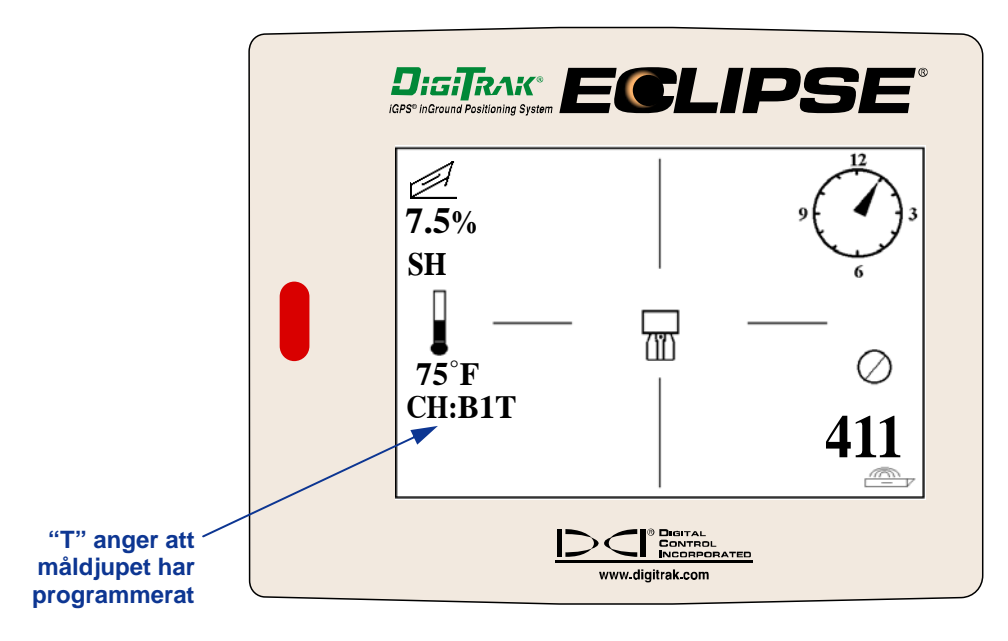

*Mottagarskärmen med måldjupet programmerat* 

**OBSERVERA: Om du inte använder måldjupsläget, bör du ställa måldjupet till 0,00.**

### **Placera mottagaren som mål**

*Target Steering*-proceduren kräver korrekt placering av mottagaren. Mottagaren måste placeras framför sändaren med den bakre änden (där NiCd-batteripacket sitter) mot borren. Det maximala horisontella avstånd från sändaren som mottagaren bör placeras på, är ungefär 35 fot (10,7 m).

**OBSERVERA**: Det är mycket viktigt att den horisontella placeringen av mottagaren såväl som ingångsvärdet för måldjupet är inom den tillåtna böjningsradien för borrsträngen eller produkten som är installerad.

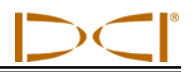

#### **Styra mot målet**

När måldjupet har angetts på mottagaren och mottagaren är i position som mål, välj **Remote** från huvudskärmen på fjärrskärmen för att se skärmbilden för *Target Steering*, enligt nedanstående illustration. Styrindikatorn visar i detta fall att borrhuvudet är till vänster och för högt för den planerade vägen. Styrindikatorn bör vara i dödpunkten i skärmen om du är på väg i rätt riktning mot det programmerade målet. Ett styrkommando i läge klockan 4 skulle styra borrhuvudet mot målet. Observera att, för snabb överblick och tolkning, den spetsiga änden på styrindikatorn motsvarar klockpositionen för huvudet. Det horisontella avståndet från borrhuvudet till mottagaren anges i den nedre vänstra delen av skärmen. Längst ned till höger anges aktuellt djup för borrhuvudet.

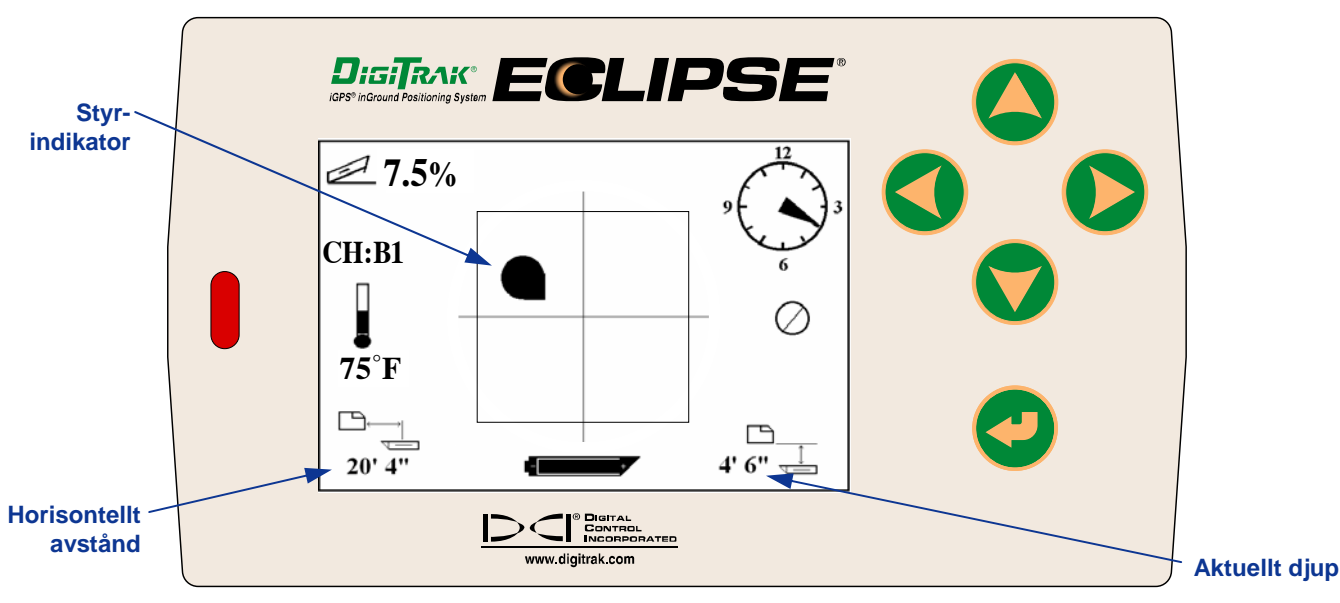

*Målstyrningsskärmbilden på fjärrskärmen* 

En sidovy av Eclipse-mottagarens och sändarens position visas nere till höger. En slutvy av samma inställning visas till höger.

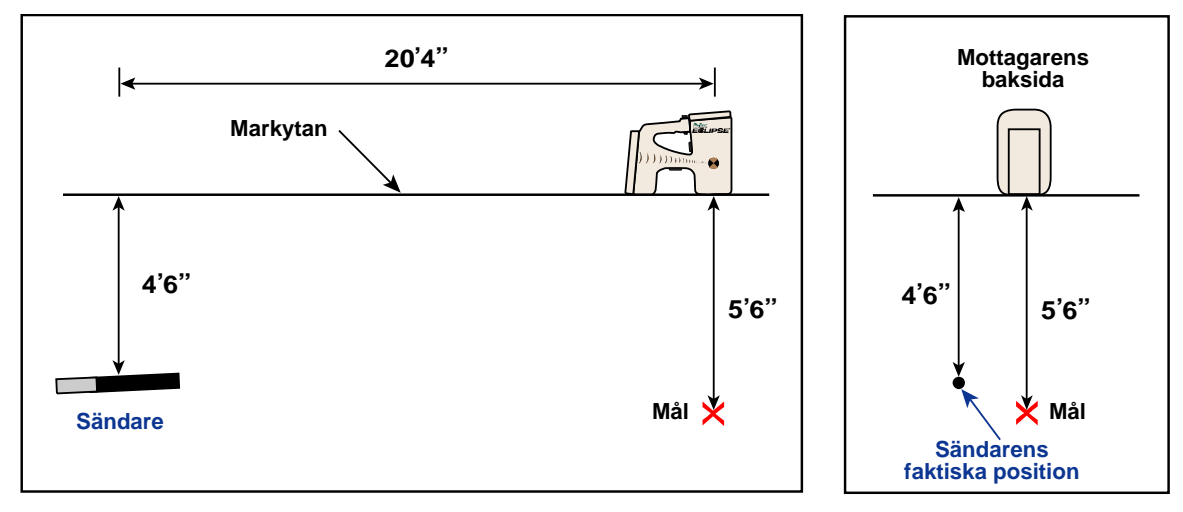

*Sido- och slutvyerna visar mottagarens, sändarens och målets position* 

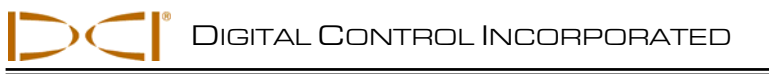

## **Fjärrskärm**  ECLIPSE Δ **Strömförsörjningsaggregat**  7 **Kabelsändare Kabelisättnings-/ utdragsverktyg**

# *Kabelsystem*

#### *Eclipse kabelsystem*

Eclipse kabelsystem är speciellt konstruerat för borrhål som:

- $\blacktriangleright$  Har djup på mer än 50 fot (15,2 m).
- > Har en längd som kräver flera dagars borrning.
- $\triangleright$  Inte ger möjligheten att gå över för att lokalisera.
- Ligger i områden med mycket störningar.

Djupet och lokaliseringsräckvidden för Eclipse kabelsystem är ungefär 80 fot (24,4 m). Dessa räckvidder beror på förhållandena i omgivningarna och husets egenskaper. Djupet och den laterala lokaliseringsinformationen spåras genom Eclipse-mottagaren.

#### **Kabelsystemets delar**

Eclipse kabelsystem består av fyra huvuddelar (kabelsändare, strömförsörjningsaggregat, fjärrskärm och ett verktyg för att dra ut/sätta i kabeln) och en strömkälla som beskrivs nedan.

**Eclipse kabelsändare** – Denna sändare är 19,00 tum (482,6 mm) lång och 1,25 tum (31,8 mm) i diameter. Den kräver ett specialhus med ingång bakifrån och med ett ändlock som gör att sändarkabeln kan komma ut ur huset. Ändlocket kräver en kompressionsanordning för att täta och skydda sändaren från borrvätska. Huset måste också ha minst tre portar, med samma avstånd mellan portarna kring

sändarens periferi som är 9,0 tum (229 mm) långt och minst 1/16 eller 0,0625 tum (1,6 mm) brett (se figuren) för att sända korrekta signaler.

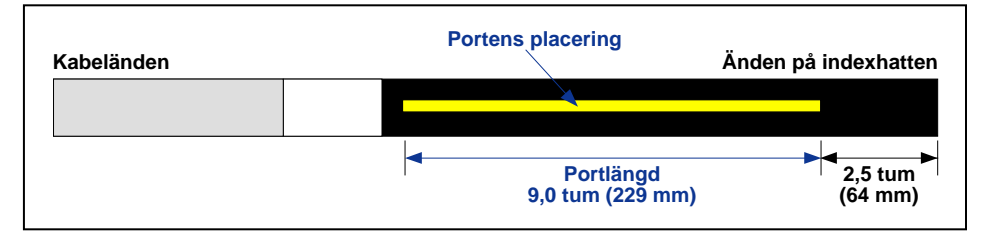

#### *Portgeometri på kabelsändarna*

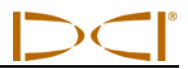

**Strömförsörjningsaggregat** – Denna enhet sätts in i batterifacket baktill på fjärrskärmen. Den har en dedikerad kabel till Eclipse-kabelsändaren på 5,26 mm<sup>2</sup>-kabel (vit) och till strömkällan en grå kabel som har 2,082 mm<sup>2</sup> svarta och röda kablar.

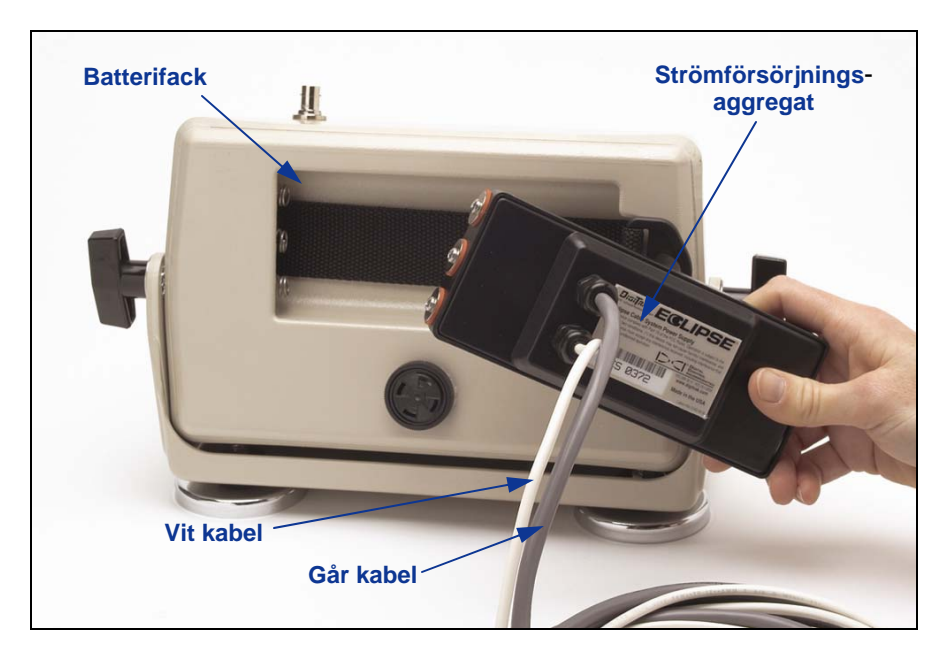

*Så här kopplar du in strömförsörjningsaggregatet i fjärrskärmen* 

**Fjärrskärm med kabelfunktion** – Denna speciellt konfigurerade fjärrskärm får ström från strömkällan till kabelsändaren och visar kabelsändarens information. Alla Eclipse fjärrskärmar som tillverkats efter

februari 2002 är utrustade med denna kabelfunktion och kommer att visa alternativet **Cable** i huvudmenyn när enheten slås på (se avsnittet *Fjärrskärm*). Fjärrskärmar tillverkade före februari 2002 kan uppgraderas med denna kabelfunktion. Kontakta DCI för att uppgradera din Eclipse-fjärrskärm.

**Kabelisättnings/utdragsverktyg** – Detta verktyg används för att sätta i och dra ut Eclipse kabelsändaren ur huset. Två gängade hål (1/4"- 20-gänga) finns baktill på kabelsändaren för att gänga utdragsverktyget (se foto).

**OBSERVERA**: Ta aldrig bort kabelsändaren från huset genom att dra i kabeln.

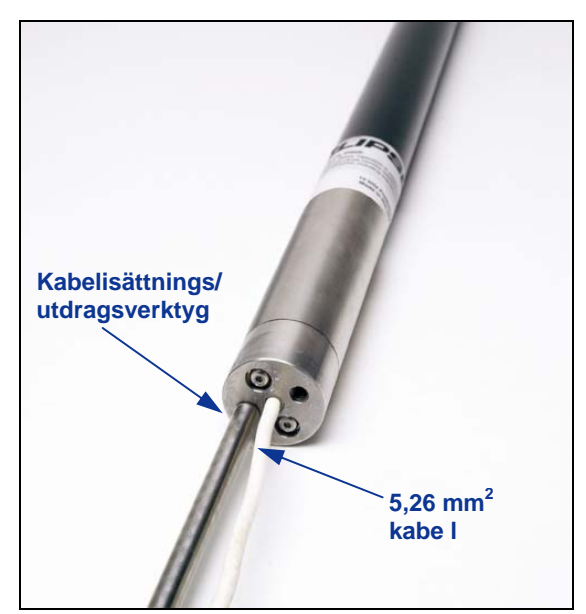

*Kabelsändare med Kabelisättnings-/ utdragsverktyget inskruvat i änden* 

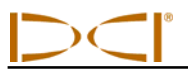

**Strömkälla** – Som strömkälla används bilbatterier (bly) som ger mellan 12 och 28 V. För borrhål kortare än 1 000 fot (305 m) kommer ett 12 V-batteri att räcka. Om borrlängden är större än 1 000 fot (305 m) eller frammatningshastigheten minskar kan extra batterier seriekopplas (se diagrammet).

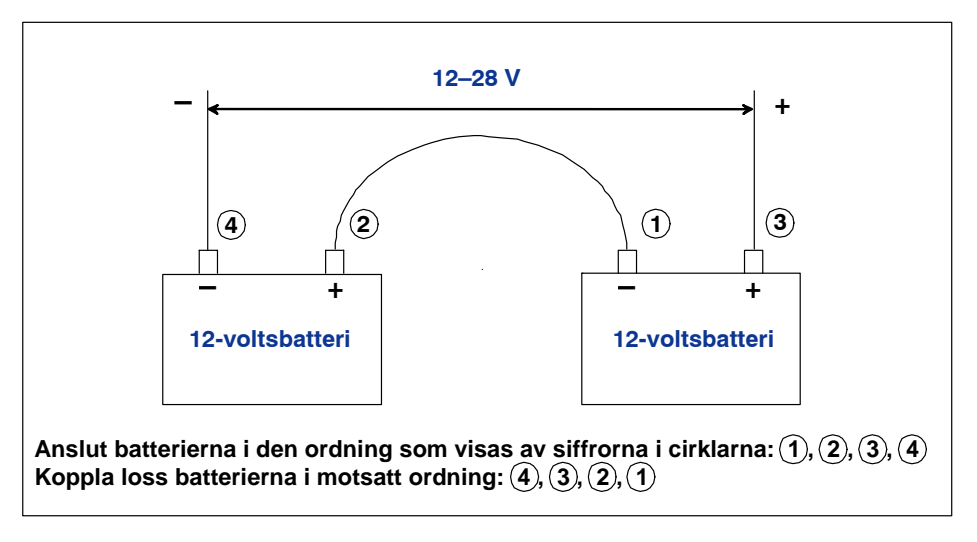

*Seriekoppling av batterier* 

## **Sådant DCI inte tillhandahåller, men som krävs för att använda kabelsystemet**

Artiklar som kompressionsanordningar, 5,26 mm<sup>2</sup> kopparkablar, krympslang, skarvdon och kollektorringar går ej att beställa via DCI. Borrtillverkare eller verktygstillverkare kommer att ha information om kollektorringar (släpringar), slamvridare och kompressionsanordningar. Elförsörjningshusen kommer att ha plats för resten av utrustningen som behövs för att ansluta kablarna när borrstången sätts på borrsträngen.

Ett nytt alternativ som DCI tillhandahåller är en produkt som kallas CableLink®, och är ett anslutningssystem som gör att man inte behöver skarvdon och krympslang. CableLink-systemet installeras permanent i borröret, och kabelanslutningen sker automatiskt när rörändarna skruvas ihop. Kontakta DCI för mer information.

**OBSERVERA**: En multimeter bör finnas tillgänglig för strömtester/felsökning. Kontakta DCI för detaljerad information om felsökning av Eclipse kabelsystem.

#### **Att ansluta strömförsörjningsaggregatet till strömkällan och kabelsändaren**

Den grå kabeln som sträcker sig från strömförsörjningsaggregatet har två kablar inuti – en röd och en svart. Den svarta kabeln är jordkabeln; den ansluter till den negativa polen, och den röda ansluter till den positiva polen. Den vita kabeln ansluter till kabelsändarens kabel (se diagrammet). Eclipse-mottagarens skärm och strömförsörjningsaggregat måste anslutas direkt till strömkällan, inte genom någon kabelsats eller borrens reservpanel.

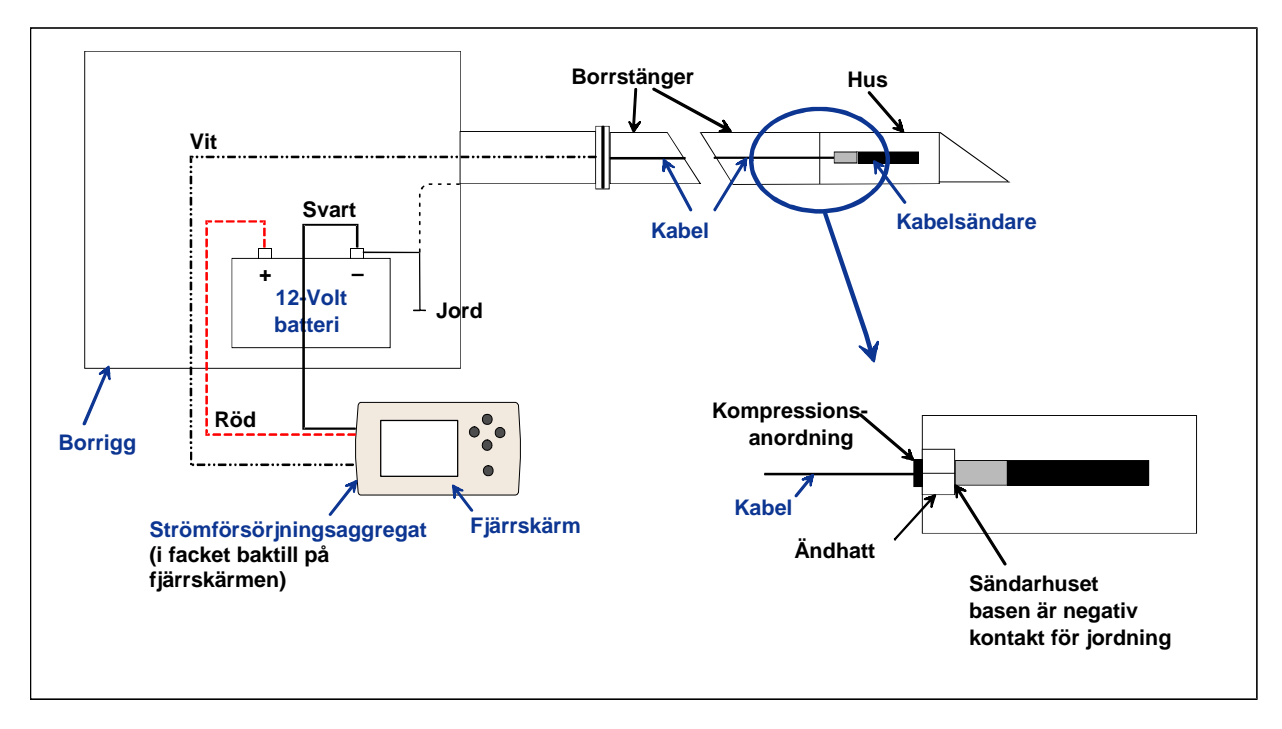

#### *Så här ansluts kabelsystemets delar*

### **Att jorda kabelsändaren**

Kabelsändaren måste jordas, annars kommer den inte att fungera – ingen signal eller data kommer att skickas till fjärrskärmen. Jordpunkten på kabelsändaren är ändhatten i metall (där kabeln blir bredare). När kabelsändaren är korrekt placerad i huset kommer jordanslutningen att ske automatiskt, eftersom den jordas genom borren. När du testar kabelsändaren utanför huset kan du göra en jordanslutning genom att ta en kabel och röra den negativa polen på batteriet med ena änden och ändlocket i metall på kabelsändaren med den andra änden.

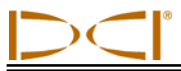

### **Att slå av/på kabelsändaren**

Innan du kan sätta på fjärrskärmen måste du se till att strömförsörjningsaggregatet, strömkällan och kabelsändaren är korrekt anslutna, som vi diskuterade i föregående avsnitt. Efter att ha kopplat in kabelsystemet korrekt, tryck på knappen verkställ för att starta fjärrskärmen. Välj sedan menyalternativet **Cable**. Då kommer fjärrskärmen att skicka ström till kabelsändaren.

För att slå av strömmen, tryck på styrpilarna på fjärrskärmen för att vilja alternativet **Power Off** och tryck på knappen verkställ. DCI rekommenderar att du slår av strömmen till kabelsändaren innan du arbetar med kabeln, såväl som när du ansluter en ny borrstång.

När en dag av borrning är slut är det nödvändigt att stänga strömmen till kabelsändaren för att spara strömkällans batteri. Använd menyalternativet **Power Off** för att slå av strömmen, koppla bort strömkällan från fjärrskärmen.

### **Att kalibrera kabelsändaren**

Kabelsändaren kalibreras med hjälp av 1-punktskalibreringen vid ett avstånd på 10 fot (3 m) – för rätt procedur, se diskussionen om 1-punktskalibrering under "Menyn Configure" i avsnittet *Mottagare*. DCI rekommenderar att du alltid kontrollerar djupvärdena på olika platser mot ett måttband för att bekräfta en bra kalibrering.

### **Aktivera funktionen rullförskjutning på fjärrskärmen**

Rullförskjutningsfunktionen används när borrkronan (verktyg) och huset är två separata delar och deras rullpositioner inte matchar när verktyget sitter på plats i huset. Rullförskjutningsfunktionen är en elektronisk kompensation för att matcha sändarens klockan 12-läge med verktygets klockan 12-läge.

#### *Aktivera funktionen rullförskjutning*

Så här gör du för att aktivera rullförskjutningsfunktionen på fjärrskärmen:

- 1. Slå på fjärrskärmen.
- 2. Välj **Configure** från fjärrskärmens huvudskärm, och tryck på knappen verkställ.
- 3. Tryck på högerpilen flera gånger för att välja **Set Roll**, och tryck på knappen verkställ; detta menyalternativ kommer att ersättas av **Unset Roll**.

Fjärrkontrollen är nu klar för att ange rullförskjutningstal, vilket du bör göra om sändarens klockan 12-läge inte stämmer med verktygets klockan 12-läge.

#### *Ställa in rullförskjutningstal*

Så här ställer du in rullförskjutningstal:

- 1. Sätt verktyget på plats i huset.
- 2. Rikta in verktyget till klockan 12-läge.
- 3. Placera kabelsändaren i huset och koppla in strömmen genom att använda Eclipse strömförsörjningsaggregat.

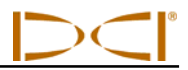

- 4. Välj **Cable** från fjärrskärmens huvudmeny, och tryck på knappen verkställ.
- 5. Tryck på högerpilen, och tryck på den igen för att välja **Y** för ja, och tryck på knappen verkställ.

Observera "RO" eller rullförskjutningstalet som syns överst i fjärrskärmen för att visa att en kompensation för sändarens rullposition har utförts. Detta tal kommer att bli kvar i minnet tills du ändrar det; därför kan du kalibrera, ändra telemetrikanal och byta batteri utan att det påverkar rullförskjutningstalet.

Om du kommer att spåra kabelsändaren med mottagaren kommer du också att behöva ställa in rullförskjutningen på mottagaren för att se till att båda enheterna visar samma rullinformation. Om du inte redan har aktiverat rullförskjutningsfunktionen på mottagaren med menyalternativet **Set Roll**, se "Set Roll/Unset Roll (aktivera och inaktivera rullförskjutningsfunktionen)" i avsnittet *Mottagare*.

Gör så här för att ställa in rullförskjutningstal på mottagaren, efter att ha aktiverat rullförskjutningsfunktionen:

- 1. Sätt verktyget på plats i huset.
- 2. Rikta in verktyget till klockan 12-läge.
- 3. Placera kabelsändaren i huset och koppla in strömmen genom att använda Eclipse strömförsörjningsaggregat.
- 4. Välj **Cable** från fjärrskärmens huvudmeny, och tryck på knappen verkställ.
- 5. Välj **Locate** från mottagarens huvudskärm och tryck på tryckknappen.
- 6. Tryck styrspaken uppåt en gång, välj **Y** för ja, och tryck på tryckknappen. Sändarens rullposition bör nu matcha verktygets position, som är klockan 12.

Mottagaren kommer att visa rullförskjutningstalet överst i skärmen och fjärrskärmen kommer att visa rullförskjutningstalet överst som "RO".

### **Lokalisering med kabelsystem**

Att lokalisera med kabelsändarsystemet fungerar exakt likadant som lokalisering med den batteridrivna Eclipse-sändaren – se avsnittet *Lokalisering*.

Mottagaren och fjärrskärmen måste ställas in på samma kanal (se avsnittet "Menyn Configure" i avsnitten *Mottagare* och *Fjärrskärm* för instruktioner om hur telemetrikanalen och telealternativen ändras eller TLTinställningar). Mottagaren och fjärrkontrollen kommer att visa kabelsändarens lutning, rullning och djup.

### **Visa sändardjup eller förväntat djup**

Du kan också se djupet eller det förväntade djupet för sändaren på fjärrskärmen. Mottagaren måste placeras över antingen lokaliseringslinjen (LL) eller en av lokaliseringspunkterna (FLP eller RLP) för att denna funktion ska fungera – se "Lokaliseringspunkterna (FLP & RLP) och lokaliseringslinjen (LL)" i avsnittet *Lokalisering*. Denna funktion är också tillgänglig på Eclipsesystem som tillverkats efter februari 2002.

När mottagaren är över LL, FLP eller RLP håller operatören in tryckknappen på mottagaren för att mäta djupet eller det förväntade djupet. Fjärrskärmen kommer att avge en ton för att operatören ska veta att djupinformationen visas. Denna information om djup/förväntat djup kommer att finnas kvar på fjärrskärmen i 10 sekunder *eller* så länge som mottagarens tryckknapp hålls in.

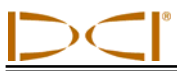

#### **Visa status för kabelsystemets strömkälla**

Batteristatus på strömkällan syns i botten på fjärrskärmen där sändarens batteristatus normalt finns. När batterisymbolen visar 100 % (full), ger batteriet minst 16 V. När symbolen är 50 % (halvfull) är spänningen 14,5 V. När symbolen bara når 25 % är batterispänningen 14,0 V.

**OBSERVERA**: Om strömkällan levererar mindre än 9,7 V kommer systemet att stängas av automatiskt.

### **Använda funktionen** *Target Steering* **med kabelsystemet**

Funktionen *Target Steering* kan användas med Eclipse kabelsystem. Faktum är att det genomförbara styravståndet med kabelsändaren är större än det är med de batteridrivna sändarna. Med kabelsändaren är det maximala horisontella avståndet som du kan programmera sändaren för 50 fot (15,2 m), till skillnad från 35 fot (10,7 m) med de batteridrivna sändarna. Se föregående avsnitt, Funktionen *Target Steering*, för instruktioner om hur man programmerar måldjupet.

Det genomförbara styrområdet när kabelsystemet används visas här nedan.

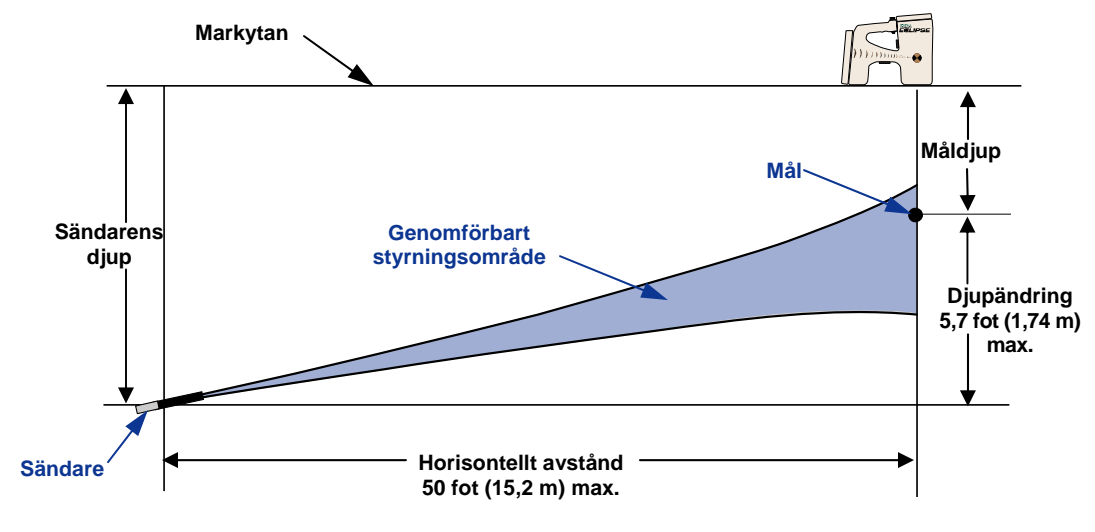

*Diagram över genomförbart styrningsområde för kabelsystem*  Maximal djupändring är ungefär 5,7 fot (1,74 m) över det horisontella avståndet 50 fot (15,2 m).

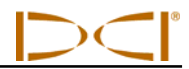

## **Anteckningar**

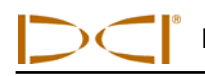

# *Felsökning*

Om du får problem med ditt Eclipse lokaliseringssystem, gå igenom detta avsnitt för att se om du kan hitta den troliga orsaken och avhjälpa problemet. Om du inte kan lösa ditt problem, ring DCI:s kundtjänstavdelning (425- 251-0559 eller 800-288-3610) så kommer vi att hjälpa dig att hitta en lösning.

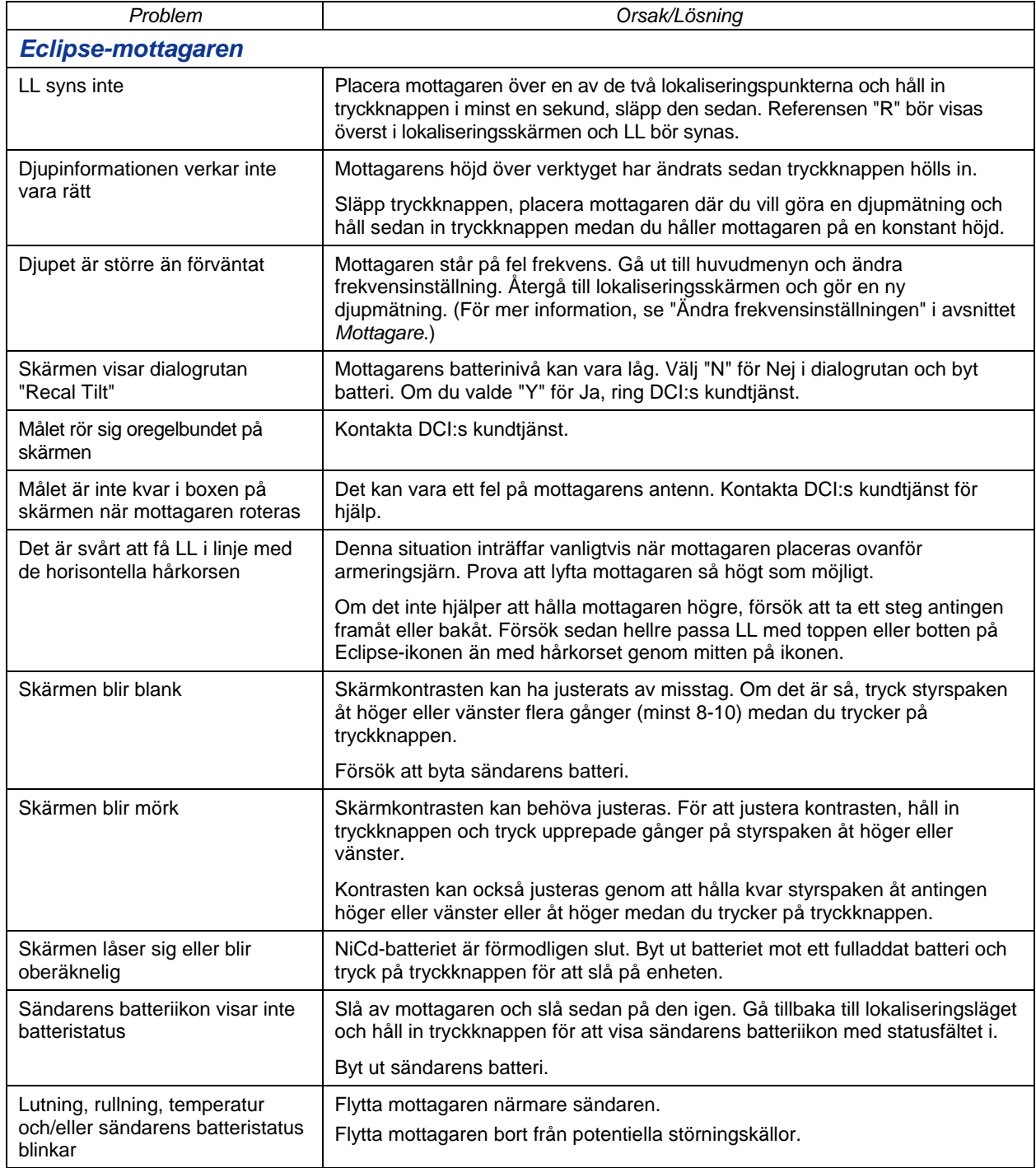

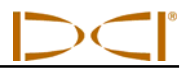

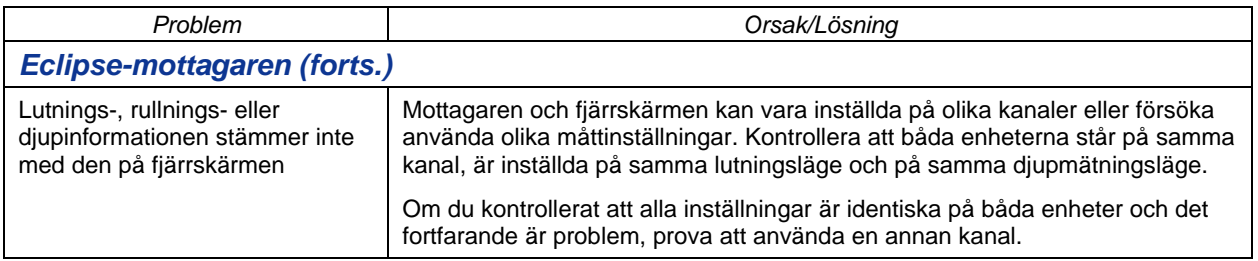

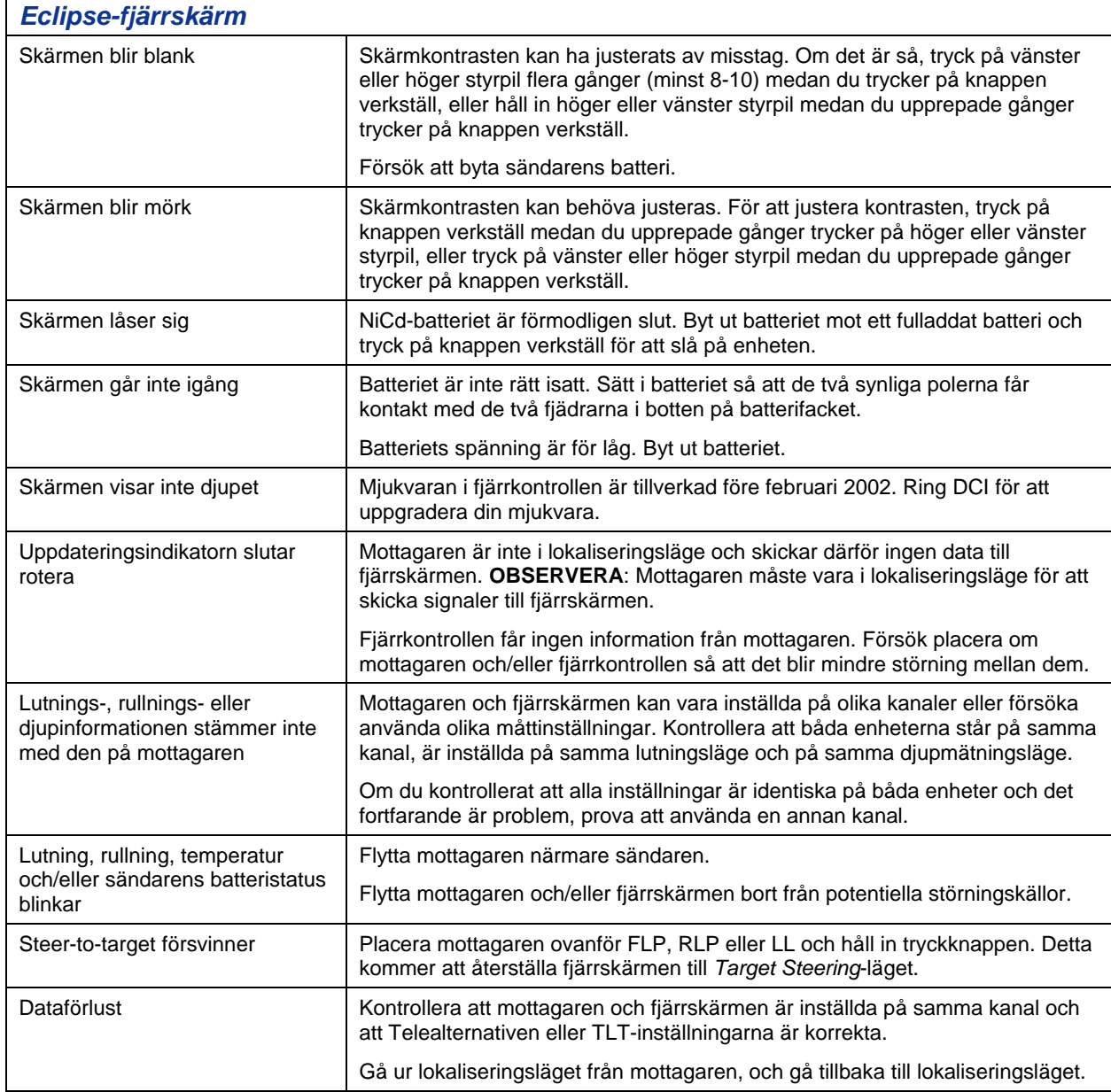

![](_page_62_Picture_0.jpeg)

![](_page_62_Picture_1.jpeg)

Informationen och tabellerna i detta appendix ger mer hjälp för att bekräfta sändarens position. Följande information ges:

**Djupökningsstång i tum (centimeter) per 6 fot (1,8 m)** 

**Djupökningsstång i tum (centimeter) per 10 fot (3 m)** 

**Djupökningsstång i tum (centimeter) per 15 fot (4,6 m)** 

**Konverteringar mellan lutning i procent och grader (0,1 % lutningssändare eller känslig lutningssändare)** 

**Konverteringar mellan lutning i procent och grader (0,1 % lutningssändare)** 

**Beräkning av djup baserat på avstånd mellan FLP och RLP** 

#### **Djupökningsstång i tum (centimeter) per 6 fot (1,8 m)**

![](_page_63_Picture_193.jpeg)

![](_page_64_Figure_1.jpeg)

### **Djupökningsstång i tum (centimeter) per 10 fot (3 m)**

![](_page_64_Picture_194.jpeg)

### **Djupökningsstång i tum (centimeter) per 15 fot (4,6 m)**

![](_page_65_Picture_193.jpeg)

![](_page_66_Figure_1.jpeg)

![](_page_66_Picture_290.jpeg)

![](_page_66_Picture_291.jpeg)

![](_page_67_Picture_1.jpeg)

#### **Konverteringar mellan lutning i procent och grader (0,1 % lutningssändare)**

![](_page_67_Picture_205.jpeg)

![](_page_68_Picture_0.jpeg)

#### **Beräkning av djup baserat på avstånd mellan FLP och RLP**

Det går att uppskatta sändarens djup om informationen som visas i djup-/avstånd-fönstret inte skulle gå att lita på. Det går bara om lutningen och de negativa lokaliseringspunkterna är tillförlitliga och markytan är jämn.

För att uppskatta sändarens djup, mät först avståndet mellan FLP och RLP. Sändarens lutning måste också vara känd och ha ett värde som går att lita på. Genom att använda djupuppskattningstabellen nedan letar du upp den nämnare som närmast motsvarar sändarens lutning. Använd sedan följande formel för att uppskatta djupet:

> **Divider** Depth  $=$  Distance between FLP and RLP

Till exempel, om sändarens lutning är 34 % är den motsvarande nämnaren (från tabellen) 1,50. I detta exempel är avståndet mellan FLP och RLP 11,5 fot (3,5 m). Djupet skulle bli:

Depth = 
$$
\frac{11.5 \text{ ft}}{1.50}
$$
 = 7.66 fot eller ungefär 7,7 fot (2,35 m)

![](_page_68_Picture_153.jpeg)

#### *Djupuppskattningstabell*

![](_page_69_Picture_1.jpeg)

## **Anteckningar**

3-1100-18-J (Swedish)

![](_page_70_Picture_0.jpeg)

Detta dokument är en översättning från engelska original dokumentet (the "Master"), en översatt kopia som bifogas är endast framtagen för att enklare kunna hanteras av användaren av utrustningen. I händelse av konflikt mellan ovannämnda dokument eller om något skulle skilja sig i översättningen av detta dokument gentemot originalet så hänvisas alltid till originalet som gäller i första hand.

**19625 62nd Ave. S., Suite B-103 Kent, WA 98032 USA (425) 251-0559 OR (800) 288-3610 FAX (253) 395-2800 www.digitrak.com (Web Site) DCI@digital-control.com (E-mail)** 

## **BEGRÄNSAD GARANTI**

Digital Control Incorporated ("DCI") garanterar att varje DCI-produkt, när den levereras från DCI, kommer att överensstämma med DCI:s aktuella publicerade specifikationer som gäller vid tiden för leveransen, och kommer under garantiperioden ("Garantiperiod"), som beskrivs nedan, att vara fria från defekter i material och tillverkningsfel. Den begränsade garantin som beskrivs här ("Begränsad garanti") går inte att överföra, gäller endast den första slutanvändaren ("Användaren") som köper DCI-produkten från antingen DCI eller en återförsäljare som uttryckligen auktoriserats av DCI för att sälja DCI-produkter ("Auktoriserad DCI-återförsäljare"), och gäller med följande villkor och begränsningar:

1. En garantiperiod på tolv (12) månader gäller följande nya DCI-produkter: mottagare/lokaliserare, fjärrskärmar, batteriladdare och laddningsbara batterier och DataLog® -moduler och gränssnitt. En garantiperiod på nittio (90) dagar gäller alla andra nya DCI-produkter, inklusive sändare, tillbehör, mjukvara och mjukvarumoduler. Såvida inte DCI anger något annat gäller en garantiperiod på nittio (90) dagar för: (a) en begagnad DCI-produkt som sålts av antingen DCI eller en auktoriserad DCI-återförsäljare som uttryckligen har godkänts av DCI för att sälja sådana begagnade DCI-produkter; och (b) tjänster som DCI tillhandahåller, inklusive test, service och reparationer av DCI-produkter som inte omfattas av garantin. Garantiperioden ska börja från det senare av: (i) leveransdatum för DCI-produkten från DCI, eller (ii) leveransdatum (eller annan leverans) av DCI-produkten från en auktoriserad DCI-återförsäljare till användaren.

2. DCI:s enda förpliktelse under denna begränsade garanti är att antingen reparera, byta ut eller justera, enligt DCI:s gottfinnande, en DCI-produkt som omfattas av garantin och som av DCI, efter rimlig granskning, har fastställts vara felaktig under den ovannämnda garantiperioden. Alla inspektioner, reparationer och justeringar på garantin måste utföras antingen av DCI eller som en garantiåtgärd som godkänts skriftligt av DCI. Alla garantianspråk måste innehålla inköpsbevis, inklusive bevis på inköpsdatum, som identifierar DCI-produkten genom serienummer.

**3. Den begränsade garantin ska bara gälla om: (i) användaren inom 14 dagar från mottagandet av DCIprodukten postar ett fullständigt ifyllt produktregistreringskort till DCI; (ii) användaren gör en rimlig inspektion av DCI-produkten när den först mottas och omedelbart underrättar DCI om uppenbara fel; och (iii) användaren samtycker till alla procedurer för garantianspråk som beskrivs nedan.** 

#### **VAD SOM INTE OMFATTAS**

Denna begränsade garanti exkluderar alla skador, inklusive skador på DCI-produkter på grund av: underlåtenhet att följa DCI:s bruksanvisning och andra instruktioner som DCI lämnar; missbruk; felaktig användning; försummelse; olycka; översvämning; force majeure; felaktig tillämpning; anslutning till felaktig spänning och olämpliga strömkällor; användning av felaktiga säkringar; överhettning; kontakt med högspänning eller skadliga substanser eller händelser utanför DCI:s kontroll. Denna begränsade garanti gäller inte någon utrustning som inte tillverkats eller levererats av DCI eller, om det är tillämpligt, någon skada eller förlust på grund av användning av en DCI-produkt utanför det land den är avsedd att användas i. Genom att acceptera en DCI-produkt och inte returnera den för återköp inom trettio (30) dagar från mottagandet, samtycker användaren till villkoren i denna begränsade garanti, inklusive och utan inskränkningar, den rätt till kompensation och skadestånd som beskrivs nedan, och samtycker till att noggrant utvärdera DCI-produktens lämplighet för avsedd användning och att noggrant läsa och följa alla instruktioner som ges av DCI (inklusive uppdaterad produktinformation som kan finnas på DCI:s ovannämna webbplats). Under inga omständigheter ska denna begräsade garanti omfatta skada som uppkommer vid leveransen av DCI-produkten till eller från DCI.

Användaren samtycker till att följande kommer att ogiltigförklara den begränsade garantin: (i) ändring, borttagande eller ändring av serienummer, identifikation, instruktions- eller förseglingsetiketter på DCI-produkten, eller (ii) ej godkänd demontering, reparation eller ändring av DCI-produkten. DCI är under inga omständigheter ansvariga för kostnaderna för en skada som uppstått på grund av ändringar, modifieringar eller reparationer på DCI-produkten som inte uttryckligen godkänts skriftligt av DCI, och DCI ska inte vara ansvariga för förlusten av eller skadan på DCI-produkten eller någon annan utrustning medan den är på ett serviceställe som inte auktoriserats av DCI.

Detta dokument är en översättning från engelska original dokumentet (the "Master"), en översatt kopia som bifogas är endast framtagen för att enklare kunna hanteras av användaren av utrustningen. I händelse av konflikt mellan ovannämnda dokument eller om något skulle skilja sig i översättningen av detta dokument gentemot originalet så hänvisas alltid till originalet som gäller i första hand.

DCI förbehåller sig rätten att utföra ändringar i design och förbättringar av DCI-produkterna emellanåt, och användaren förstår att DCI inte är förpliktade att uppgradera en tidigare DCI-produkt till att omfatta sådana förändringar.

Den ovannämnda begränsade garantin är DCI:s enda garanti och ersätter alla andra garantier, uttryckliga eller underförstådda, inklusive men inte begränsade till de underförstådda garantierna för säljbarhet och lämplighet för ett särskilt syfte och underförstådda garantier som uppstår vid användning, partsbruk eller användning i yrket. Om DCI huvudsakligen har samtyckt med proceduren för garantianspråk som beskrivs nedan, ska sådana procedurer utgöra användarens enda kompensation som kan göras gällande vid brott mot den begränsade garantin.

## **BEGRÄNSNING AV ANSVAR OCH RÄTTEN TILL KOMPENSATION**

**Under inga omständigheter ska DCI eller någon annan som är involverad i skapandet, tillverkningen eller leveransen av DCI-produkten hållas ansvarig för skador som uppkommer utanför användning av eller på grund av oförmåga att kunna använda DCI-produkten, inklusive men inte begränsat till obetydliga skador, särskilda skador eller följdskador. Inte heller ansvarar de för täckning, informationsförlust, vinst, intäkt eller användning som grundas på ett anspråk från användaren för brott mot garantin, avtalsbrott, försumlighet, strikt skadeståndsansvar eller någon annan juridisk princip, även om DCI har informerat om möjligheten för sådana skador. Under inga omständigheter ska DCI:s skadestånd överstiga det användaren har betalat för DCI-produkten. I den omfattning som någon tillämplig lag inte tillåter undantag eller begränsningar av obetydliga skador, följdskador eller liknande skador, ska ovannämnda begränsningar angående sådana skador inte tillämpas.**

Denna begränsade garanti ger dig specifika juridiska rättigheter, och du kan också ha andra rättigheter som varierar från stat till stat. Denna begränsade garanti ska styras av lagarna i staten Washington.

## **PROCEDURER FÖR GARANTIANSPRÅK**

1. Om du har problem med din DCI-produkt måste du först kontakta den auktoriserade DCI-återförsäljaren där den köptes. Om du inte kan lösa problemet genom din auktoriserade DCI-återförsäljare, kontakta DCI:s kundtjänstavdelning i Kent, Washington, USA på ovanstående telefonnummer mellan 06.00 och 18.00, stillahavstid, och be att få tala med en kundtjänstrepresentant. (Ovanstående "800"-nummer går bara att använda i USA och Kanada.) Innan du returnerar en DCI-produkt till DCI för service måste du få ett RMA-nummer (Return Merchandise Authorization, ett returnummer). Om du inte får ett RMA-nummer kan det leda till förseningar eller att DCI-produkten skickas tillbaka till dig utan att ha blivit reparerad.

2. Efter att ha kontaktat en kundtjänstrepresentant på DCI via telefon kommer representanten att försöka hjälpa dig med felsökningen medan du faktiskt använder DCI-produkten i fält. Ha all relaterad utrustning tillgänglig tillsammans med en lista över alla DCI-produkters serienummer. Det är viktigt att felsökning kan utföras i fält eftersom många problem inte är ett resultat av en felaktig DCI-produkt, utan av antingen handhavandefel eller ogynnsamma förhållanden som inträffar i användarens borrmiljö.

3. Om ett problem med en DCI-produkt bekräftas som ett resultat av felsökning i fält tillsammans med en kundtjänstrepresentant från DCI, kommer representanten att tilldela ett RMA-nummer som godkänner returen av DCI-produkten och kommer att ge instruktioner för hur den ska skickas. Du kommer att vara ansvarig för alla fraktkostnader, inklusive försäkring. Om, efter att ha fått DCI-produkten och utfört ett diagnostest, DCI kan avgöra att problemet omfattas av den begränsade garantin, kräver reparationer och/eller justeringar som behöver utföras kommer en fungerande DCI-produkt att skickas till dig omgående. Om problemet inte omfattas av den begränsade garantin kommer du att informeras om orsaken och få en uppskattning av reparationskostnaderna. Om du godkänner att DCI servar eller reparerar DCI-produkten, kommer arbetet att utföras omedelbart och DCIprodukten kommer att skickas till dig. Du kommer att faktureras för kostnaderna för tester, reparationer och justeringar som inte omfattas av den begränsade garantin och för fraktkostnaderna. I de flesta fall slutförs reparationer inom 1 till 2 veckor.

4. DCI har ett begränsat lager med låneutrustning. Om låneutrustning krävs och finns inne, kommer DCI att försöka skicka den till dig över natten så att du kan använda den medan din utrustning servas av DCI. DCI kommer att göra rimliga ansträngningar för att minimera din nertid för garantianspråk, men begränsas av omständigheter utanför DCI:s kontroll. Om DCI tillhandahåller låneutrustning måste din utrustning mottas hos DCI senast andra arbetsdagen efter det att du fått låneutrustningen. Du måste returnera låneutrustningen express över natten så att DCI får den senast den andra arbetsdagen efter att du mottagit din reparerade DCI-produkt. Om dessa tidsgränser inte följs kommer det att debiteras en avgift för hyra av låneutrustningen för varje extra dag som returen av låneutrustningen till DCI fördröjs.
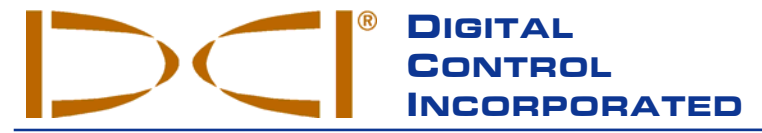

**19625 62nd Ave. S., Suite B-103 Kent, WA 98032 USA (425) 251-0559 OR (800) 288-3610 FAX (253) 395-2800 www.digitrak.com (Web Site) DCI@digital-control.com (E-mail) DCI@digital-control.com (E-mail)** 

## **LIMITED WARRANTY**

Digital Control Incorporated ("DCI") warrants that when shipped from DCI each DCI product ("DCI Product") will conform to DCI's current published specifications in existence at the time of shipment and will be free, for the warranty period ("Warranty Period") described below, from defects in materials and workmanship. The limited warranty described herein ("Limited Warranty") is not transferable, shall extend only to the first end-user ("User") purchasing the DCI Product from either DCI or a dealer expressly authorized by DCI to sell DCI Products ("Authorized DCI Dealer"), and is subject to the following terms, conditions and limitations:

1. A Warranty Period of twelve (12) months shall apply to the following new DCI Products: receivers/locators, remote displays, battery chargers and rechargeable batteries, and DataLog® modules and interfaces. A Warranty Period of ninety (90) days shall apply to all other new DCI Products, including transmitters, accessories, and software programs and modules. Unless otherwise stated by DCI, a Warranty Period of ninety (90) days shall apply to: (a) a used DCI Product sold either by DCI or by an Authorized DCI Dealer who has been expressly authorized by DCI to sell such used DCI Product; and (b) services provided by DCI, including testing, servicing, and repairing an out-of-warranty DCI Product. The Warranty Period shall begin from the later of: (i) the date of shipment of the DCI Product from DCI, or (ii) the date of shipment (or other delivery) of the DCI Product from an Authorized DCI Dealer to User.

2. DCI's sole obligation under this Limited Warranty shall be limited to either repairing, replacing, or adjusting, at DCI's option, a covered DCI Product that has been determined by DCI, after reasonable inspection, to be defective during the foregoing Warranty Period. All warranty inspections, repairs and adjustments must be performed either by DCI or by a warranty claim service authorized in writing by DCI. All warranty claims must include proof of purchase, including proof of purchase date, identifying the DCI Product by serial number.

**3. The Limited Warranty shall only be effective if: (i) within fourteen (14) days of receipt of the DCI Product, User mails a fully-completed Product Registration Card to DCI; (ii) User makes a reasonable inspection upon first receipt of the DCI Product and immediately notifies DCI of any apparent defect; and (iii) User complies with all of the Warranty Claim Procedures described below.** 

## **WHAT IS NOT COVERED**

This Limited Warranty excludes all damage, including damage to any DCI Product, due to: failure to follow DCI's user's manual and other DCI instructions; abuse; misuse; neglect; accident; fire; flood; Acts of God; improper applications; connection to incorrect line voltages and improper power sources; use of incorrect fuses; overheating; contact with high voltages or injurious substances; or other events beyond the control of DCI. This Limited Warranty does not apply to any equipment not manufactured or supplied by DCI nor, if applicable, to any damage or loss resulting from use of any DCI Product outside the designated country of use. By accepting a DCI Product and not returning it for a refund within thirty (30) days of purchase, User agrees to the terms of this Limited Warranty, including without limitation the Limitation of Remedies and Liability described below, and agrees to carefully evaluate the suitability of the DCI Product for User's intended use and to thoroughly read and strictly follow all instructions supplied by DCI (including any updated DCI Product information which may be obtained at the above DCI website). In no event shall this Limited Warranty cover any damage arising during shipment of the DCI Product to or from DCI.

User agrees that the following will render the above Limited Warranty void: (i) alteration, removal or tampering with any serial number, identification, instructional, or sealing labels on the DCI Product, or (ii) any unauthorized disassembly, repair or modification of the DCI Product. In no event shall DCI be responsible for the cost of or any damage resulting from any changes, modifications, or repairs to the DCI Product not expressly authorized in writing by DCI, and DCI shall not be responsible for the loss of or damage to the DCI Product or any other equipment while in the possession of any service agency not authorized by DCI.

DCI reserves the right to make changes in design and improvements upon DCI Products from time to time, and User understands that DCI shall have no obligation to upgrade any previously manufactured DCI Product to include any such changes.

The foregoing Limited Warranty is DCI's sole warranty and is made in place of all other warranties, express or implied, including but not limited to the implied warranties of merchantability and fitness for a particular purpose and any implied warranty arising from course of performance, course of dealing, or usage of trade. If DCI has substantially complied with the warranty claim procedures described below, such procedures shall constitute User's sole and exclusive remedy for breach of the Limited Warranty.

## **LIMITATION OF REMEDIES AND LIABILITY**

**In no event shall DCI nor anyone else involved in the creation, production, or delivery of the DCI Product be liable for any damages arising out of the use or inability to use the DCI Product, including but not limited to indirect, special, incidental, or consequential damages or for any cover, loss of information, profit, revenue or use based upon any claim by User for breach of warranty, breach of contract, negligence, strict liability, or any other legal theory, even if DCI has been advised of the possibility of such damages. In no event shall DCI's liability exceed the amount User has paid for the DCI Product. To the extent that any applicable law does not allow the exclusion or limitation of incidental, consequential or similar damages, the foregoing limitations regarding such damages shall not apply.**

This Limited Warranty gives you specific legal rights, and you may also have other rights which vary from state to state. This Limited Warranty shall be governed by the laws of the State of Washington.

## **WARRANTY CLAIM PROCEDURES**

1. If you are having problems with your DCI Product, you must first contact the Authorized DCI Dealer where it was purchased. If you are unable to resolve the problem through your Authorized DCI Dealer, contact DCI's Customer Service Department in Kent, Washington, USA at the above telephone number between 6:00 a.m. and 6:00 p.m. Pacific Time and ask to speak with a customer service representative. (The above "800" number is available for use only in the USA and Canada.) Prior to returning any DCI Product to DCI for service, you must obtain a Return Merchandise Authorization (RMA) number. Failure to obtain a RMA may result in delays or return to you of the DCI Product without repair.

2. After contacting a DCI customer service representative by telephone, the representative will attempt to assist you in troubleshooting while you are using the DCI Product during actual field operations. Please have all related equipment available together with a list of all DCI Product serial numbers. It is important that field troubleshooting be conducted because many problems do not result from a defective DCI Product, but instead are due to either operational errors or adverse conditions occurring in the User's drilling environment.

3. If a DCI Product problem is confirmed as a result of field troubleshooting discussions with a DCI customer service representative, the representative will issue a RMA number authorizing the return of the DCI Product and will provide shipping directions. You will be responsible for all shipping costs, including any insurance. If, after receiving the DCI Product and performing diagnostic testing, DCI determines the problem is covered by the Limited Warranty, required repairs and/or adjustments will be made, and a properly functioning DCI Product will be promptly shipped to you. If the problem is not covered by the Limited Warranty, you will be informed of the reason and be provided an estimate of repair costs. If you authorize DCI to service or repair the DCI Product, the work will be promptly performed and the DCI Product will be shipped to you. You will be billed for any costs for testing, repairs and adjustments not covered by the Limited Warranty and for shipping costs. In most cases, repairs are accomplished within 1 to 2 weeks.

4. DCI has a limited supply of loaner equipment available. If loaner equipment is required by you and is available, DCI will attempt to ship loaner equipment to you by overnight delivery for your use while your equipment is being serviced by DCI. DCI will make reasonable efforts to minimize your downtime on warranty claims, limited by circumstances not within DCI's control. If DCI provides you loaner equipment, your equipment must be received by DCI no later than the second business day after your receipt of loaner equipment. You must return the loaner equipment by overnight delivery for receipt by DCI no later than the second business day after your receipt of the repaired DCI Product. Any failure to meet these deadlines will result in a rental charge for use of the loaner equipment for each extra day the return of the loaner equipment to DCI is delayed.